## *DSP/BIOS Driver Developer's Guide*

**DDK version 1.20**

Literature Number: SPRU616A August 2005

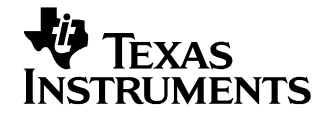

#### **IMPORTANT NOTICE**

Texas Instruments Incorporated and its subsidiaries (TI) reserve the right to make corrections, modifications, enhancements, improvements, and other changes to its products and services at any time and to discontinue any product or service without notice. Customers should obtain the latest relevant information before placing orders and should verify that such information is current and complete. All products are sold subject to TI's terms and conditions of sale supplied at the time of order acknowledgment.

TI warrants performance of its hardware products to the specifications applicable at the time of sale in accordance with TI's standard warranty. Testing and other quality control techniques are used to the extent TI deems necessary to support this warranty. Except where mandated by government requirements, testing of all parameters of each product is not necessarily performed.

TI assumes no liability for applications assistance or customer product design. Customers are responsible for their products and applications using TI components. To minimize the risks associated with customer products and applications, customers should provide adequate design and operating safeguards.

TI does not warrant or represent that any license, either express or implied, is granted under any TI patent right, copyright, mask work right, or other TI intellectual property right relating to any combination, machine, or process in which TI products or services are used. Information published by TI regarding third party products or services does not constitute a license from TI to use such products or services or a warranty or endorsement thereof. Use of such information may require a license from a third party under the patents or other intellectual property of that third party, or a license from TI under the patents or other intellectual property of TI.

Reproduction of information in TI data books or data sheets is permissible only if reproduction is without alteration and is accompanied by all associated warranties, conditions, limitations, and notices. Reproduction of this information with alteration is an unfair and deceptive business practice. TI is not responsible or liable for such altered documentation.

Resale of TI products or services with statements different from or beyond the parameters stated by TI for that product or service voids all express and any implied warranties for the associated TI product or service and is an unfair and deceptive business practice. TI is not responsible or liable for any such statements.

> Mailing Address: Texas Instruments Post Office Box 655303 Dallas, Texas 75265

## **Read This First**

#### *About This Manual*

DSP/BIOS provides a recommended structure for the development and integration of drivers. This structure is described in this manual. For overview information about DSP/BIOS, see the DSP/BIOS online help and the *TMS320 DSP/BIOS Userís Guide* (SPRU423).

#### *Notational Conventions*

This document uses the following conventions:

- ❏ In file paths, *BIOS\_INSTALL\_DIR* is the folder where you installed DSP/BIOS.
- ❏ Program listings, program examples, and interactive displays are shown in a special typeface. Examples use a **bold version** of the special typeface for emphasis; interactive displays use a **bold version** of the special typeface to distinguish commands that you enter from items that the system displays (such as prompts, command output, error messages, etc.).

Here is a sample program listing:

Void copy(HST\_Obj \*input, HST\_Obj \*output) { PIP Obj \*in, \*out; Uns \*src, \*dst; Uns size; }

#### *Software Version Requirements*

This manual is intended for use with version 1.20 of the Driver Developer's Kit (DDK). You must have installed DSP/BIOS version 5.20 or higher to use this version of the DDK.

#### *Related Documentation From Texas Instruments*

The following books describe TMS320 devices and related support tools. You can find these books on the Texas Instruments web site at www.ti.com. Search for the literature number to find the book you want.

- *TMS320 DSP/BIOS User's Guide* (literature number SPRU423) provides an overview and description of the DSP/BIOS real-time operating system.
- *TMS320C6000 DSP/BIOS Application Programming Interface (API) Reference Guide* (literature number SPRU403) describes DSP/BIOS API functions, which are alphabetized by name. The API Reference Guide is the companion to this user's guide.
- *TMS320C5000 DSP/BIOS Application Programming Interface (API) Reference Guide* (literature number SPRU404) describes DSP/BIOS API functions, which are alphabetized by name. The API Reference Guide is the companion to this user's quide.
- *TMS320C28x DSP/BIOS Application Programming Interface (API) Reference Guide* (literature number SPRU625) describes DSP/BIOS API functions, which are alphabetized by name. The API Reference Guide is the companion to this user's quide.
- *TMS320C54x Chip Support Library API Reference Guide* (literature number SPRU420) describes the Chip Support Library (CSL) API modules and functions.
- *TMS320C55x Chip Support Library API Reference Guide* (literature number SPRU433) describes the Chip Support Library (CSL) API modules and functions.
- *TMS320C6000 Chip Support Library API Reference Guide* (literature number SPRU401) describes the Chip Support Library (CSL) API modules and functions.

#### *Related Documentation*

You can use the following books to supplement this reference guide:

*The C Programming Language* (second edition), by Brian W. Kernighan and Dennis M. Ritchie, published by Prentice-Hall, Englewood Cliffs, New Jersey, 1988

*Programming in C*, Kochan, Steve G., Hayden Book Company

*Programming Embedded Systems in C and C++*, by Michael Barr, Andy Oram (Editor), published by O'Reilly & Associates; ISBN: 1565923545, February 1999

*Real-Time Systems*, by Jane W. S. Liu, published by Prentice Hall; ISBN: 013099651, June 2000

*Principles of Concurrent and Distributed Programming* (Prentice Hall International Series in Computer Science), by M. Ben-Ari, published by Prentice Hall; ISBN: 013711821X, May 1990

*American National Standard for Information Systems-Programming Language C* X3.159-1989, American National Standards Institute (ANSI standard for C); (out of print)

#### *Trademarks*

MS-DOS, Windows, and Windows NT are trademarks of Microsoft Corporation.

The Texas Instruments logo and Texas Instruments are registered trademarks of Texas Instruments. Trademarks of Texas Instruments include: TI, XDS, Code Composer, Code Composer Studio, Probe Point, Code Explorer, DSP/BIOS, RTDX, Online DSP Lab, TMS320, TMS320C28x, TMS320C55x, TMS320C62x, TMS320C64x, TMS320C67x, TMS320C5000, and TMS320C6000.

All other brand or product names are trademarks or registered trademarks of their respective companies or organizations.

### **Contents**

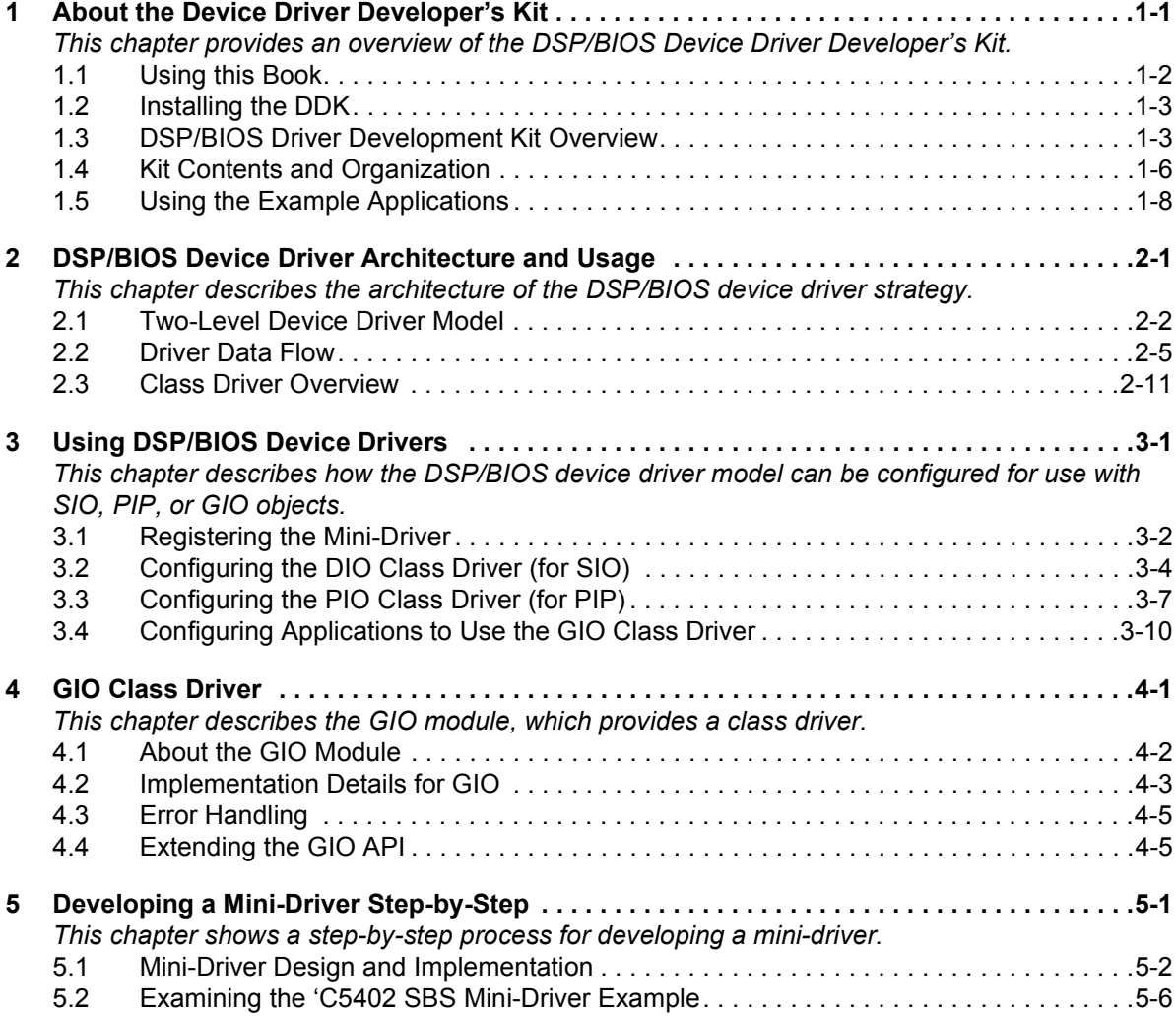

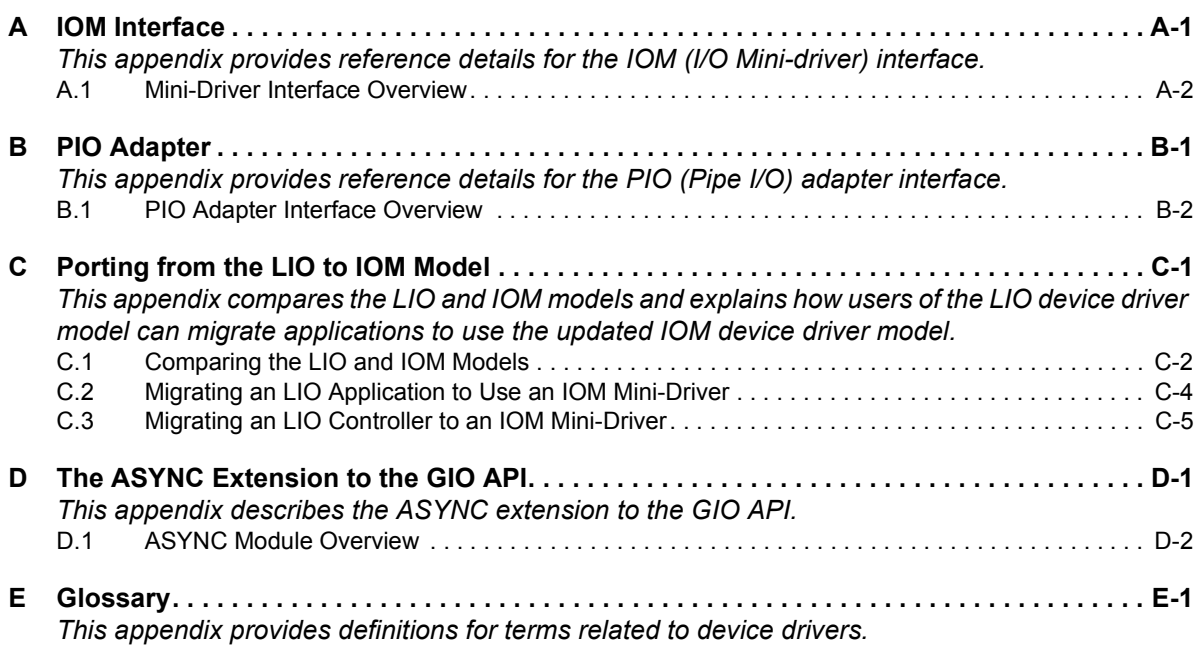

# **Figures**

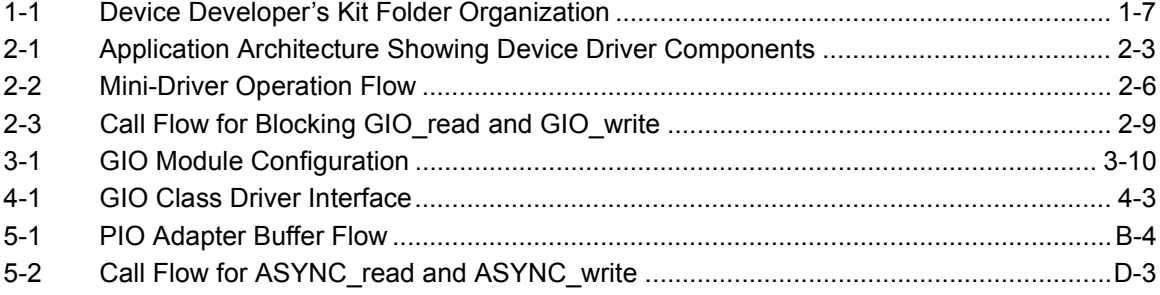

## **Tables**

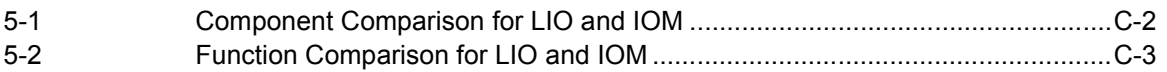

### **Chapter 1**

### <span id="page-10-2"></span><span id="page-10-0"></span>**About the Device Driver Developer's Kit**

<span id="page-10-1"></span>This chapter provides an overview of the DSP/BIOS Device Driver Developer's Kit.

#### **[1.1 Using this Book . . . . . . . . . . . . . . . . . . . . . . . . . . . . . . . . . . . . . . . . . . 1ñ2](#page-11-0) [1.2 Installing the DDK . . . . . . . . . . . . . . . . . . . . . . . . . . . . . . . . . . . . . . . . 1ñ3](#page-12-0)** 1.3 DSP/BIOS Driver Development Kit Overview . . . . . . . . . . . . . . . . 1-3 **[1.4 Kit Contents and Organization. . . . . . . . . . . . . . . . . . . . . . . . . . . . . . 1ñ6](#page-15-0) Topic Page**

**[1.5 Using the Example Applications . . . . . . . . . . . . . . . . . . . . . . . . . . . . 1ñ8](#page-17-0)**

#### <span id="page-11-0"></span>**1.1 Using this Book**

Depending on whether you are an application developer/integrator or a driver developer, different sections of this book will be of interest to you.

#### **1.1.1 For Application Developers and Integrators**

If you are an application developer who will integrate drivers developed by others, read the following sections of this manual:

- ❏ **[Chapter 1.](#page-10-2)** This chapter provides an overview of the Driver Developer's Kit (DDK). In particular, note the sections that describe the functional device drivers included in the kit and how to build the example applications that use the drivers.
- ❏ **[Chapter 2](#page-20-2).** All sections are of interest to application developers.
- ❏ **[Chapter 3.](#page-34-2)** Read this to learn how to configure and use the DIO adapter, PIO adapter, and GIO class driver.
- ❏ **[Chapter 4](#page-46-2).** Read this to learn about the GIO class driver module.
- ❏ **[Appendix B.](#page-82-2)** Read this to learn about the PIP class driver adapter.
- ❏ **[Appendix C](#page-96-2).** If you have used the LIO driver model before, read Sections [C.1](#page-97-2) and [C.2](#page-99-1).
- ❏ **[Appendix D](#page-102-2).** Read this appendix if you want to use a mini-driver asynchronously (without blocking—for example, with SWI threads).
- ❏ **[Appendix E](#page-116-2).** See this glossary if you encounter unfamiliar terms.

#### **1.1.2 For Driver Developers**

If you are a driver developer, read the following sections of this manual:

- ❏ **[Chapter 1.](#page-10-2)** This chapter provides an overview of the Driver Developer's Kit (DDK).
- ❏ **[Chapter 2](#page-20-2).** Sections [2.1](#page-21-1) through [2.2](#page-24-1) are of interest to driver developers.
- ❏ **[Chapter 5](#page-52-2).** Read this chapter for step-by-step instructions to create a mini-driver and a detailed overview of a sample mini-driver.
- ❏ **[Appendix A](#page-70-2).** Read this for details about the mini-driver specification.
- ❏ **[Appendix C](#page-96-2).** If you have used the LIO driver model before, read Sections [C.1](#page-97-2) and [C.3](#page-100-1).
- ❏ **[Appendix E](#page-116-2).** See this glossary if you encounter unfamiliar terms.

#### <span id="page-12-0"></span>**1.2 Installing the DDK**

#### **Note:**

This manual is intended for use with version 1.20 of the Driver Developer's Kit (DDK). You must have installed DSP/BIOS version 5.20 or higher to use this version of the DDK.

Install the DDK by running the setup.exe file you downloaded. Answer the prompts as necessary.

After you install the DDK, be sure to define the environment variables DDK INSTALL\_DIR and CSL\_INSTALL\_DIR as described in the SetupGuide.html file. Also, define the BSL\_INSTALL\_DIR environment variable if you are using a board that requires Spectrum Digital's Board Support Library. You should have the BIOS\_INSTALL\_DIR environment variable defined as described in the SetupGuide.html file for DSP/BIOS.

#### <span id="page-12-1"></span>**1.3 DSP/BIOS Driver Development Kit Overview**

The DSP/BIOS Driver Developer's Kit (DDK) is designed to simplify the development of device drivers for peripherals present on TMS320 DSPs and their associated evaluation boards. To achieve this goal, the DDK provides:

- ❏ Fully functional device drivers for many TMS320 DSP peripherals
- ❏ A documented driver model that standardizes the methodology for developing drivers
- ❏ A set of reusable driver modules that eliminate the need to develop all driver code from scratch

The DDK is complementary to the Chip Support Library (CSL), which is provided for each TMS320 DSP. The CSL provides low-level hardware abstractions of DSP peripheral registers and initialization functions. The drivers in the DDK make full use of the CSL for peripheral initialization and control.

The following subsections provide an overview of each of the DDK's elements in more detail to give a greater understanding of their purpose.

#### **1.3.1 Functional Device Drivers**

The DDK offers a number of complete device drivers for peripherals such as codecs, UARTs, and serial ports. These drivers are provided in both binary and source code form. Extensive documentation is provided for each driver, including memory requirements and a design overview that explains how the driver works.

DDK drivers are targeted specifically at on-chip DSP peripherals or external peripherals on DSP evaluation boards, such as audio codecs. Each driver is thoroughly tested on a specific board to validate correct real-time behavior. These drivers enable a developer to immediately begin using a supported peripheral with no driver development effort at all. The availability of source code makes it straightforward to port the driver to custom board configurations using the same peripherals.

#### **1.3.2 Documented Driver Model**

The DDK defines a standard driver model and set of APIs for developing drivers. To simplify driver development, the driver model breaks a driver into two components:

- □ **Class driver.** The upper layer is called a "class driver". The class driver is device-independent and performs functions such as buffer management and application synchronization. A class driver typically includes both an API interface used by the application and an adapter layer that acts as an interface between the application calls and the mini-driver.
- □ Mini-driver. The lower layer is called the "mini-driver." It handles all the device-specific control and initialization. All mini-drivers conform to a standard interface called the IOM (I/O Mini-driver) interface. This was designed after reviewing a wide range of devices including serial ports, video ports, flash cards, UARTs, and PCI controllers.

The layered driver model defined by the DDK provides several benefits to driver developers:

- ❏ A driver developer only has to learn a single mini-driver API to implement drivers for a full-range of DSP peripherals.
- ❏ A mini-driver is simpler to implement than a full driver, because the TI-developed class driver handles the common buffer management and synchronization activities.

This layered driver model also provides several benefits to application integrators:

- ❏ The standard mini-driver API allows class drivers to work with minidrivers.
- ❏ A mini-driver developed for a codec can, for example, be used with any of the pre-defined DSP/BIOS I/O modules such as SIO or PIP. There is no need to rewrite a driver because a different I/O API is desired.
- ❏ If a developer wants to implement an alternative set of I/O APIs to those provided by DSP/BIOS, they can implement a new class driver or extend an existing class driver.

#### **1.3.3 Reusable Class Driver Modules**

As discussed in the previous sections, the driver model inherently enables modules to be easily reused. The DDK provides three class drivers that can be used with any mini-driver designed according to the model:

- ❏ **SIO/DIO.** The DIO adapter allows the DSP/BIOS SIO module to be used with a mini-driver. The combination of these two modules is a class driver. Rather than calling DIO APIs, the application calls SIO functions that use the DIO adapter internally.
- ❏ **PIP/PIO.** The PIO adapter allows the DSP/BIOS PIP module to be used with a mini-driver. The combination of these two modules is a class driver. The application calls both PIP and PIO API functions when using this class driver.
- ❏ **GIO.** The GIO module implements a set of I/O APIs that may be used with DSP/BIOS to interface to a mini-driver. The GIO module on its own is a class driver option.

The GIO class driver is designed to support easy extension of I/O APIs to meet the needs of specialized devices. For example, the ASYNC module provided in the DDK is an example extension designed for asynchronous data processing. In addition, specialized APIs-such as frame video APIs-can be easily be created.

In addition to the class drivers, a selection of mini-drivers is provided that clearly illustrate how to develop the device-specific code for a variety of peripherals. The existing mini-drivers can act as an initial template for developing support for a new peripheral.

To simplify the development of codec and data converter mini-drivers, the DDK provides a generic DMA-McBSP driver. This module can be re-used as part of any codec mini-driver. As a result, the developer only need implement a very small amount of codec initialization and control code to generate a new driver. All of the audio codec mini-drivers that are included in the DDK use this approach. See the individual application notes provided for these mini-drivers for more details.

All the modules available through the DDK are provided in source-code form and may be customized if desired.

#### <span id="page-15-0"></span>**1.4 Kit Contents and Organization**

The Device Developer's Kit (DDK) folder tree contains a number of minidrivers and example applications. For each mini-driver, source files, a CCStudio project, and pre-built libraries are provided.

The following HTML files are provided to describe the DDK and its contents:

- ❏ **SetupGuide.html.** Contains setup instructions.
- ❏ **index\_ddk\_manuals.html.** Provides links to the various PDF documents in the kit.
- ❏ **release\_notes.html.** Contains product release notes.

You can further explore the DDK by examining the folder tree. We recommend that you retain the provided structure for your development.

All files associated with a given driver are contained within a subfolder for that driver. This is a change from previous versions of the DDK, in which common files were stored in a common location and shared by drivers. The new folder structure is intended to allow for updates to drivers and the addition of new drivers without affecting other drivers.

The DDK installation has a top-level folder called ddk\_1\_20. It is located where you choose to install it. [Figure 1-1](#page-16-0) shows the main folder organization of the DDK.

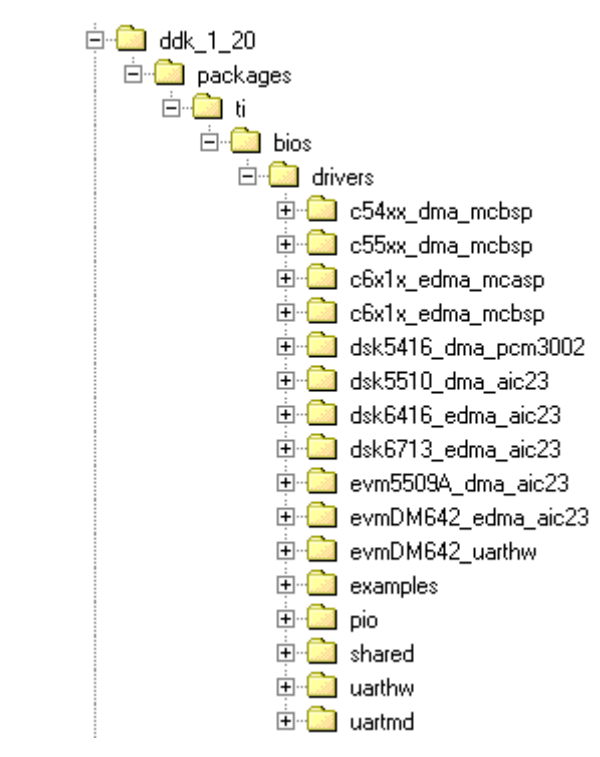

<span id="page-16-0"></span>*Figure 1-1. Device Developerís Kit Folder Organization*

The individual drivers are stored in folders with names like c55xx\_dma\_mcbsp and dsk6713\_edma\_aic23. Within these folders, the file structure is similar to one of the following depending on whether one platform or multiple platforms can use this driver:

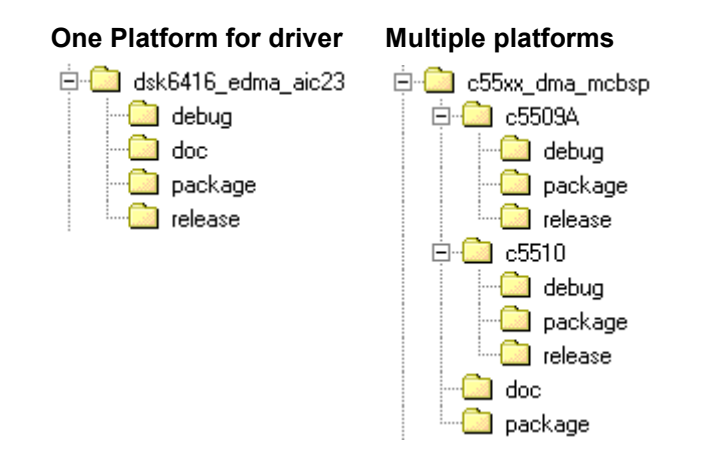

The top-level folder for each driver (and the platform-named folders for drivers with multiple platforms) contain the following files:

- ❏ **Source files.** These are typically a .c and .h file named to match the driver. Some drivers use additional source files.
- ❏ **CCStudio project file (\*.pjt).** This contains settings for the debug and release versions to build a library file.
- ❏ **Package files.** You can ignore package files and folders. They are included to support packaging, versioning and RTSC build systems.

The debug and release folders contain pre-built libraries for the various drivers. Each driver folder contains a "doc" folder with an Adobe Acrobat \*.pdf file that describes the driver.

In addition to the driver folders, the DDK contains the following additional folders:

- ❏ **shared.** Contains the aic23.h file, which supports the aic23 codec and is used by several drivers. Also contains the async.h file, which is used by the ASYNC module.
- ❏ **examples.** This tree contains source, project, and configuration scripts for several applications that use the provided mini-drivers. Pre-built executables are not provided. See the readme files and source code comments for descriptions of the examples.
- ❏ **pio.** Contains the PIO adapter API source, projects, and libraries.

#### <span id="page-17-0"></span>**1.5 Using the Example Applications**

The DDK includes some example applications that integrate mini-drivers in various ways. These files are located in the examples folder tree. You can open the project file (\*.pjt) for an example in Code Composer Studio and examine the source code and the DSP/BIOS configuration. Projects and configurations are provided for several mini-drivers for each example.

#### ❏ **audio folder**

■ **tsk\_audio.** This example demonstrates how an application can use a codec mini-driver via the SIO module in TSK threads. This is a loopback application. Audio is read from an input SIO, then sent back out on an output SIO. This application is configured to use the DIO adapter. This example is provided for a number of codec drivers. When you examine the configuration, notice the TSK, UDEV, and DIO objects. The SIO objects are created dynamically at run-time.

- swi\_audio. This example demonstrates how an application can use a codec mini-driver via the SIO module in SWI threads. This is a loopback application. Audio is read from an input SIO, then sent back out on an output SIO. This application is configured to use the DIO adapter in callback mode. This example is provided for a number of codec drivers. When you examine the configuration, notice the SWI, UDEV, and DIO objects. The SIO objects are created dynamically at run-time.
- **pip\_audio.** This example demonstrates how an application can use a codec mini-driver via the PIP module in SWI threads. This is a loopback application. Audio is read from an input PIP, then sent back out on an output PIP. This application uses the PIO adapter. This example is provided for a number of codec drivers. When you examine the configuration, notice the PIP, SWI, and UDEV objects.

#### ❏ **uart folder**

■ **uarttest.** This example demonstrates synchronous (blocking) use of the mini-drivers for the UART. It uses TSK threads and the GIO class driver API. When you examine the configuration, notice the TSK and UDEV objects. The GIO objects are created dynamically at run-time.

Additional test examples may be added to the DDK in the future to support additional types of devices

### <span id="page-20-2"></span>**Chapter 2**

### <span id="page-20-0"></span>**DSP/BIOS Device Driver Architecture and Usage**

<span id="page-20-1"></span>This chapter describes the architecture of the DSP/BIOS device driver strategy.

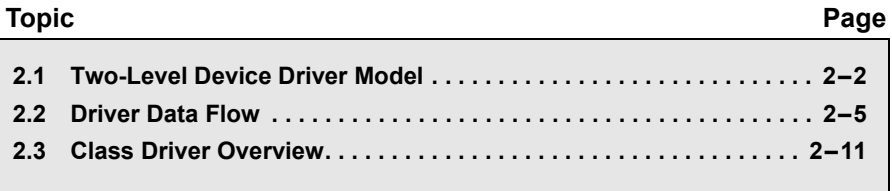

#### <span id="page-21-1"></span><span id="page-21-0"></span>**2.1 Two-Level Device Driver Model**

As DSP real-time systems become more complex and new technologies emerge, the variety and number of peripheral devices grows. Writing and porting device drivers for such peripheral devices has been an innately hardware- and OS-dependent task. Sometimes, it has been a difficult undertaking given DSP system constraints such as memory footprint, response time, and power management.

Device driver writers have benefited from a model that divides device driver functionally into separate hardware-independent and hardwaredependent layers. Using common interfaces for each layer allows software reuse of major portions of similar device drivers and simplifies the driver development process.

Such partitioning of device driver software is sometimes referred to as the ìclass/mini-driver modelî.

- ❏ **Class driver.** The class driver typically provides serialization and synchronization of multi-threaded I/O requests. In addition, it handles device instance management. In typical real-time systems, only a few class drivers, at most, are needed to represent the types of devices used to the application, including block I/O, character I/O, and video.
- ❏ **Mini-driver.** The class driver uses a device-specific mini-driver to operate on a particular device on behalf of the application software.

The mini-driver writer must have the ability to efficiently represent a particular device to the class driver. For example, a video display device may have on-board frame buffer memory that an application may need to allocate from in order to perform the desired I/O operation efficiently. Also, a video class driver may need to represent an I/O request as a set of disjointed memory buffers, such as RGB or YUV components, so the lower level mini-driver can efficiently interact with the video hardware.

An effective driver model allows driver services to efficiently represent I/O requests to mini-drivers in the form of I/O request packets, containing information in a structure defined by the driver writer.

Device driver reusability can be enhanced by starting with the class driver/mini-driver partitioning and then adding the ability to richly express device I/O requests to the mini-driver.

#### **2.1.1 Application Architecture Overview**

[Figure 2-1](#page-22-0) shows relationships between the layers in an application that uses the two-layer device driver model described in this document.

<span id="page-22-0"></span>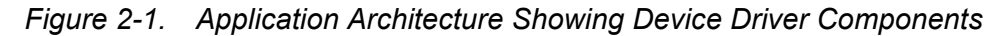

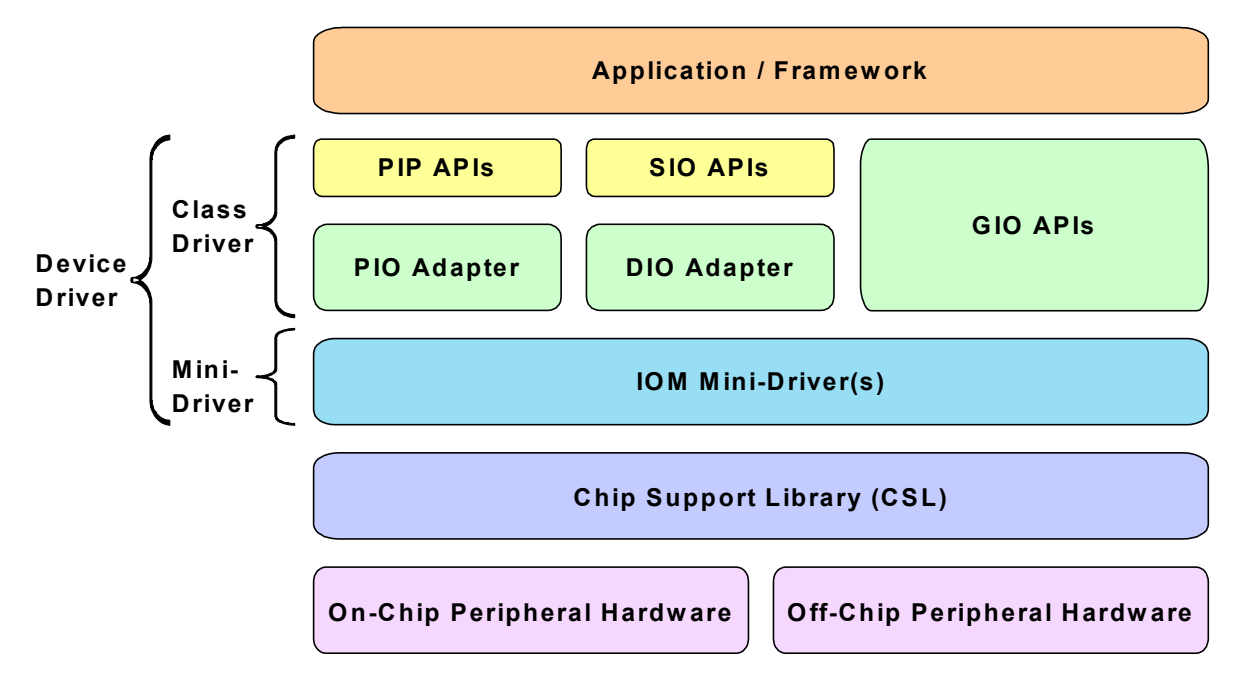

As this figure shows, the high-level application does not interact with mini-drivers directly. Instead, it uses one or more class drivers to interface with the mini-driver(s).

Each class driver presents an API to the application code and communicates with the IOM mini-driver interface. A class driver uses the DSP/BIOS API for OS services such as synchronization. It calls the standard mini-driver interface to access peripheral hardware devices.

DSP/BIOS currently defines the three class drivers shown in this figure: PIP/PIO, SIO/DIO, and GIO. In the case of the PIP/PIO and SIO/DIO class drivers, the APIs used by the application are the existing DSP/BIOS PIP and SIO functions. These APIs talk to the corresponding adapter, which communicates with the mini-driver. In the case of the GIO class driver, the application calls these APIs, which interfaces directly with the mini-driver.

More than one type of class driver may exist simultaneously in an application. Application writers can choose to use one or all of these in a system. Mini-driver writers typically do not need to write class drivers.

Each mini-driver exports standard mini-driver interface functions for class drivers to use to access the hardware and for DSP/BIOS device driver management. Mini-drivers use the Chip Support Library (CSL) to interface to the peripheral hardware's register, memory, and interrupt resources. Some mini-drivers may optionally include a codec-specific sub-driver.

#### **2.1.2 Driver Initialization and Binding**

Every DSP/BIOS module used by an application contains an initialization routine that is called by DSP/BIOS during DSP/BIOS initialization. Minidrivers are treated like other DSP/BIOS modules. The initialization function of each registered mini-driver is called during the initialization of the DSP/BIOS DEV module.

The calling order of mini-driver initialization functions is determined by the order in which the mini-drivers were configured.

Each mini-driver's function table exports a binding (mdBindDev) function that gets called by DSP/BIOS after all the driver initialization functions have been called.

The parameters to the mdBindDev function (devp, devid, and devParams) are used to send the configuration parameters described in Section 3.1, *[Registering the Mini-Driver](#page-35-1)*, page 3-2 to the mini-driver. For example, information about IRQ levels and statically-declared global memory may be passed via these parameters. The class driver also passes the devp and chanParams information to calls that create a channel (mdCreateChan) for the particular device. This allows device instances to share global data and allows a mini-driver to use a particular configured memory area.

#### **2.1.3 Device and Channel Instances**

The device driver model includes two types of object instances:

- ❏ **Device instances.** This is an abstraction of an actual peripheral device of some kind, like an audio codec or a video port peripheral. Device instances are registered (configured) in DSP/BIOS in the device table as described in Section 3.1, *[Registering the Mini-Driver](#page-35-1)*, [page 3-2](#page-35-1). Applications refer to them by their "logical" names. If multiple device instances are configured, each has a unique logical name in the DSP/BIOS device table.
- ❏ **Channel instances.** This is an abstraction of a communication path between the application and a device instance. Channel instances are created through a call to the mini-driver's mdCreateChan

function, which runs as a result of a call from the class driver (for example, SIO create, PIO create, or GIO create).

A DSP system may have more that one physical device of the type abstracted by a device instance. Maintaining distinct driver states to allow the same mini-driver code to be used for multiple devices is an important feature of the driver. DSP/BIOS drivers are not required to support multidevice instancing, but it is strongly recommended if multiple hardware peripherals of the same type are possible. For example, most TI DSPs have multiple McBSP peripherals, so we support this in the DDK drivers that use the McBSP.

A given device instance may support multiple channel instances. An important attribute of a channel instance is the directional mode of operation. For mini-drivers, channel modes can be data input only, data output only, or both input and output (bi-directional). Mini-drivers not supporting one or more modes return an error status if an application attempts to create a channel with an unsupported channel mode.

#### <span id="page-24-1"></span><span id="page-24-0"></span>**2.2 Driver Data Flow**

This section provides an overview of the flow of data from the application to the driver to the physical device.

[Figure 2-2](#page-25-0) shows the mini-driver call flow as used by the class driver. The IOM\_Packets shown in this figure are standard data structures used to submit requests to a mini-driver. They contain a pointer to the data buffer.

<span id="page-25-0"></span>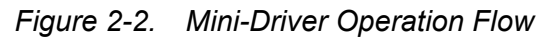

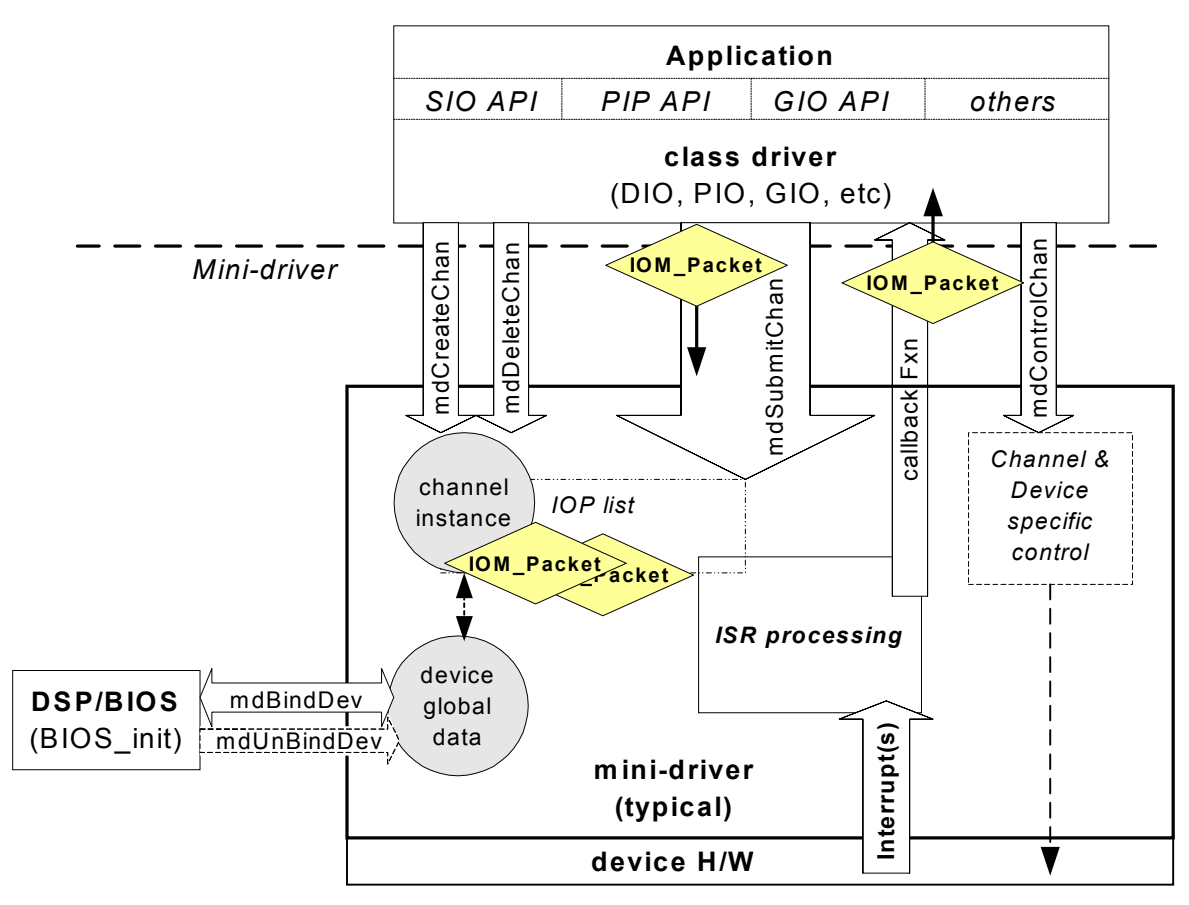

#### **2.2.1 Channel Instance Handles**

Before data communication between an application and a device can begin, a channel instance handle must be returned to the application by the mini-driver's mdCreateChan function.

Depending on the class driver used by the application, the channel instance pointed to by a channel handle can represent point-to-point data streams (SIO) or pipes (PIP). In any case, the channel handle represents a unique communication path between the application and a mini-driver. All subsequent operations that talk to the driver use this channel handle.

The amount of resources-such as memory-consumed by each channel instance depends upon both the mini-driver and adapter's implementation of a channel. A channel object typically maintains data fields related to a channel's mode, I/O request queues, and possibly driver state information. The total memory size required for each channel instance can vary greatly for different adapter and mini-driver implementations. Applications should relinquish channel resources by deleting all channel instances when they are no longer needed.

#### **2.2.2 IOM Packets**

The IOM\_Packet data structure is used by IOM drivers to submit requests to a mini-driver. This standard data structure is equivalent to the DSP/BIOS DEV Frame structure, which has been modified to include a command (cmd) field and a command status field. The IOM\_Packet structure is defined as follows:

typedef struct IOM Packet { /\* frame object \*/ QUE\_Elem link; /\* queue link \*/ Ptr addr;  $\frac{1}{2}$  huffer address \*/ Uns size;  $\frac{1}{2}$  /\* buffer size \*/ Arg misc;  $\gamma$  reserved for driver \*/ Arg arg;  $\frac{1}{2}$  arging  $\frac{1}{2}$  argument  $\frac{1}{2}$  /\* two fields added for use by IOM \*/ Uns cmd;  $\frac{1}{2}$  /\* mini-driver command \*/ Int status; /\* status of command \*/ } IOM\_Packet;

The two new fields extend the DSP/BIOS DEV\_Frame structure to allow a richer set of I/O operations to be passed between the application and mini-driver. Applications themselves do not have access to IOM\_Packet structures. Only class drivers, adapters, and mini-drivers have access to these packets. The mini-driver command (cmd) value constants allow the mdSubmitChan function to be called to read from, write to, abort, or flush the channel.

The IOM\_Packet is a fixed-sized structure used by both the GIO and IOM modules. An IOM Packet represents a single I/O request to the minidriver. The mini-driver processes the request and returns the packet back to the class driver by calling the class driver's callback function. (See Section 2.2.4, *[I/O Request Submissions](#page-28-1)*.)

IOM\_Packet structures are created by class drivers and referenced in a mini-driver's channel object.

When an application submits an I/O request, the class driver fills in the fields of an IOM Packet before submitting it to the mini-driver. GIO submit (and related calls such as GIO read and GIO write) acts on the fields in the IOM packet as follows before submitting it:

 $\Box$  QUE Elem link; /\* queue link \*/

Used internally for queueing. May be used by the mini-driver.

❏ Ptr addr; /\* buffer address \*/

The class driver sets this field to the bufp parameter passed to it. This parameter points to a data structure or buffer data. The mini-driver should preserve the value of this parameter.

 $\Box$  Uns size:  $\sqrt{2}$  buffer size  $\pm/2$ 

The class driver sets this field to the size of the buffer data structure as provided by the pSize parameter. The mini-driver should update this size field if the actual size is different than requested.

❏ Arg misc; /\* miscellaneous item \*/

The class driver sets this field to the application-specified callback function. The mini-driver should not change this field.

 $\Box$  Arg arg;  $\Box$  /\* user argument \*/

This field is not used by GIO. It is used by other class drivers.

❏ Uns cmd; /\* command for mini-driver \*/

The class driver sets this field to the cmd parameter passed to it. The mini-driver uses this command code to determine which operation to perform in mdSubmitChan. The mini-driver may not change this field.

❏ Int status; /\* status of command \*/

The mini-driver should set this status before calling the callback function. If the action was successful, the status should be set to IOM\_COMPLETED. If failure occurred, the mini-driver should set the status to the appropriate IOM error code. The class driver returns this status to the application.

#### **2.2.3 Channel Operations**

Once a channel has been created with mdCreateChan, the adapter can invoke channel operations in two ways:

- ❏ **mdSubmitChan.** Submits an I/O request in the form of an IOM\_Packet.
- ❏ **mdControlChan.** Invokes a driver-specific control call.

Mini-driver channels are not required to serialize access from multiple calling contexts (for example, multiple tasks). Serialization is the responsibility of either the application or some higher-level software. This simplifies the mini-driver design.

[Figure 2-3](#page-28-0) shows the call flow resulting from a synchronous read or write call as it passes through the GIO class driver and IOM mini-driver levels of an application.

<span id="page-28-0"></span>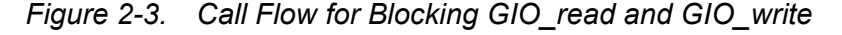

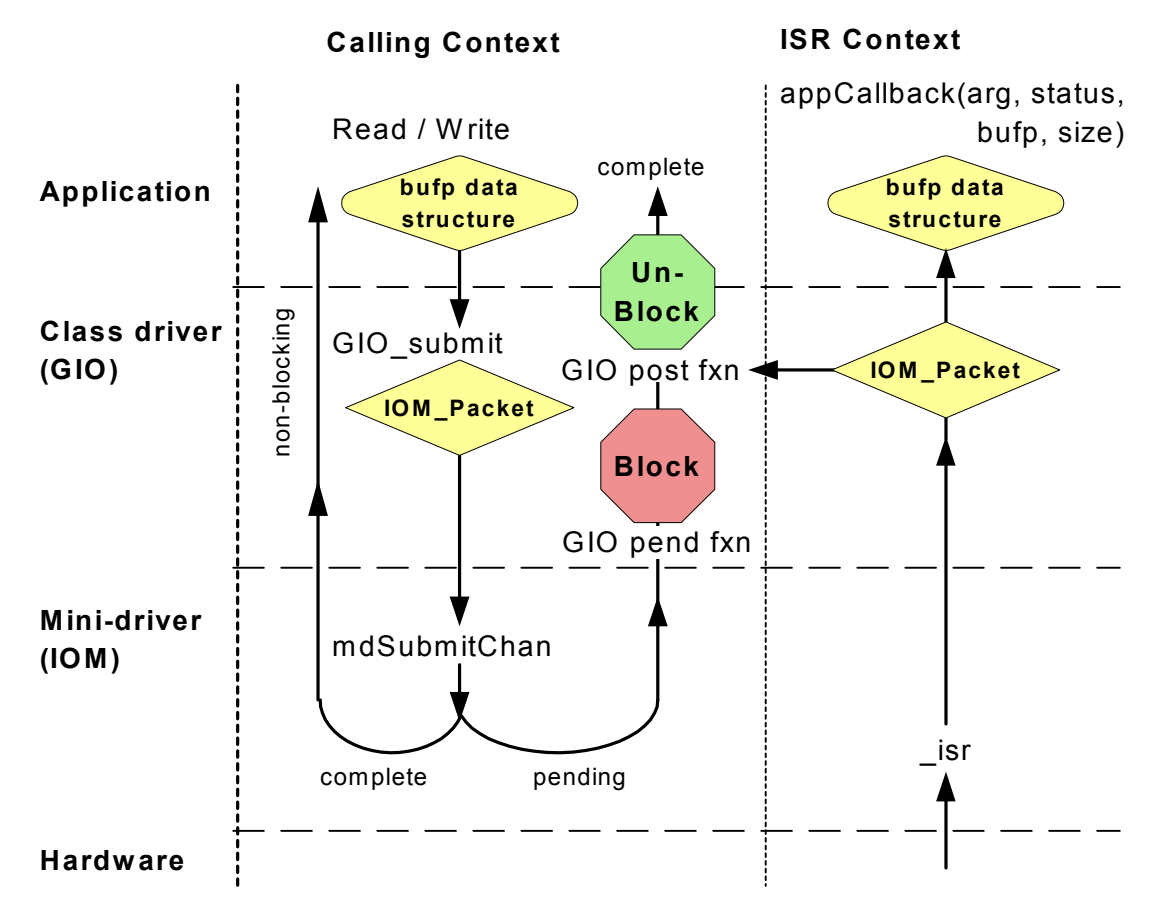

#### <span id="page-28-1"></span>**2.2.4 I/O Request Submissions**

When a mini-driver receives an IOM Packet via an mdSubmitChan call, the mini-driver can attempt to complete the request and if so return immediately to the caller, or it can queue the request for later completion.

When a mini-driver completes its processing, usually in an ISR context, it calls its associated callback function to pass the IOM\_Packet back to the class driver. The submit/callback function pair handles the passing of IOM\_Packets between the class driver and mini-driver. Before an IOM\_Packet is passed back to the class driver, the mini-driver must set the completion status field and the data size field in the IOM\_Packet. This

*DSP/BIOS Device Driver Architecture and Usage* 2-9

status value and size are returned to the application call that initially made the I/O request.

#### **Note:**

Mini-drivers must be written so that they can handle situations in which the class driver makes submit calls (via mdSubmitChan) faster than the mini-driver can complete them. In other words, the mini-driver should queue up IOM\_Packets if necessary for later processing.

#### **2.2.5 Device Control**

Device control is device-dependent. The mini-driver's mdControlChan implements any control functionality that the mini-driver writer wishes to provide to the application designer. The application may invoke such control functionality through calls to GIO\_control, SIO\_ctrl, or PIO\_ctrl.

The documentation for each mini-driver should provide a list of supported "control codes." Control codes not supported by a mini-driver must return the error code IOM\_ENOTIMPL.

#### <span id="page-30-0"></span>**2.3 Class Driver Overview**

DSP/BIOS supports two models for data transfer. One is the stream model, which is implemented by the SIO module. The other is the pipe model, which is implemented by the PIP module. Both of these models:

- ❏ Require that a pipe or stream has a single reader and single writer thread.
- ❏ Transfer buffers within the pipe or stream by copying pointers rather than by copying data.
- ❏ Are designed to manage block I/O (also called asynchronous I/O).

Both of these data transfer models can interface to IOM mini-drivers using adapters provided for use as part of a class driver.

The first adapter is the SIO adapter (DIO), which is used with the SIO module. The second adapter is the PIP adapter (PIO), which is used with the PIP module. See the *DSP/BIOS User's Guide* for an in-depth discussion of the DSP/BIOS stream and pipe models.

This DDK introduces a third data transfer model targeted more specifically to file system I/O and character based UART applications. This data transfer model is a stream-based synchronous I/O model that exposes more traditional read and write APIs to the application and is made available though the General I/O (GIO) class driver. The GIO class driver was written to adapt directly to the IOM interface and therefore has a built-in IOM adapter layer.

For many character I/O or file system application domains, GIO is a preferable data transfer model over the asynchronous block I/O models provided by SIO and PIP. Of course, there is overlap when deciding to use one model versus another. Ease of use and overhead should always be considered for any given application.

#### **2.3.1 The SIO Adapter (DIO)**

The DSP/BIOS streaming I/O (SIO) module provides a high-level device independent I/O mechanism for use with DSP/BIOS threads. SIO offers the ability to dynamically create SIO objects at run-time.

To provide this ability, SIO has its own device driver model, called DEV. DEV is described in detail in the DSP/BIOS manuals and on-line help. Writing a DEV is similar to writing an IOM mini-driver in that a small set of device-specific functions, such as open, close, and buffer management, are implemented and accessed by an SIO object through a function table. DEV drivers are generally more difficult to write than IOM mini-drivers because they require a higher level of DSP/BIOS knowledge. In addition, a DEV driver can only be used with SIO-it cannot be used with PIP or on its own.

The SIO adapter, also called DIO, is designed to easily integrate streams with the IOM mini-driver model. Communication and synchronization are accomplished with minimal overhead and complexity. The DIO adapter uses the following basic types of functions:

- ❏ **Callback functions.** The callback functions are the signaling interface between the mini-driver and the adapter. During device driver channel creation, the adapter tells the mini-driver which functions to call when it finishes with the buffer. This callback signals the adapter when a buffer is ready to be sent back to the buffer manager and ultimately, the application.
- ❏ **Transfer function.** This function calls the mini-driver's mdSubmitChan function. The mdSubmitChan function of the minidriver receives a buffer from the adapter and then communicates the new buffer information to the ISR. This communication is done through the channel object. The DIO adapter uses these functions to communicate between the application and the mini-driver.

To configure an application to use the DIO adapter, see [Section 3.2,](#page-37-1) *[Configuring the DIO Class Driver \(for SIO\)](#page-37-1)*, page 3-4.

#### **2.3.2 The PIP Adapter (PIO)**

The DSP/BIOS PIP module provides a "data pipe" service to manage block I/O. Each pipe object maintains a buffer divided into a fixed number of fixed-length frames. The size and number of frames for a PIP are set in the DSP/BIOS Configuration Tool. Although each frame has a fixed length, the application may put less than a full frame of data into a pipe.

A pipe has two ends; the writer end is where the program writes frames of data. The reader end is where the program reads frames of data.

Typically, one end is a function that invokes an I/O device. Data notification functions are performed to synchronize data transfer and are triggered when a frame of data is read or written to notify the other end of the PIP of the availability of a full or empty frame. A writer gets a frame to put data into by calling the PIP alloc function. After data is written to the frame, the writer calls PIP put. This call results in the notifyReader function being called. When appropriate, the reader calls PIP get to retrieve the frame of data and then calls PIP free when the data is no longer required. The PIP free call triggers the notifyWriter function and the cycle begins again. The notify functions associated with a PIP object are set by the user in the DSP/BIOS Configuration Tool.

The PIP adapter, also referred to as PIO, is designed to obtain a buffer from the application through the buffer manager and present it to the mini-driver for consumption. The adapter also recognizes when the minidriver is finished processing the buffer and sends it back to the application through the buffer manager. This communication is accomplished with a minimal amount of overhead and complexity. The PIO adapter uses the following basic types of functions:

- ❏ **Prime functions.** The PIP buffer manager calls rxPrime and txPrime when the application sends a buffer to the device driver. These functions use DSP/BIOS API calls to obtain a buffer from the buffer manager and present it to the mini-driver. The "prime" functions are the signaling interface between the application and the adapter.
- ❏ **Callback functions.** The rxCallback and txCallback functions are the signaling interface between the mini-driver and the adapter. During driver set up, the adapter tells the mini-driver which functions to call when it finishes with the buffer. This callback signals the adapter when a buffer is ready to be sent back to the buffer manager and ultimately, the application.
- ❏ **Transfer function.** This function calls the device mini-driver's mdSubmitChan function. The mdSubmitChan function of the minidriver receives a buffer from the adapter and then communicates the new buffer information to the ISR. This communication is done through the channel object. The PIO adapter uses these functions to communicate between the application and the mini-driver.

To configure an application to use the PIO adapter, see [Section 3.3,](#page-40-1) *[Configuring the PIO Class Driver \(for PIP\)](#page-40-1)*, page 3-7. For details about the PIO adapter, see [Appendix B,](#page-82-2) *[PIO Adapter](#page-82-3)*.

#### **2.3.3 The GIO Class Driver**

The GIO class driver implementation was designed to minimize code and data size, while still providing the necessary common functionality for the synchronous read/write APIs and extensions. The GIO API may be used directly by applications to interface to IOM mini-drivers. These GIO APIs act as a class driver.

To configure an application to use the GIO class driver, see [Section 3.4,](#page-43-2) *[Configuring Applications to Use the GIO Class Driver](#page-43-2)*, page 3-10. For an overview of the GIO adapter, see [Chapter 4](#page-46-2), *[GIO Class Driver](#page-46-3)*. For reference information about the GIO APIs, see the *DSP/BIOS API Reference* (literature number SPRU404 for C5000, SPRU403 for C6000, and SPRU625 for C2000).

### <span id="page-34-2"></span>**Chapter 3**

## <span id="page-34-0"></span>**Using DSP/BIOS Device Drivers**

<span id="page-34-1"></span>This chapter describes how the DSP/BIOS device driver model can be configured for use with SIO, PIP, or GIO objects.

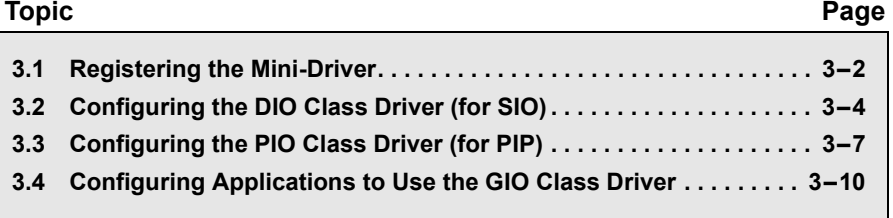

This chapter demonstrates the use of mini-drivers with DSP/BIOS I/O class drivers to build a DSP/BIOS application. As with most DSP/BIOS modules, the mini-drivers along with the class driver objects can be configured either in the DSP/BIOS Configuration Tool or by editing a DSP/BIOS Tconf script manually.

Section 3.1, *[Registering the Mini-Driver](#page-35-0)*, page 3-2 describes how to configure an IOM mini-driver. This is required no matter which class driver you plan to use.

The remaining sections demonstrate how to use an IOM mini-driver with the DSP/BIOS SIO, PIP, and GIO class drivers. The class driver section you should follow depends on which class driver you plan to use.

#### <span id="page-35-1"></span><span id="page-35-0"></span>**3.1 Registering the Mini-Driver**

To register an IOM mini-driver for use in a DSP/BIOS application, you must configure the application to use that mini-driver. This configuration is done statically, either though the DSP/BIOS Configuration Tool or a DSP/BIOS Tconf script.

To configure a mini-driver in the DSP/BIOS Configuration Tool, follow these steps:

- 1) Create a new device object by right-clicking on User-Defined Devices (in the Input/Output tree) and selecting Insert UDEV from the pop-up menu.
- 2) Rename the object. This name identifies the peripheral in application code. For example, you

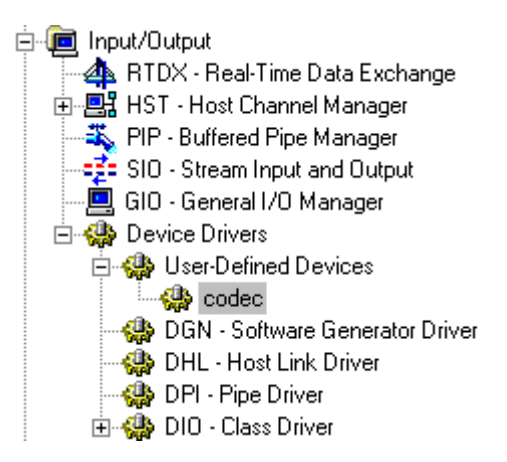

might name it "codec" if the mini-driver drives the codec and the application code references it as "/codec".

- 3) Right-click on the UDEV object you created and choose Properties.
- 4) In the Properties dialog, specify the properties to match those listed in the mini-driver documentation for your particular mini-driver (the \*.pdf file in the doc folder). For example, the properties to specify for the DSK5402 AD50 mini-driver are as follows:

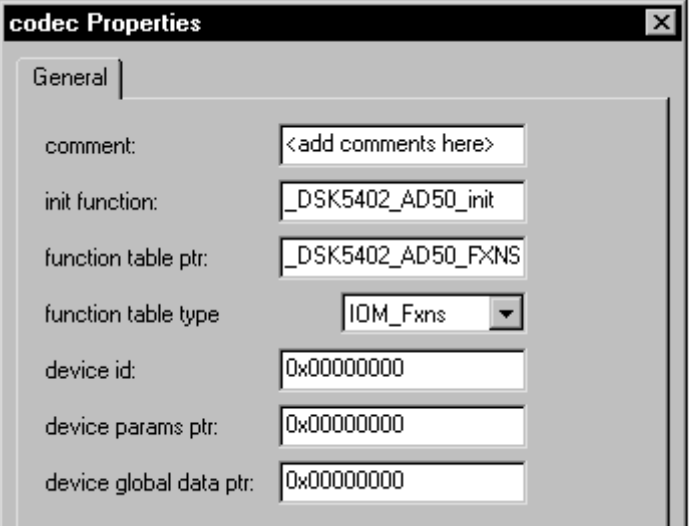
- **init function.** Specify the driver initialization function name.
- **function table pointer.** Specify the name of the driver function table. This table is mapped to the name given to this UDEV object. This allows applications to refer to mini-drivers using a name that need not be changed if a different mini-driver is used.
- **function table type.** Select IOM Fxns if you plan to use a minidriver created according to the specifications described in this document. The older Dxx drivers described in the *DSP/BIOS API Reference* use a function table of type DEV\_Fxns.
- **device id.** If the mini-driver documentation indicates that one should be used, provide an integer value for the mini-driver to use to distinguish this instance of the device. For example, some DSPs have multiple devices of the same type (MCBSP0, MCBSP1, etc.) This maps to the mini-driver's mdBindDev devid parameter.
- **device params ptr.** If the mini-driver documentation specifies it, provide a pointer to a device-specific structure to be passed as an input parameter to the mini-driver. This maps to the minidriver's mdBindDev devParams parameter.
- **device global data ptr.** If the mini-driver documentation specifies it, provide the memory location that contains the pointer to global data used by the mini-driver. When ROMing device drivers, it is useful to allow such memory to be allocated statically outside the actual driver, which permits it to avoid any hardcoded data references. This maps to the mini-driver's mdBindDev devp parameter.

Internally, devices configured as UDEV objects are included in a "device table" maintained by DSP/BIOS.

# **3.2 Configuring the DIO Class Driver (for SIO)**

If your application uses the SIO (stream I/O) module DSP/BIOS APIs for I/O, you must use the DIO adapter to interface with a mini-driver. The combination of the SIO module and the DIO adapter creates a class driver. The SIO functions communicate with the DIO adapter, which in turn communicates with the mini-driver.

The DIO functions can either be configured for use with TSKs or SWIs via a switch for "callback version of DIO function table". This switch should be selected if using SWIs. The DIO functions can also be used with static or dynamically created objects.

A DIO object cannot be created until an IOM mini-driver has been registered.

#### **3.2.1 Example Application**

The tsk audio example demonstrates how an application can use a codec mini-driver with SIO streams and TSK threads. This example application is configured to use the DIO adapter.

This example is provided for a number of codec drivers. When you examine the configuration, notice the TSK, UDEV, and DIO objects. The SIO objects are created dynamically at run-time. The example is located in ddk\_1\_20\packages\ti\bios\drivers\examples\audio.

The following DSP/BIOS objects are statically configured in this application example:

- ❏ The dio\_codec class driver object, which uses the IOM mini-driver.
- ❏ A task, tskEcho, to run the echo function.
- ❏ A user-defined device (UDEV) object, named codec, to register the mini-driver.

The following DSP/BIOS objects are dynamically created in this application example:

❏ Two SIO streams, inStream and outStream, to exchange data between echo and the DIO Adapter.

# **3.2.2 Configuration Steps**

To configure the DIO adapter in the DSP/BIOS Configuration Tool, follow these steps:

- 1) Create a UDEV object for the mini-driver as described in [Section 3.1,](#page-35-0) *[Registering the Mini-Driver](#page-35-0)*, page 3-2 and in the mini-driver documentation for your particular mini-driver (see the docs folder).
- 2) Set the following property for the DIO Class Driver manager:
	- **Create all DIO Objects Statically.** False (uncheck the box) unless you plan to use statically created SIO streams only

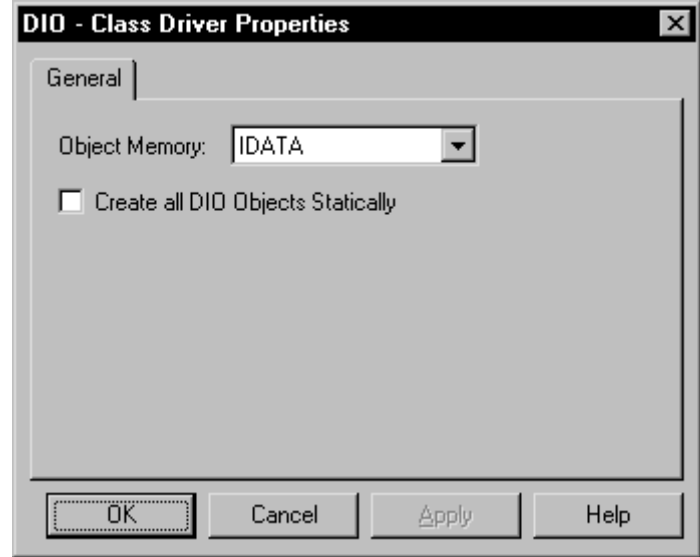

- 3) Right-click on DIO Class Driver and select Insert DIO from the popup menu.
- 4) Rename the object as desired.
- 5) Right-click on the object you created and choose Properties. Set the following properties:
	- use callback version of DIO functions. False (uncheck the box) unless you plan to use SIO streams with SWI threads.
	- **device name.** Name of UDEV object created in Step 1.
	- **channel parameters.** 0x00000000 (or a pointer to a structure to be passed to mdCreateChan).

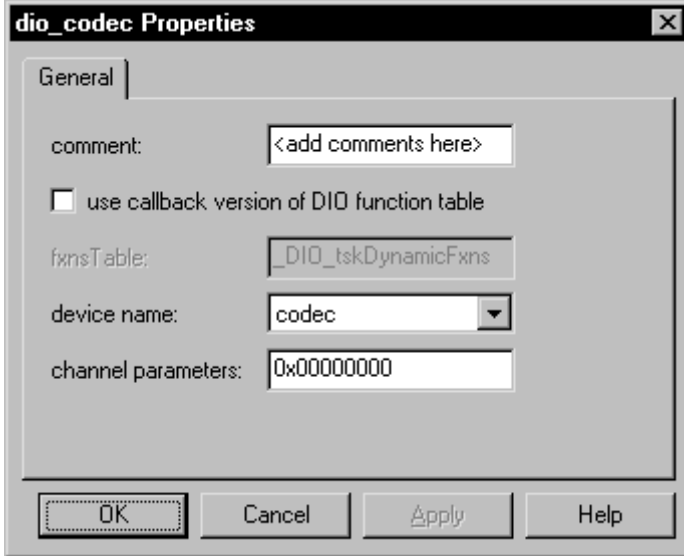

- 6) Create the TSK objects that will run your task threads. (It is also possible to use SWI threads with SIO stream objects. However, this use is not as common.)
- 7) Use the SIO module API functions as described in the DSP/BIOS API Reference Guide for creating and using SIO streams in your application example.
- 8) Link your application with the appropriate mini-driver library (located in the debug or release folder for your mini-driver).

# **3.3 Configuring the PIO Class Driver (for PIP)**

If your application uses the PIP (pipe) module APIs for I/O, you should use the PIO adapter to interface with a mini-driver. The combination of the PIP module and the PIO adapter creates a class driver. The PIP functions communicate with the PIO adapter, which in turn communicates with the mini-driver.

# **Note:**

Creating a PIO object in the DSP/BIOS configuration is not supported at this time. Currently, creating a DIO object with the appropriate parameters is equivalent to creating a PIO object.

The PIP module does not support the dynamic creation of object instances. As with other DSP/BIOS modules, if an application uses the PIP module, the initialization function for the PIP module is automatically called by DSP/BIOS during application startup.

#### **3.3.1 Example Application**

The pip audio example demonstrates how an application can use a codec mini-driver via the PIP module in SWI threads. This application uses the PIO adapter.

This example is provided for a number of codec drivers. When you examine the configuration, notice the PIP, SWI, and UDEV objects. The example is in ddk\_1\_20\packages\ti\bios\drivers\examples\audio.

In this application example, an IOM mini-driver has been registered and both the PIP and SWI objects are statically created for use with the PIO adapter. The PIO objects are created dynamically.

The following DSP/BIOS objects are statically configured in this application example:

- ❏ A software interrupt, swiEcho, to run the echo function.
- ❏ Two data pipes pipRx and pipTx, to exchange data between echo and the PLIO Adapter.
- ❏ A user-defined device (UDEV) object, named codec, to register the mini-driver.

#### **3.3.2 Configuration Steps**

To configure the PIO adapter in the DSP/BIOS Configuration Tool, follow these steps:

- 1) Create a UDEV object for the mini-driver as described in [Section 3.1,](#page-35-0) *[Registering the Mini-Driver](#page-35-0)*, page 3-2 and in the mini-driver documentation for your particular mini-driver (see the docs folder).
- 2) Create a SWI object using the SWI-Software Interrupt Manager and rename the SWI object. In the pip audio example, it has been renamed swiEcho.
- 3) Create two PIP objects using the PIP-Buffered Pipe Manager. Rename the PIP objects. In the pip audio example, the first pipe has been renamed pipRx, and the second pipe has been renamed pipTx.
- 4) Right-click on the first PIP (for example, pipRx) and select Properties. Set the following properties. Then click OK to save your changes.

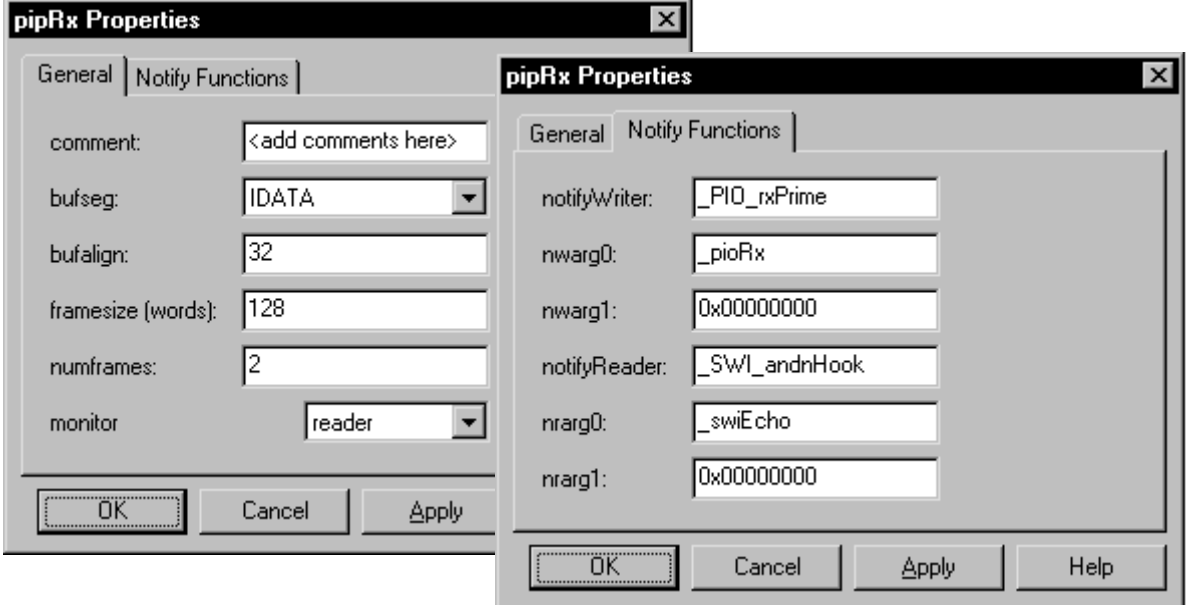

5) Right-click on the second PIP (for example, pipTx) and select Properties. Set the following properties for pipTx:

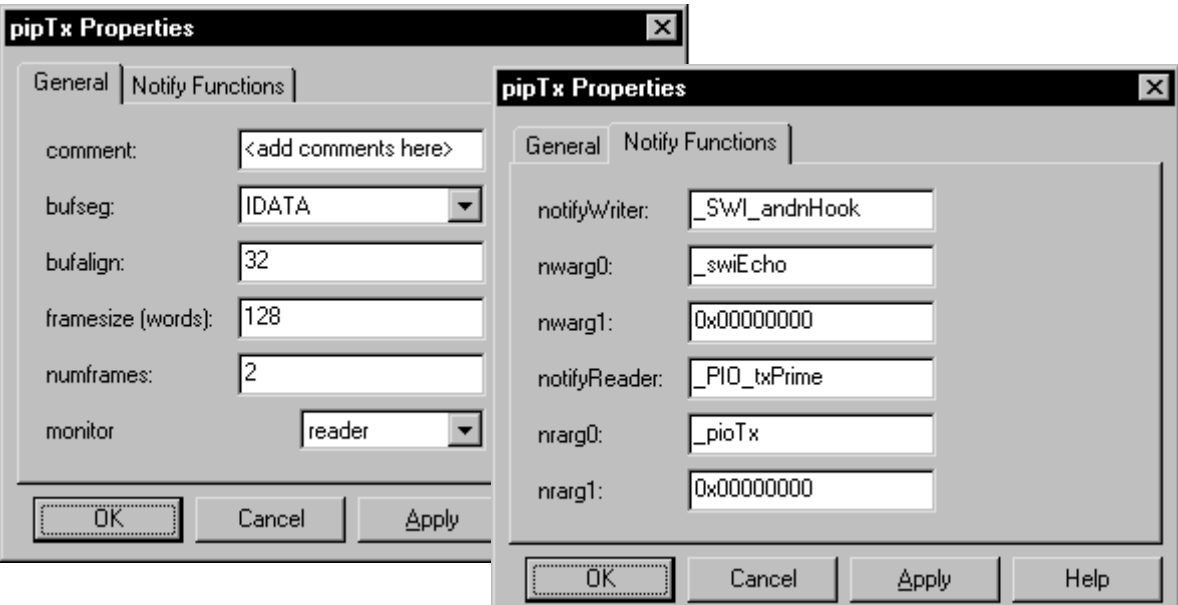

6) Use the PIO module API functions as described in [Appendix B](#page-82-0) to dynamically create two PIO channel objects-pioRx and pioTx-in your application. For example:

```
void main()
{
    /* Initialize PIO module */
   PIO init();
    /* Bind PIPs to channels using PIO class drivers */
   PIO_new(&pioRx, &pipRx, "/codec", IOM_INPUT, NULL);
    PIO_new(&pioTx, &pipTx, "/codec", IOM_OUTPUT, NULL);
    ...
}
```
7) Link your application with the appropriate mini-driver library (located in the debug or release folder for your mini-driver).

# **3.4 Configuring Applications to Use the GIO Class Driver**

Another option for your application is to use the GIO class driver to interface with a mini-driver.

As with most other DSP/BIOS modules, the GIO module can be configured in the DSP/BIOS Configuration Tool or a DSP/BIOS Tconf script. [Figure 3-1](#page-43-0) shows the configuration properties for the GIO module:

<span id="page-43-0"></span>*Figure 3-1. GIO Module Configuration*

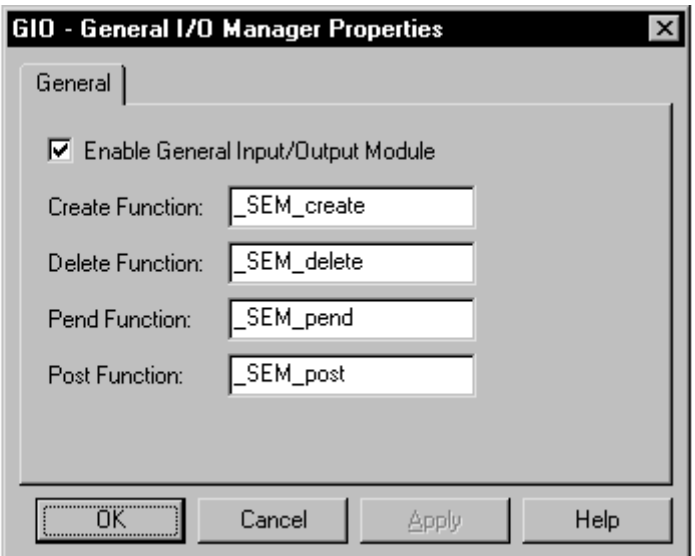

GIO has global properties that control how GIO blocks on I/O. By default, GIO uses the semaphore objects managed by the SEM module.

The GIO module does not support the creating of object instances. As with other DSP/BIOS modules, if an application uses the GIO module, the initialization function for the GIO module is automatically called by DSP/BIOS during application startup.

#### **3.4.1 Example Application**

The uarttest example demonstrates how an application can use the GIO class driver with TSK threads.

The following DSP/BIOS objects are statically configured in this application example:

- ❏ The GIO module object is enabled using the GIO General Input/Output Module properties.
- ❏ A task, tskEcho, to run the echo function.
- ❏ A user-defined device (UDEV) object, named uart, to register the mini-driver.

The following DSP/BIOS objects are dynamically created in this application example:

❏ A GIO channel for both input and output to exchange data between echo and the IOM Device Driver.

#### **3.4.2 Configuration Steps**

To use the GIO class driver in a DSP/BIOS application, follow these steps:

- 1) Create a UDEV object for the mini-driver as described in [Section 3.1,](#page-35-0) *[Registering the Mini-Driver](#page-35-0)*, page 3-2 and in the mini-driver documentation for your particular mini-driver (see the mini-driver's doc folder).
- 2) Use the GIO module API functions as described in [Chapter 3](#page-34-0) and in the *DSP/BIOS API Reference* manual to dynamically create GIO channel objects in your application. For example:

```
GIO Handle input;
Void main() {
    input = GIO_create("/uart", IOM_INPUT, &status,
                        NULL, NULL);
...
}
```
3) Link your application with the appropriate mini-driver library (located in the debug or release folder for your mini-driver).

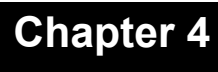

# **GIO Class Driver**

This chapter describes the GIO module, which provides a class driver.

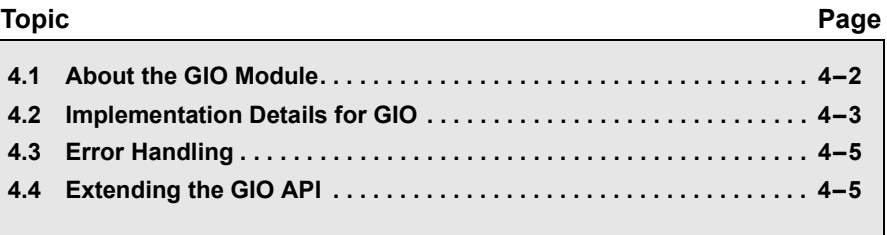

### <span id="page-47-0"></span>**4.1 About the GIO Module**

The GIO module implements the GIO class driver, which is used to present a blocking (synchronous) Read/Write API to applications. By encapsulating this code, applications that use multiple IOM mini-drivers can reduce their overall code size.

The GIO module has the following features:

- ❏ Provides blocking (synchronous) read/write APIs.
- ❏ Uses the IOM interface to communicate with device-specific minidriver implementations.
- ❏ Supports multiple device drivers.
- ❏ Supports bi-directional channels.
- ❏ Allows user configuration of blocking functions.
- ❏ Supports addition of APIs for new domains (such as video).

This last feature is important. The GIO submit function supports a standard route for adding APIs customized for domains such as video.

The ASYNC module is an example of such customization. This module is provided with the DDK in order to support applications that use threads that cannot block. This module does not add to the code size of the application; it is implemented using macros that call existing GIO module APIs in specialized ways. For more details on the ASYNC module, see [Appendix D,](#page-102-0) *[The ASYNC Extension to the GIO API](#page-102-1)*, page D-1.

Examples of this type of customization include blocking read/write APIs for use with file systems, UARTs, and frame video DSP applications:

- ❏ File system stacks use "traditional" read/write APIs for application access to file data. They also need the ability to support bi-directional channels. This is a capability that may be supported through the GIO class driver and IOM mini-drivers.
- ❏ UART drivers also lend themselves to the read/write APIs. UARTs are typically character based or have variable line lengths, instead of fixed sized buffers.
- ❏ Extensions to the GIO interface can be made more ìfriendlyî and efficient for use with video capture and video display drivers. For example, such extensions would typically address the need for video device memory allocations, such as special frame buffers. In addition, they might allow a single application call to "exchange" video buffers, providing synchronization of the most-recent video data between the video driver and application.

# <span id="page-48-0"></span>**4.2 Implementation Details for GIO**

The GIO class driver implementation was designed to minimize code and data size, while still providing the necessary common functionality for the synchronous read/write APIs and extensions. The GIO API may be used directly by applications to interface to IOM mini-drivers. These GIO APIs act as a class driver. The GIO module is described in the *DSP/BIOS API Reference* (literature number SPRU404 for C5000 and SPRU403 for C6000).

[Figure 4-1](#page-48-1) shows the relationship of the GIO class driver to other system components.

<span id="page-48-1"></span>*Figure 4-1. GIO Class Driver Interface*

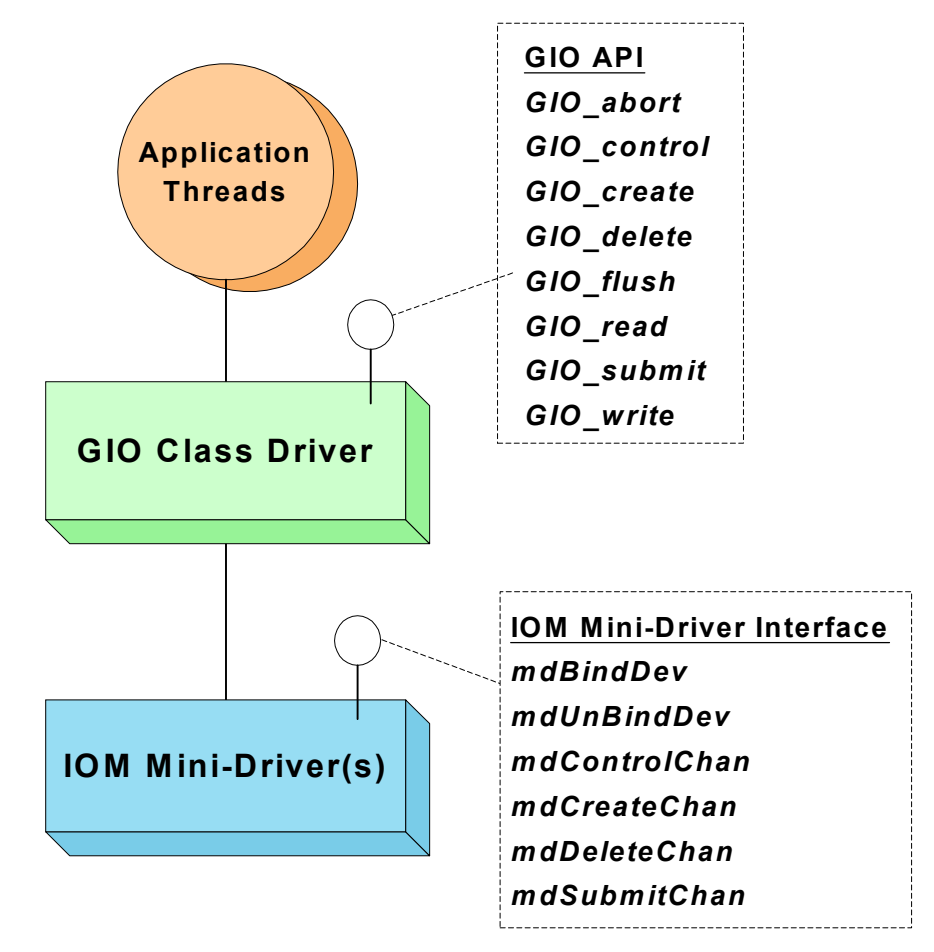

When creating device driver channels, the GIO class driver allocates additional state and I/O request state structures, IOM\_Packets, and a GIO data object.

#### **4.2.1 GIO\_Obj Structure**

The GIO create function creates a GIO object for a particular IOM channel instance. A GIO\_Obj has the following structure:

```
typedef struct GIO_Obj {
 IOM_Fxns *fxns; /* pointer to function table */
Uns mode; /* create mode */
  Uns timeout; /* timeout for blocking */
  IOM Packet syncPacket; /* for synchronous use */
  QUE Obj freeList; /* frames for asynch I/O */Ptr syncObj; /* ptr to synchronization obj */Ptr mdChan; /* ptr to channel obj */
} GIO_Obj, *GIO_Handle;
```
In particular, the GIO object provides storage for the following important information:

- ❏ The IOM mini-driver function table (fxns) the application communicates with through this GIO object.
- ❏ The mode to use when creating a channel. The options are IOM\_INPUT, IOM\_OUTPUT or IOM\_INOUT.
- ❏ Any IOM\_Packets (freeList) used between the class driver and minidriver for asynchronous operation. These are allocated and freed by GIO.
- ❏ The synchronization object used for a particular channel (syncObj). For example, a semaphore when using the GIO blocking APIs.
- ❏ A pointer to the specific IOM mini-driver channel object (mdChan).

### <span id="page-50-0"></span>**4.3 Error Handling**

In general, the GIO class driver code ignores mini-driver error codes returned to the application. Some error codes are returned to the application by GIO. For example, if dynamic allocations fail IOM\_EALLOC is returned, or if the IOM\_Packet allocation fails the more specific IOM\_ENOPACKETS error code is returned.

GIO performs additional processing to aid mini-driver writers in case of a GIO channel timeout. If a GIO channel timeouts while blocking, a calldown to the mini-driver via the mdControlChan function is made with a command code of IOM\_CHAN\_TIMEDOUT. This calldown is performed before the application thread returns. This gives the minidriver the opportunity to perform any necessary timeout cleanup, such as returning the IOM\_Packet to the class driver if necessary.

#### <span id="page-50-1"></span>**4.4 Extending the GIO API**

As mentioned in Section 4.1, *[About the GIO Module](#page-47-0)*, one important feature of GIO is its ability to support the addition of APIs for new application domains.

This section presents an example of a video API extension to the GIO class driver. This example addresses the real-world need for a video API that is more efficient than using the existing SIO or PIP APIs. This video API specifically addresses the needs of frame-by-frame video capture and display device drivers. An entire frame video module (FVID) can be created through simple macro definitions using the GIO APIs. As a result, no new code is added to the application.

In this example, frame-by-frame video capture and display involves the following additional requirements:

❏ The API should not be difficult to understand and use in video applications.

By minimizing or eliminating the need for device-specific control calls in applications, the reusability and understandability of the code is enhanced.

❏ Address video frame buffer synchronization between the application and device driver.

For example, a video display driver must always be displaying video data. It does not return the frame buffer to the application until the application gives it another to display. The most efficient way to perform this type of synchronization is to define a single API call that performs the frame buffer exchange.

Likewise, a video capture driver should always return the latest "captured" video data. This requires the driver to retain at least one frame buffer until a buffer exchange can occur.

❏ Address frame buffer memory management.

Frame buffer memory can be allocated from system memory or from device memory depending on the video device hardware. Some video devices have on-board video RAM that applications can use for video frame buffers. Applications should not have to change the usage of an API depending on where the frame buffer memory is allocated.

To address additional frame video APIs to support the above requirements, we introduce the following new FVID module APIs:

#### *Example 4.1. Example Video Macro Definitions using GIO:*

/\* base video command code \*/ #define FVID BASE IOM USER /\* base command value \*/ /\* video command codes \*/ #define FVID ALLOC (FVID BASE + 0) /\* alloc buffer \*/ #define FVID\_FREE (FVID\_BASE + 1) /\* free buffer \*/ #define FVID EXCHANGE (FVID BASE + 2) /\* exchange \*/

/\* frame-base video(FVID) API \*/

/\* Get a video frame buffer from the mini-driver \*/ #define FVID alloc(gioChan, bufp, psize) \ GIO submit(gioChan, FVID ALLOC, bufp, psize, NULL)

/\* Return the frame buffer back to mini-driver \*/ #define FVID free(gioChan, bufp, psize) \ GIO\_submit(gioChan, FVID FREE, bufp, psize, NULL)

/\* Swap frame buffer between app and mini-driver \*/ #define FVID exchange(gioChan, bufp, psize) \ GIO\_submit(gioChan, FVID\_EXCHANGE, bufp, psize, NULL)

Each of these video APIs is actually a macro that uses the GIO\_submit function with the command (cmd) parameter set to a special video command. The class driver does not interpret the command code; it simply passes the command to the mini-driver in the IOM\_Packet. The mini-driver is responsible for appropriate processing. This simple mechanism of defining domain-specific command values for the GIO submit API provides the flexibility to define additional APIs that can be used with particular mini-drivers.

# **Chapter 5**

# **Developing a Mini-Driver Step-by-Step**

This chapter shows a step-by-step process for developing a mini-driver.

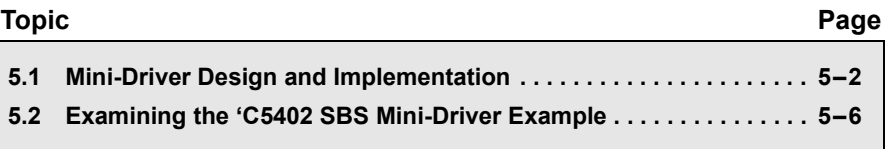

### <span id="page-53-0"></span>**5.1 Mini-Driver Design and Implementation**

Appendix A, *[IOM Interface](#page-70-0)*, provides a reference for the functions that are implemented in order to create a mini-driver. [Figure 2-2](#page-25-0) provides an overview of the mini-driver call flow.

This section describes functionality usually required when developing a mini-driver and provides some advice for implementation. The following topics are discussed:

- □ Binding Channels—mdBindDev
- ❏ [Creating and Deleting ChannelsómdCreateChan/mdDeleteChan](#page-54-0)
- □ Submitting I/O Requests—mdSubmitChan
- □ Servicing Interrupts and Completing I/O–ISRs
- □ Controlling a Device—mdControlChan

#### <span id="page-53-1"></span>**5.1.1 Binding Channels—mdBindDev**

The binding function (mdBindDev) for each configured IOM mini-driver is called by DSP/BIOS during device initialization. This function should typically perform the following actions:

- ❏ Set device defaults and perform setup based on the configured device parameters and optional global device data.
- ❏ Plug device ISRs.
- ❏ Acquire driver resources such as memory, McBSPs, and DMAs.

#### *5.1.1.1 Single or Multiple Device Instances*

If the mini-driver is designed to allow multiple device instances, then DSP/BIOS calls the mdBindDev function for each configured device. The device's devid parameter is typically used to distinguish between multiple instances of a particular device type.

If the mini-driver does not support multiple device instances, the mdBindDev function should check to see if it is called more than once by DSP/BIOS. It should return an error if a user attempts to configure more than one instance of this mini-driver. For example:

```
static Bool curinit = FALSE;
if (curinit) {
   return (IOM_EBADIO); /* mdBindDev already called */
}
curinit = TRUE;
```
#### *5.1.1.2 Global Device Data*

It is often desirable for mini-drivers to use static data to eliminate the need for dynamic data allocations at run-time. A mini-driver can use the in/out data pointer (devp) as passed instead of returning a global data pointer to the driver data it allocates dynamically. The devp parameter is also used to allow global data to be accessed by each channel instance of a device instance. This devp pointer is passed to the mdCreateChan function as the first parameter.

#### <span id="page-54-0"></span>**5.1.2** Creating and Deleting Channels—mdCreateChan/mdDeleteChan

From a applicationís perspective, a logical communication channel is created between the application and the device instance where driver data may be exchanged. The application creates one or more of these logical channels, which is represented by the mini-driver as a channel object.

The mdCreateChan function should allocate a channel object and set fields in the channel object to their initial values as needed. The mdDeleteChan function should deallocate the specified channel object.

The structure of the channel object is defined differently by each minidriver. The following example shows a sample channel object structure:

```
typedef struct ChanObj {
  Bool inuse; /* TRUE => channel is open */Int mode; /* IOM_INPUT or IOM_OUTPUT only */
   IOM_Packet *dataPacket; /* active I/O packet */
   QUE_Obj pendList; /* list of packets for I/O */
           *bufptr; /* pointer in current buffer */
  Uns bufcnt; /* samples left to handle */ IOM_TiomCallback cbFxn; /* to notify client */
  Ptr cbArg:
} ChanObj, *ChanHandle;
```
While the structure may vary, some fields are necessary in nearly all minidrivers. These important fields are:

- ❏ **mode.** Must have a value of IOM\_INPUT, IOM\_OUTPUT, or IOM\_INOUT. The mdCreateChan function should return an error of IOM\_EBADMODE for any unsupported modes.
- ❏ **pendList.** A mini-driver must be able to handle or hold multiple I/O requests due to multiple mdSubmitChan calls by the class driver. By queuing these I/O requests in the mini-driver, a more efficient implementation can be realized when processing multi-queued requests. Essentially, the mini-driver can initiate the next queued request without having to initiate the completion callback first

(because requests are queued within the mini-driver). Also, this eliminates the case of the class driver calling the mdSubmitChan mini-driver function in the second calling context of an ISR, that is, the callback context.

- ❏ **cbFxn.** The callback function pointer stores which function is called as a result of a completed I/O request. This is typically the callback function implemented as part of the class driver.
- ❏ **cbArg.** The callback argument is a pointer that is an input parameter to the callback function. This allows the class driver to associate the I/O request submitted to the specific callback.

#### <span id="page-55-0"></span>**5.1.3** Submitting I/O Requests—mdSubmitChan

The mdSubmitChan mini-driver function must handle command code passed to it as part of the IOM\_Packet structure. Depending on the command code, it either handles the code or returns the IOM\_ENOTIMPL (not implemented) error code.

The currently supported mini-driver command codes are: IOM\_READ, IOM\_WRITE, IOM\_ABORT, and IOM\_FLUSH.

- ❏ **IOM\_READ.** Drivers that support input channels must implement IOM\_READ.
- ❏ **IOM\_WRITE.** Drivers that support output channels must implement IOM\_WRITE.
- ❏ **IOM\_ABORT and IOM\_FLUSH.** To abort or flush I/O requests already submitted, all I/O requests pending in the mini-driver must be completed and returned to the class driver. The mdSubmitChan function should dequeue each of the I/O requests from the minidriver's channel queue. It should then set the size and status fields in the IOM\_Packet. Finally, it should call the cbFxn for the channel.
	- When aborting, all input and output requests are discarded.
	- When flushing, all output requests and processed normally and all input requests are discarded.This requires the processing of each IOM\_Packet in the original order they were queued up to the channel.

### <span id="page-55-1"></span>**5.1.4 Servicing Interrupts and Completing I/O-ISRs**

The role of mini-drivers is to process actual device events, such as a periodic interrupt. For devices such as audio codecs, these events are typically interrupts that signal the completion of a data sample input to or output from the device. Whether DMA or a sample-by-sample device interrupt is used to synchronize the data transfer, the driver must handle and synchronize these events.

Many devices have separate Tx and Rx interrupts that the mini-driver must handle. In general, the IOM mini-driver must perform the following activities in these ISR(s):

- ❏ Dequeue the IOM\_Packet request.
- ❏ Set up the next transfer or service request.
- ❏ Call the class driver callback to synchronize with the calling application, and return the IOM\_Packet.

#### <span id="page-56-0"></span>**5.1.5 Controlling a Device-mdControlChan**

The control operations supported by a mini-driver are device-specific. However, IOM does define some standard control codes that may optionally be implemented by driver writers. Control codes not handled by the mdControlChan function must return a status of IOM\_ENOTIMPL.

Driver writers should implement additional command codes using values greater than IOM\_CNTL\_USER (128). The IOM control codes currently defined by IOM are:

- ❏ **IOM\_CHAN\_RESET.** Channel-specific. Perform processing to place the device channel in its initial state. After calling mdControlChan with this command code, normal I/O operations should succeed.
- ❏ **IOM\_CHAN\_TIMEDOUT.** Channel-specific. When a timeout occurs in a class driver or application, this control code can handle timeout processing. For example, after a timeout the IOM\_Packet may not have been returned to the class driver if the callback was not called.
- ❏ **IOM\_DEVICE\_RESET.** Global. Perform a global device reset. This affects all channels of this device.

A mini-driver's supported control codes and operations performed should be documented for application developers who integrate that mini-driver. When describing the processing for a control code, be careful to specify the scope of that processing as channel-specific or global. For example, if the baud rate is changed, it may influence the baud rate of all channels or a single channel. The mini-driver documentation should also specify the context or constraints on when each control code may be called.

## <span id="page-57-0"></span>**5.2 Examining the ëC5402 SBS Mini-Driver Example**

To learn how to write a mini-driver, it is useful to examine the code for a simple mini-driver.

This section shows portions of the code for a McBSP sample-by-sample device driver for the 'C5402 DSK. This relatively simple mini-driver is not included in the DDK distribution. This code is for illustrative purposes only. More realistic example of audio drivers can be found in the DDK.

The sections that follow describe the actions performed by this minidriver. These can serve as an example for the actions other mini-drivers should perform. The source code files for this mini-driver would be c54xx\_dma\_mcbsp.c and c54xx\_dma\_mcbsp.h.

The sample-by-sample driver described in this section copies samples between a McBSP and a buffer. When receiving a buffer, it calls the callback function if the buffer is full. When transmitting a buffer, it calls the callback function if the buffer is empty.

#### **5.2.1 Constants, Types, and Structures**

The header file for this driver sets up the following structures and declarations:

❏ **IOM\_Fxns.** Each IOM mini-driver must provide an IOM\_Fxns table to be referenced by the "function table ptr" property of the UDEV object for this mini-driver. The mini-driver declares the following table, and the header file makes an extern declaration for the table name. Each of the functions referenced in this table must be created as part of the mini-driver.

```
 /* Public IOM interface table */
 IOM_Fxns DSK5402_MCBSP_AD50_FXNS = {
    mdBindDev,
    IOM_UNBINDDEVNOTIMPL,
    mdControlChan,
    mdCreateChan,
    mdDeleteChan,
    mdSubmitChan
 };
```
❏ **Initialization function.** The initialization function for the mini-driver is not included in the IOM\_Fxns table. Instead, a separate extern is created for use by DSP/BIOS. In the configuration, this function must be referenced by the "init function" property of the UDEV object for this mini-driver.

extern Void DSK5402 MCBSP AD50 init( Void );

- ❏ **devParams.** If the devParams parameter passed to the mdBindDev function is null, then the mini-driver may elect to use default device parameter values.
- ❏ **ChanObj.** Each mini-driver must declare and create one or more channel objects. In this example, the ChanObj has the following structure. It also declares constants for the mode field and for the number of channels to create. See [Section 5.1.2,](#page-54-0) *Creating and Deleting Channels—mdCreateChan/mdDeleteChan* for more on channel objects.

```
 typedef struct ChanObj {
  Bool inuse; /* TRUE => channel is open */Int mode; /* IOM INPUT or IOM OUTPUT only */
    IOM_Packet *dataPacket; /* active I/O packet */
  QUE Obj pendList; /* list of packets for I/O */Uns *bufptr; /* pointer in current buffer */
   Uns bufcnt; /* samples left to handle */
    IOM_TiomCallback cbFxn; /* to notify client */
   Ptr<sup>c</sup>bArg;
 } ChanObj, *ChanHandle;
```
In this example, the channel objects are initially declared as follows:

```
 #define NUMCHANS 2 /* INPUT and OUTPUT */
 static ChanObj chans[NUMCHANS] = {
    {FALSE, INPUT, NULL, {NULL, NULL}, NULL, 0,
    NULL, NULL},
    {FALSE, OUTPUT, NULL, {NULL, NULL}, NULL, 0,
    NULL, NULL}
 };
```
#### **5.2.2 Initialization Function**

In the case of this sample-by-sample driver, the initialization function performs no actions. In other mini-drivers, the initialization function may need to set registers or initialize data used globally by this mini-driver.

#### **5.2.3 mdBindDev Function**

The mdBindDev function is called by DSP/BIOS during device initialization. For the sample-by-sample driver, it is called after the DSK5402 MCBSP AD50 init function.

The following example shows the mdBindDev function for the McBSP sample-by-sample device driver for the 'C5402 DSK. The numbers in the left column next to the following example correspond to the step numbers in the list that follows the example.

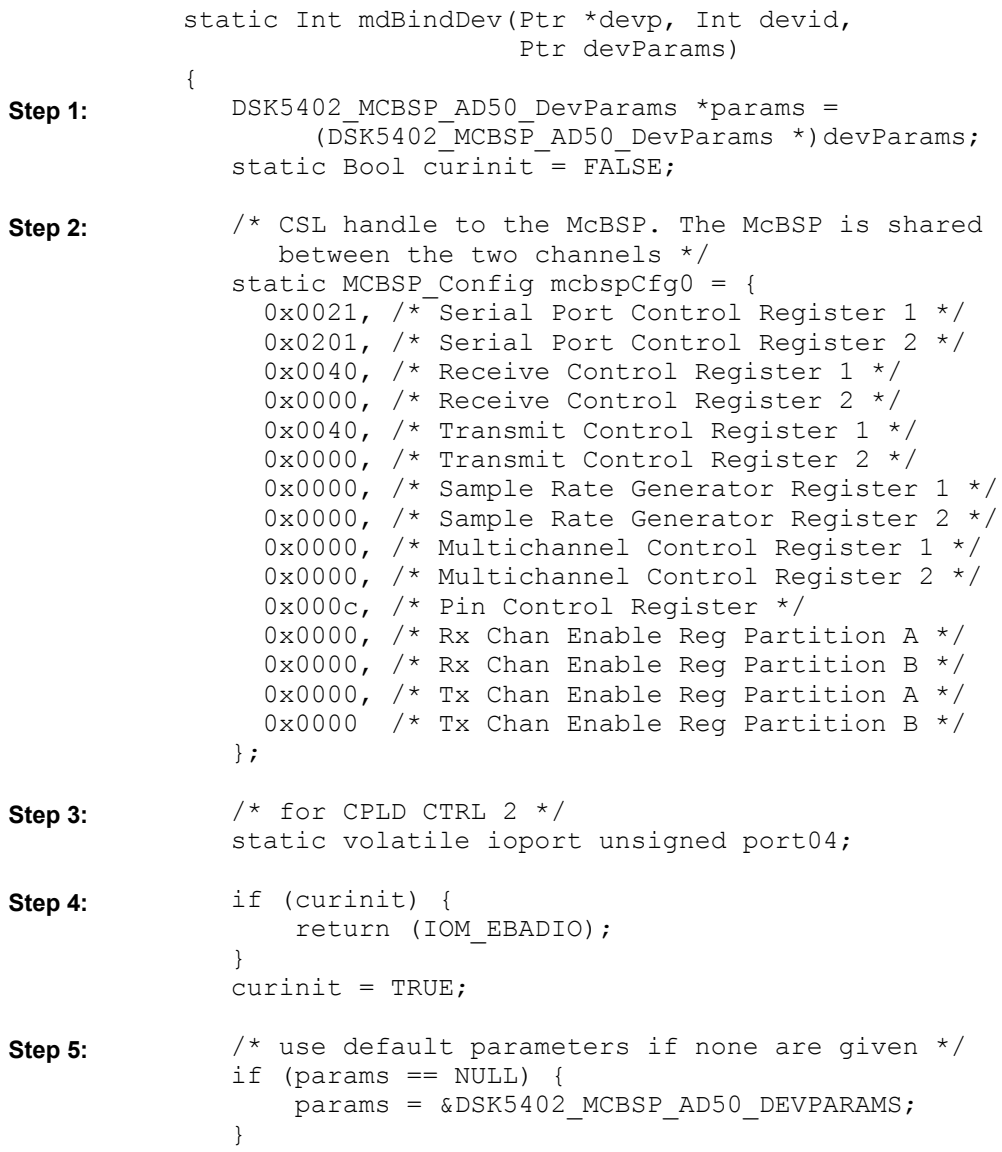

<span id="page-60-7"></span><span id="page-60-6"></span><span id="page-60-5"></span><span id="page-60-4"></span><span id="page-60-3"></span><span id="page-60-2"></span><span id="page-60-1"></span><span id="page-60-0"></span> $/*$  open the McBSP  $*/$ hMcbsp = MCBSP\_open(MCBSP\_PORT1, MCBSP\_OPEN\_RESET); MCBSP\_config(hMcbsp, &mcbspCfg0); /\* \* DSK5402 board setup ... \* Select McBSP1 mapped to Audio Codec (CPLD Reg)  $*$  and FC bit = 0 (secondary control off) \*/ port04  $\&= 0 \times 5;$  /\* start the McBSP \*/ MCBSP\_start(hMcbsp, MCBSP\_XMIT\_START | MCBSP\_RCV\_START, 0x0); /\* set codec params (also initializes codec) \*/ AD50 setParams(hMcbsp, &(params->ad50) ); /\* bind Rx/Tx interrupts and use DSP/BIOS HWI dispatcher \*/ HWI\_dispatchPlug(IRQ\_EVT\_RINT1, (Fxn)rxIsr, NULL); HWI dispatchPlug(IRQ EVT XINT1, (Fxn)txIsr, NULL); \*devp = chans; return (IOM\_COMPLETED); } In this example, the mdBindDev function performs the following actions: 1) Casts the devParams passed to the function to the DSK5402\_MCBSP\_AD50\_DevParams type. 2) Configures the CSL handle to the McBSP by setting various registers. The McBSP is shared by the input and output channels. 3) Configures the port for CPLD CTRL 2. 4) Returns a status value of IOM\_EBADIO if mdBindDev has already been called. 5) Sets the parameters to their default values if the devParams passed to this function was null. 6) Opens and configures the McBSP using calls to MCBSP\_open and MCBSP\_config. 7) Sets up the DSK5402 board by mapping McBSP1 to the audio codec (CPLD Register) and by setting the FC bit to 0 (secondary control off). 8) Starts the McBSP by calling MCBSP start. **[Step 6:](#page-60-5) [Step 7:](#page-60-6) [Step 8:](#page-60-7) [Step 9:](#page-61-0) [Step 10:](#page-61-1) [Step 11:](#page-61-2) [Step 12:](#page-61-3)**

- <span id="page-61-0"></span>9) Sets codec parameters to initialize the codec by calling AD50\_setParams.
- <span id="page-61-1"></span>10) Binds the Rx and Tx interrupts to use the DSP/BIOS HWI dispatcher by calling HWI\_dispatchPlug.
- <span id="page-61-2"></span>11) Sets the devp parameter to point to the globally declared chans array.
- <span id="page-61-3"></span>12) Returns the IOM\_COMPLETED status.

The mdUnBindDev function is not implemented for this sample-bysample driver.

#### **5.2.4 mdControlChan Function**

The mdControlChan function is called in response to calls to SIO\_ctrl, PIO ctrl, and GIO control. In addition, if a class driver reaches a timeout, a calldown is made to mdControlChan with the cmd set to IOM\_CHAN\_TIMEDOUT.

The following example shows the mdControlChan function for the McBSP sample-by-sample device driver for the 'C5402 DSK. The numbers in the left column next to the following example correspond to the step numbers in the list that follows the example.

```
static Int mdControlChan(Ptr chanp, Uns cmd, Ptr args)
            {
                /* If a channel timeouts (in GIO class driver),
                 * a calldown is made to mdControlChan with 
                  * cmd = IOM_CHAN_TIMEDOUT. Timeout processing 
                  * is optionally implemented here.
                  * If cmd not performed return IOM_ENOTIMPL.
                  */
                if (cmd == IOM_CHAN_TIMEDOUT) {
                    /* Timed out. Perform channel cleanup. */
                    abortio(chanp);
                }
                else {
                    /* return IOM_ENOTIMPL for codes not handled */
                    return (IOM_ENOTIMPL);
                 }
                return (IOM_COMPLETED);
            }
            1) For this sample-by-sample driver, only the IOM_CHAN_TIMEDOUT
               command is handled. 
            2) When a timeout occurs, this function runs the abortio function, which
               discards uncompleted I/O packet requests. 
Step 1:
Step 2:
Step 3:
Step 4:
```
- <span id="page-62-0"></span>3) All other commands cause this function to return a status of IOM\_ENOTIMPL.
- <span id="page-62-1"></span>4) After successfully processing a command, the mdControlChan function returns IOM\_COMPLETED.

#### **5.2.5 mdCreateChan Function**

The mdCreateChan function is called in response to calls to SIO\_create, PIO new, GIO create, and similar class driver actions. In this example, the mdCreateChan function performs the following actions:

The following example shows the mdCreateChan function for the McBSP sample-by-sample device driver for the 'C5402 DSK. The numbers in the left column next to the following example correspond to the step numbers in the list that follows the example.

```
static Int mdCreateChan(Ptr *chanp, Ptr devp, 
                                      String name, Int mode,
                                       Ptr chanParams,
                                       IOM_TiomCallback cbFxn, 
                                      Ptr cbArg)
           {
                ChanHandle chans = (ChanHandle)devp;
                 ChanHandle chan;
                if (mode == IOM INPUT) {
                   chan = \&chans[INPUT]; /* input only channel */
                 }
                 else if (mode == IOM_OUTPUT) {
                  chan = \&chans[OUTPUT]; /* output only channel */
                 }
                 else {
                     /* bi-directional channels not supported */
                     return (IOM_EBADMODE); 
                 }
                 /* Check if channel is already in use.
                  * Use ATM_setu() for atomic test-and-set.
                  */
                if (ATM setu((Uns *)&chan->inuse, TRUE)) {
                     /* ERROR! channel is already open! */
                     return (IOM_EBADIO); 
                 }
Step 1:
Step 2:
Step 3:
```

```
QUE new(&chan->pendList);
                  chan-\lambda dataPacket = NULL;
                  /* no need to initialize chan->bufptr */
                  char->cbFxn = cbFxn;char->cbArg = cbArg; if (chan->mode == INPUT) {
                     IRQ enable(IRQ EVT RINT1); /* Rx Intr enable */
                   }
                   else {
                     IRQ enable(IRQ EVT XINT1); /* Tx intr enable */
                   }
                 *chanp = chan; \frac{1}{2} /* return channel handle */
                  return (IOM COMPLETED); / success */}
             1) Creates a handle to the declared chans array and a handle to the
                 specific channel being created within that array. 
             2) Uses the mode parameter to determine which channel the handle
                 should point to. If the mode is unsupported, it returns a status of
                 IOM_EBADMODE.
             3) Checks to see if the channel is already in use. This is indicated by the
                 inuse field in the channel object, which it check atomically. If the
                 channel is already in use, it returns a status of IOM_EBADIO.
             4) Initializes the pendList QUE object. This object is created as part of
                 the channel object structure.
             5) Sets the dataPacket field of the channel object to null.
             6) Sets the cbFxn and cbArg fields of the channel object to the values
                 passed to the mdCreateChan function.
             7) If this is an input channel, it enables IRQ_EVT_RINT1. If this is an
                 output channel, it enables IRQ_EVT_XINT1.
             8) Sets the chanp parameter to the channel handle created by this
                 function. 
             9) Returns a status of IOM_COMPLETED.
Step 4:
Step 5:
Step 6:
Step 7:
Step 8:
Step 9:
```
#### **5.2.6 mdDeleteChan Function**

The mdDeleteChan function is called in response to calls to SIO\_delete, GIO delete, and similar class driver actions.

The following example shows the mdDeleteChan function for the McBSP sample-by-sample device driver for the 'C5402 DSK. The numbers in the left column next to the following example correspond to the step numbers in the list that follows the example.

```
static Int mdDeleteChan(Ptr chanp)
             {
                 ChanHandle chan = (ChanHandle) chan;chan->inuse = FALSE;
                  if (chan->mode == INPUT) {
                       IRQ_disable(IRQ_EVT_RINT1);
                  }
                  else {
                       IRQ_disable(IRQ_EVT_XINT1);
                   }
                  return (IOM_COMPLETED);
             }
             1) Sets the inuse field in the channel object to FALSE.
             2) If this was an input channel, it disables IRQ_EVT_RINT1. If this is an
                output channel, it disables IRQ_EVT_XINT1.
Step 1:
Step 2:
Step 3:
```
<span id="page-64-2"></span><span id="page-64-1"></span><span id="page-64-0"></span>3) Returns a status of IOM\_COMPLETED.

#### **5.2.7 mdSubmitChan Function**

The mdSubmitChan function is called in response to calls to GIO\_submit or similar class driver actions.

The following example shows the mdSubmitChan function for the McBSP sample-by-sample device driver for the 'C5402 DSK. The numbers in the left column next to the following example correspond to the step numbers in the list that follows the example.

<span id="page-65-1"></span><span id="page-65-0"></span>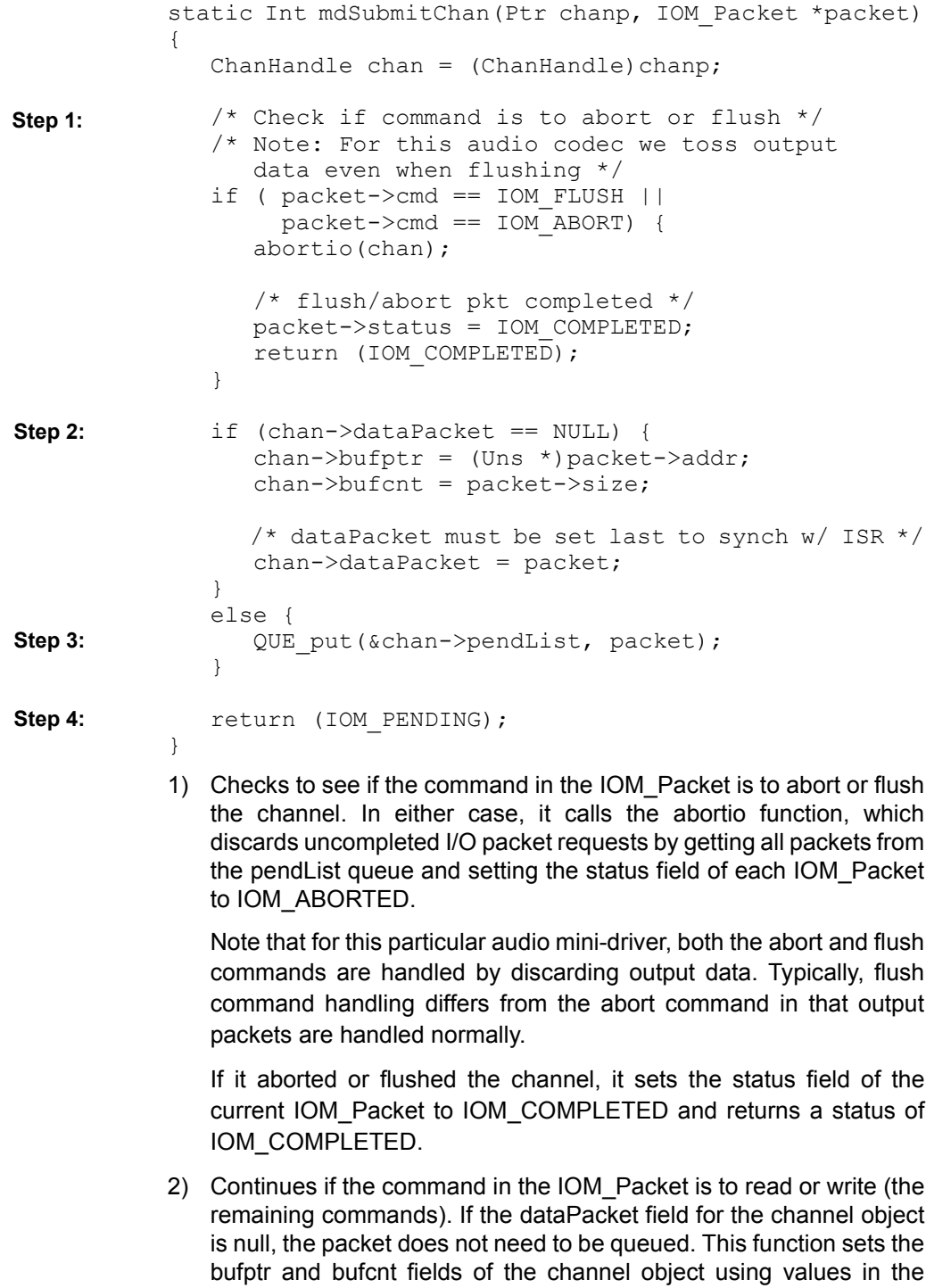

IOM\_Packet. It then sets the dataPacket field to point to the IOM Packet itself.

- <span id="page-66-0"></span>3) If the dataPacket field is non-null, this function puts the packet on the pendList queue.
- <span id="page-66-1"></span>4) Returns a status of IOM\_PENDING.

Actual processing of packets is handled by the mini-driver ISR functions, which are described in [Section 5.2.9,](#page-67-0) *ISR Functions*, page 5-16.

#### **5.2.8 mdUnBindDev Function**

The mdUnBindDev function is not implemented for the McBSP sampleby-sample device driver for the ëC5402 DSK. Instead, the following example shows the mdUnBindDev function for the generic McBSP driver for the TMS320C6x1x series. The numbers in the left column next to the example correspond to the step numbers in the list that follows the example.

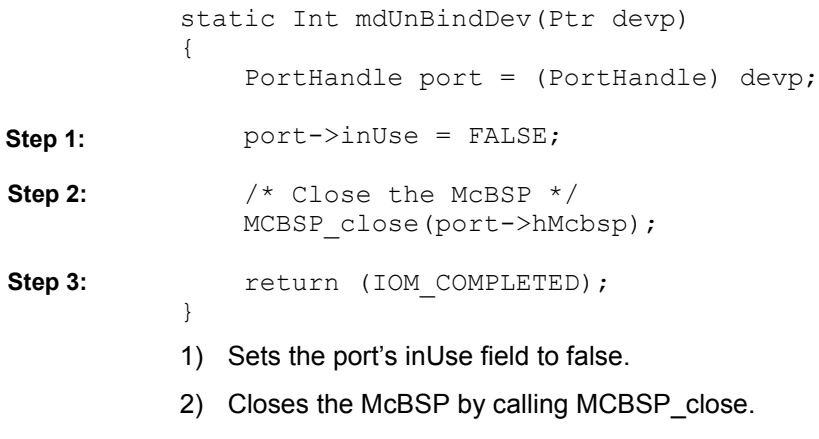

<span id="page-66-4"></span><span id="page-66-3"></span><span id="page-66-2"></span>3) Returns a status of IOM\_COMPLETED.

#### <span id="page-67-0"></span>**5.2.9 ISR Functions**

The mini-driver's ISR functions are called in response hardware interrupts. In this example, the sample-by-sample driver has two ISRs: rxIsr and txIsr. These functions are bound to interrupts in the mdBindDev function.

#### *5.2.9.1 rxIsr Function*

The rxIsr function handles receive (input) interrupts.

The following example shows the rxIsr function for the McBSP sampleby-sample device driver for the 'C5402 DSK. The numbers in the left column next to the following example correspond to the step numbers in the list that follows the example.

```
static Void rxIsr(Void)
             {
                 ChanHandle chan = &chans[INPUT];
                 if (chan->dataPacket == NULL) {
                    MCBSP read(hMcbsp); /* toss data */
                     return;
                  }
                 *chan->bufptr = MCBSP read(hMcbsp);
                 updateChan(chan);
             }
             1) If the dataPacket field for the channel is null, it discards the input data
                from the McBSP and returns.
             2) Otherwise, it reads a new sample from the McBSP and copies it the
                the location pointed to by the bufptr field in the channel object.
Step 1:
Step 2:
Step 3:
```
<span id="page-67-3"></span><span id="page-67-2"></span><span id="page-67-1"></span>3) It then calls the updateChan function that follows.

```
static Void updateChan(ChanHandle chan)
             {
                 IOM_Packet *tmpPacket;
                 chan->bufptr++;
                 chan->bufcnt--;
                 /* Is this buffer finished? */
                if (chan->bufcnt == 0) {
                    chan->dataPacket->status = IOM_COMPLETED;
                    tmpPacket = chan->dataPacket;chan->dataPacket = QUE get(&chan->pendList);
                     if (chan->dataPacket == (
                                   IOM_Packet *)&chan->pendList) {
                       chan-\lambda dataPacket = NULL;
                     }
                     else {
                        chan->bufptr = chan->dataPacket->addr;
                        chan->bufcnt = chan->dataPacket->size;
              }
                     (*chan->cbFxn)(chan->cbArg, tmpPacket);
                 }
             }
            4) The updateChan function increments the bufptr field of the channel
                object and decrements the bufcnt field of the channel object. 
            5) If the bufcnt field has reached zero, it continues processing the
                following steps. Otherwise updateChan returns to the ISR, which has
                finished its processing.
             6) The updateChan function sets the status field in the current
                IOM_Packet to IOM_COMPLETED.
             7) The updateChan function attempts to get another IOM_Packet from
                the pendList queue. If another IOM_Packet is available, it sets the
                bufptr and bufcnt fields of the channel object to the addr and size
                values in the IOM_Packet.
            8) The updateChan function calls the callback function specified for the
                channel. This callback function is passed to mdCreateChan by the
                class driver used by the application.
Step 4:
Step 5:
Step 6:
Step 7:
Step 8:
```
#### *5.2.9.2 txIsr Function*

The txIsr function handles transmit (output) interrupts.

The following example shows the rxIsr function for the McBSP sampleby-sample device driver for the 'C5402 DSK. The numbers in the left column next to the following example correspond to the step numbers in the list that follows the example.

```
static Void txIsr(Void)
            {
                ChanHandlechan = \&chans[OUTPUT];
                 if (chan->dataPacket == NULL) {
                   MCBSP write(hMcbsp, 0);/* output dummy sample */
                    return;
                 }
                MCBSP write(hMcbsp, *chan->bufptr & 0xfffe);
                 updateChan(chan);
            }
            1) If the dataPacket field for the channel is null, it writes a dummy
                sample to the McBSP and returns.
            2) Otherwise, it writes the contents of the bufptr field of the channel
                object to the McBSP.
Step 1:
Step 2:
Step 3:
```
<span id="page-69-2"></span><span id="page-69-1"></span><span id="page-69-0"></span>3) It then calls the updateChan function, which performs the same functions described previously for the rxIsr.

# **Appendix A**

# <span id="page-70-0"></span>**IOM Interface**

This appendix provides reference details for the IOM (I/O Mini-driver) interface.

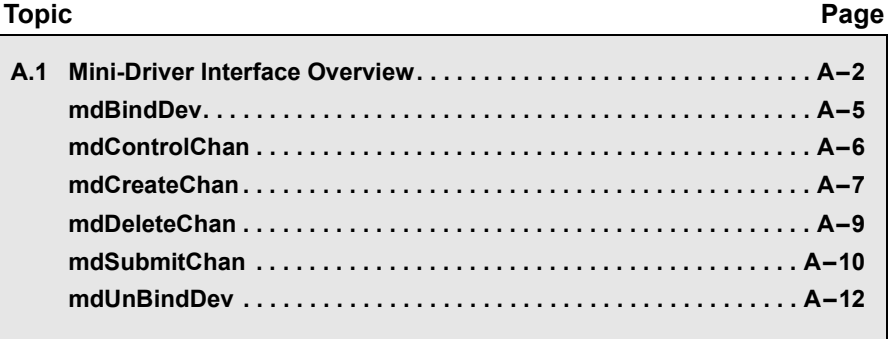

# <span id="page-71-0"></span>**A.1 Mini-Driver Interface Overview**

The mini-driver interface specifies how to implement a mini-driver.

**Functions A** mini-driver should implement the following functions:

- ❏ [mdBindDev.](#page-74-0) Bind device to mini-driver.
- ❏ [mdControlChan](#page-75-0). Perform channel control command.
- ❏ [mdCreateChan](#page-76-0). Create a device channel.
- ❏ [mdDeleteChan.](#page-78-0) Delete a channel.
- ❏ [mdSubmitChan](#page-79-0). Submit a packet to a channel for processing.
- ❏ [mdUnBindDev](#page-81-0). Unbind device from mini-driver.

**Description** A mini-driver contains the device-specific portions of the driver. Once you create the specified functions for your mini-driver, application integrators can easily use your mini-driver through the DIO adapter, PIO adapter, and/or GIO class driver.

> The sections that follow describe how to implement the mini-driver functions in detail. Once implemented, these functions should be referenced in an interface table of type IOM\_Fxns, which applications will reference to integrate the mini-driver. For example:

```
IOM Fxns DSK5402 MCBSP AD50 FXNS = {
     mdBindDev,
     IOM_UNBINDDEVNOTIMPL,
     mdControlChan,
     mdCreateChan,
     mdDeleteChan,
     mdSubmitChan
};
```
#### **Note:**

Any mini-driver functions you choose not to implement should either plug the mini-driver function table with IOM\_xxxNOTIMPL, where xxx corresponds to the function name. Alternately, you may implement a function that returns a status of IOM\_ENOTIMPL.
```
Constants, Types, 
and Structures
                 The following code can be found in iom.h, which is located in the
                 BIOS_INSTALL_DIR\packages\ti\bios\include folder.
        /* Modes for mdCreateChan */
        #define IOM_INPUT 0x0001
        #define IOM_OUTPUT 0x0002
        #define IOM_INOUT (IOM_INPUT | IOM_OUTPUT)
        /* IOM Status Codes */
 #define IOM_COMPLETED 0 /* I/O successful */
 #define IOM_PENDING 1 /* I/O queued and pending */
 #define IOM_FLUSHED 2 /* I/O request flushed */
 #define IOM_ABORTED 3 /* I/O aborted */
 /* IOM Error Codes */
 #define IOM_EBADIO -1 /* generic failure */
 #define IOM_ETIMEOUT -2 /* timeout occurred */
 #define IOM_ENOPACKETS -3 /* no packets available */
 #define IOM_EFREE -4 /* unable to free resources */
 #define IOM_EALLOC -5 /* unable to alloc resource */
 #define IOM_EABORT -6 /* I/O aborted uncompleted*/
 #define IOM_EBADMODE -7 /* illegal device mode */
 #define IOM_EOF -8 /* end-of-file encountered */
 #define IOM_ENOTIMPL -9 /* operation not supported */
 #define IOM_EBADARGS -10 /* illegal arguments used */
        #define IOM_ETIMEOUTUNREC -11 /* unrecoverable timeout */
       #define IOM EINUSE -12 /* device already in use */
        /* Command codes for IOM_Packet */
       #define IOM_READ = 0<br>#define IOM_WRITE 1
       #define IOM_WRITE 1<br>#define IOM_ABORT 2
        #define IOM_ABORT 2
 #define IOM_FLUSH 3
 #define IOM_USER 128 /* 0-127 reserved for system */
        /* Command codes for GIO_control and mdControlChan */
 #define IOM_CHAN_RESET 0 /* reset channel only */
 #define IOM_CHAN_TIMEDOUT 1 /* channel timeout occurred */
 #define IOM_DEVICE_RESET 2 /* reset entire device */
        typedef struct IOM_Fxns
\{IOM TmdBindDev mdBindDev;
            IOM_TmdUnBindDev mdUnBindDev;
            IOM_TmdControlChan mdControlChan;
 IOM_TmdCreateChan mdCreateChan;
 IOM_TmdDeleteChan mdDeleteChan;
 IOM_TmdSubmitChan mdSubmitChan;
        } IOM_Fxns;
```
 #define IOM\_BINDDEVNOTIMPL (IOM\_TmdBindDev)IOM\_mdNotImpl #define IOM\_UNBINDDEVNOTIMPL (IOM\_TmdUnBindDev)IOM\_mdNotImpl #define IOM\_CONTROLCHANNOTIMPL (IOM\_TmdControlChan)IOM\_mdNotImpl #define IOM\_CREATECHANNOTIMPL (IOM\_TmdCreateChan)IOM\_mdNotImpl #define IOM\_DELETECHANNOTIMPL (IOM\_TmdDeleteChan)IOM\_mdNotImpl #define IOM\_SUBMITCHANNOTIMPL (IOM\_TmdSubmitChan)IOM\_mdNotImpl typedef struct IOM Packet { /\* frame object \*/ QUE\_Elem link; /\* queue link \*/<br>Ptr addr; /\* buffer addres: Ptr addr;  $\frac{1}{2}$  huffer address \*/ Uns size; /\* buffer size \*/ Arg misc;  $\frac{1}{2}$  /\* reserved for driver \*/<br>Arg misc;  $\frac{1}{2}$  /\* reserved for driver \*/<br>Arg arg;  $\frac{1}{2}$  /\* user argument \*/ Arg arg;  $\sqrt{2}$  arginal  $\frac{1}{2}$  argument  $\frac{1}{2}$ Uns cmd;  $\frac{1}{2}$  /\* mini-driver command \*/ Int status;  $\frac{1}{x}$  status of command  $\frac{x}{x}$ } IOM\_Packet; /\* Mini-driver's callback function. \*/ Void (\*IOM TiomCallback)(Ptr arg, IOM Packet \*packet); **Example Example** For example mini-driver implementations, see the source and header

files in DDK driver folders.

<span id="page-74-0"></span>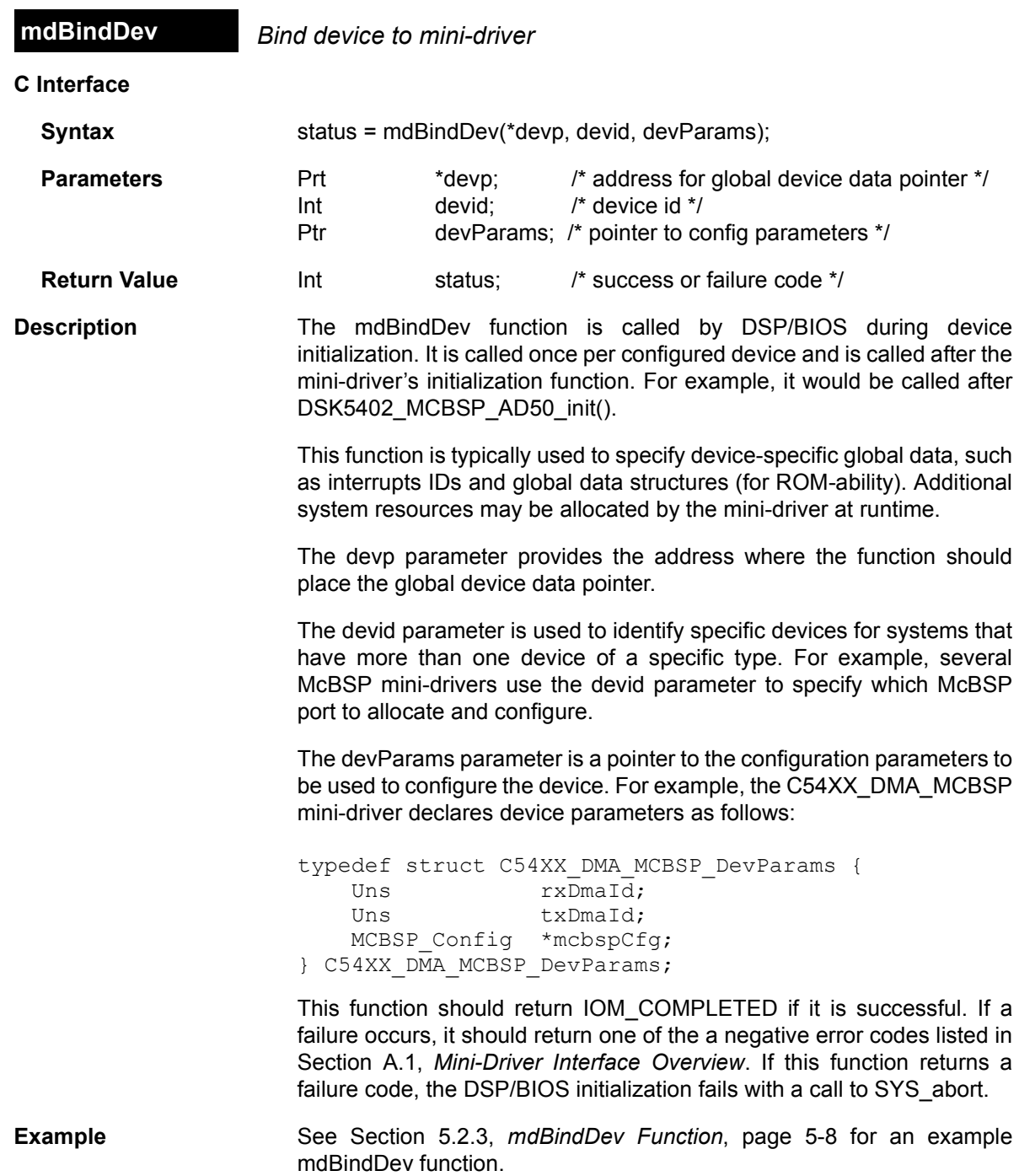

### **mdControlChan** *Perform channel control command*

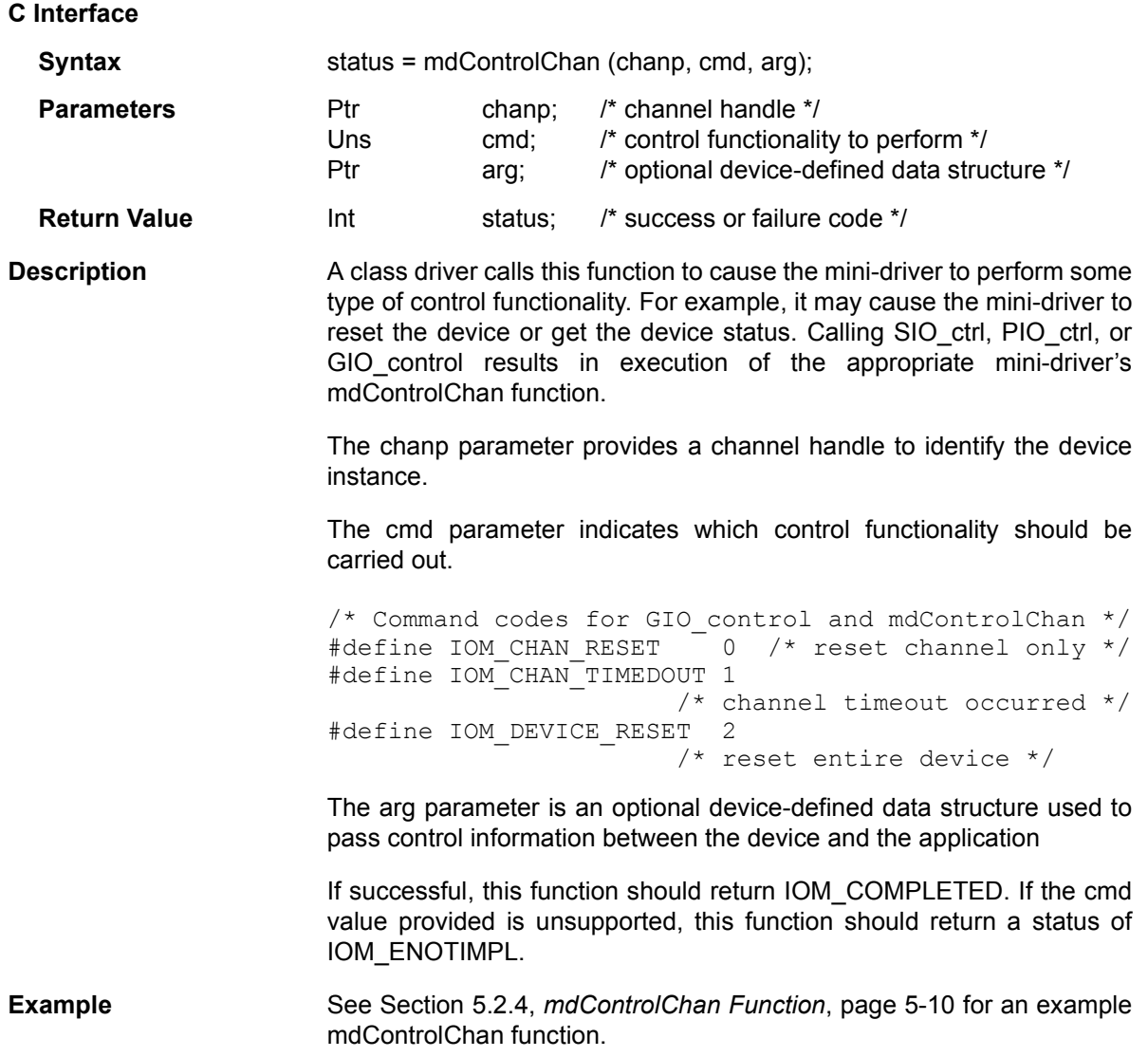

#### **mdCreateChan** *Create a device channel*

**C Interface**

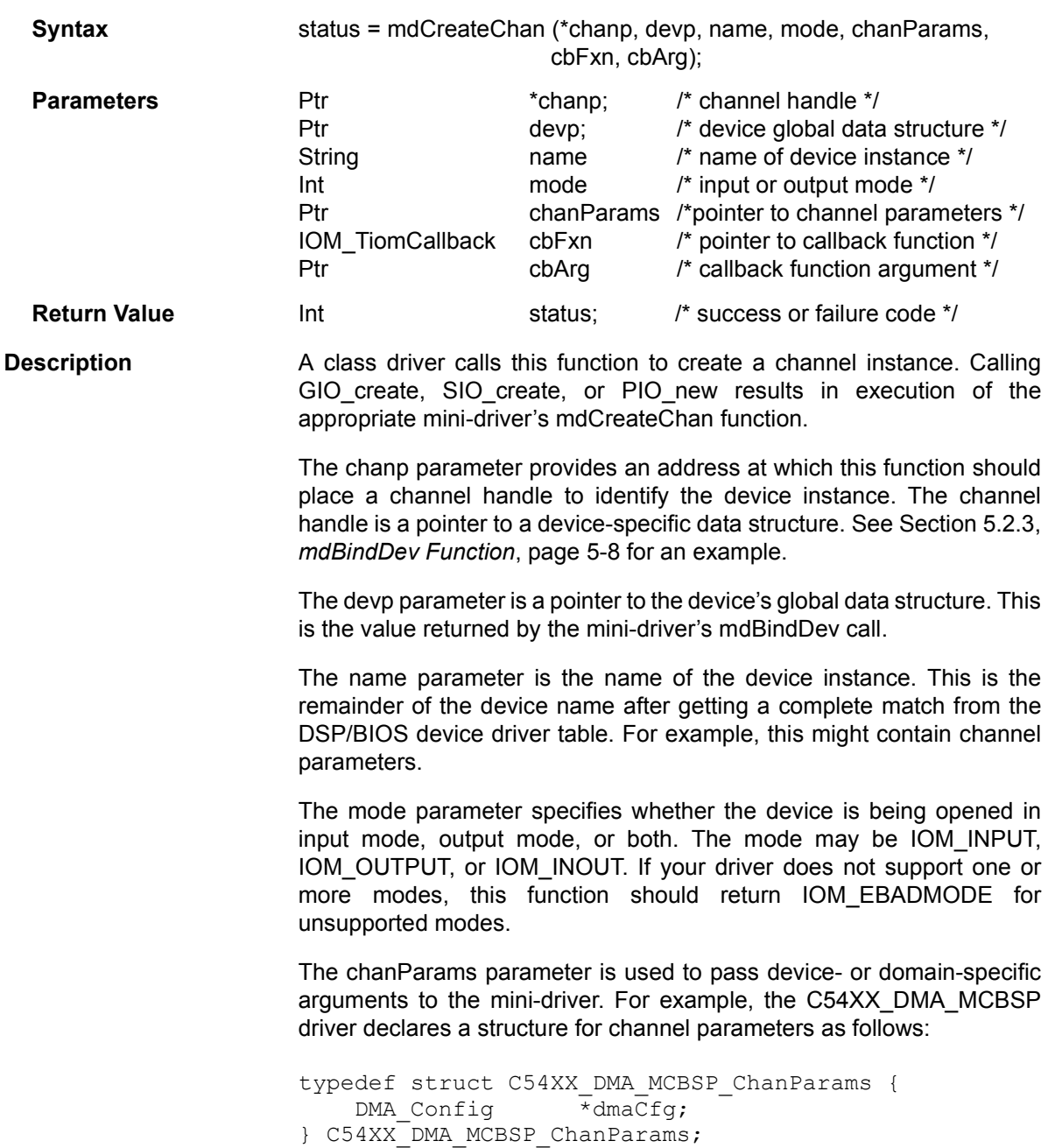

The cbFxn parameter is a function pointer that points to the callback function to be called by the mini-driver when it has completed a request.

The cbArg parameter is an argument to be passed back by the minidriver when it invokes the callback function.

Typically, the mdCreateChan function places the callback function and its argument in the device-specific data structure. For example:

 $char->cbFxn = cbFxn;$  $char->cbArg = cbArg;$ 

If successful, this function should return IOM COMPLETED. If unsuccessful, this function should return one of the a negative error codes listed in Section A.1, *[Mini-Driver Interface Overview](#page-71-0)*.

**Example** See Section 5.2.5, *[mdCreateChan Function](#page-62-0)*, page 5-11 for an example mdCreateChan function.

### **mdDeleteChan** *Delete a channel*

**C Interface**

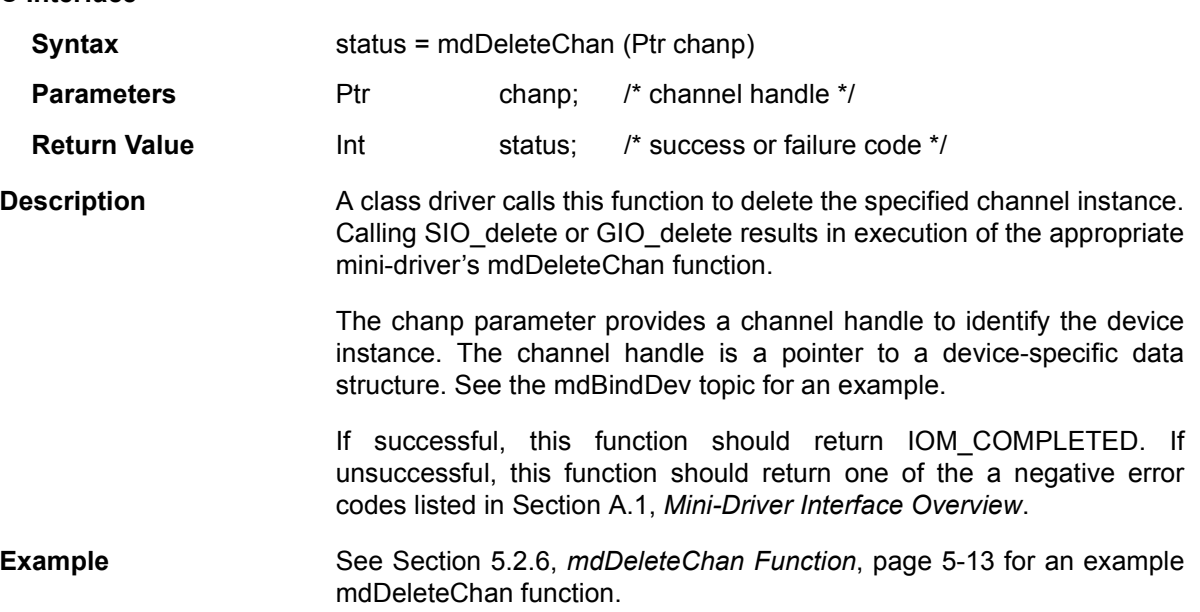

#### **mdSubmitChan** *Submit a packet to a channel for processing*

 $\mathbf{L}$ 

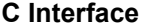

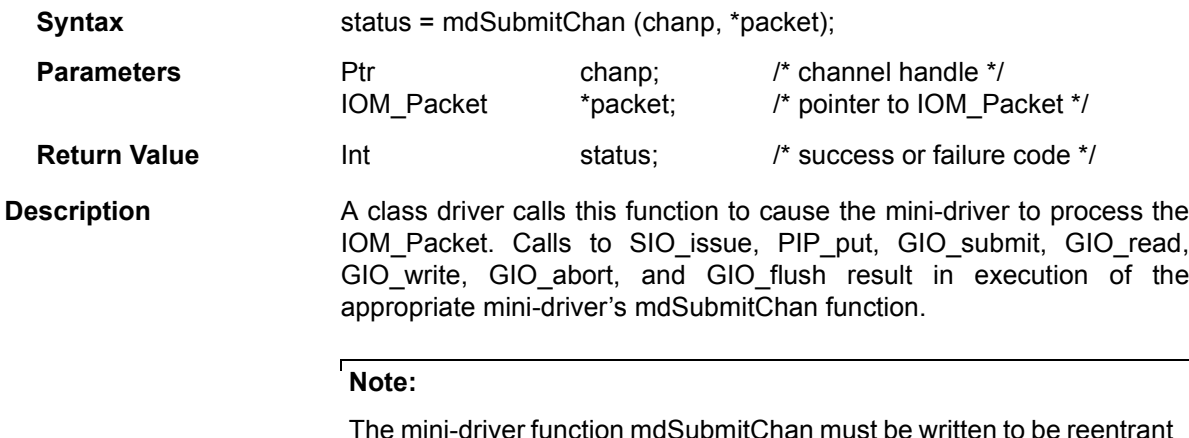

to allow it to be called from multiple thread contexts.

The chanp parameter provides a channel handle to identify the device instance. The channel handle is a pointer to a device-specific data structure. See the [mdBindDev](#page-74-0) topic for an example.

The packet parameter points to a structure of type IOM\_Packet. This structure is defined as follows:

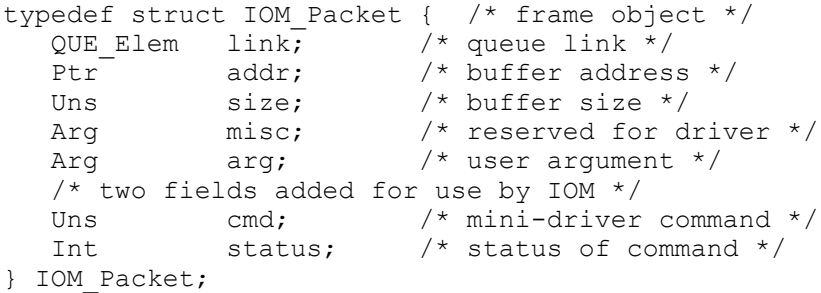

The value for the cmd code may be one of the following:

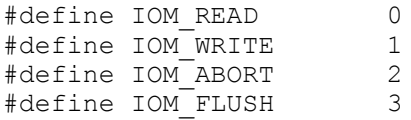

Additional cmd codes may be added for domain-specific commands. Such codes should be constants with values greater than 127. See the iom.h file for these cmd codes.

If the cmd code is IOM\_READ or IOM\_WRITE, this function should queue the packet on the pending list.

If the cmd code is IOM\_ABORT, this function should abort both read and write packets.

If the cmd code is IOM\_FLUSH, this function should complete queued writes, but abort queued reads.

If this function successfully completes a read or write IOM\_Packet request, it should return IOM\_COMPLETED as the return status. If this function queues up a read or write request, it should return IOM PENDING. If this function successfully aborts or flushes a packet, it should return IOM\_COMPLETED. If unsuccessful, this function should return one of the a negative error codes listed in [Section A.1,](#page-71-0) *Mini-Driver [Interface Overview](#page-71-0)*.

**Example** See Section 5.2.7, *[mdSubmitChan Function](#page-64-1)*, page 5-13 for an example mdSubmitChan function.

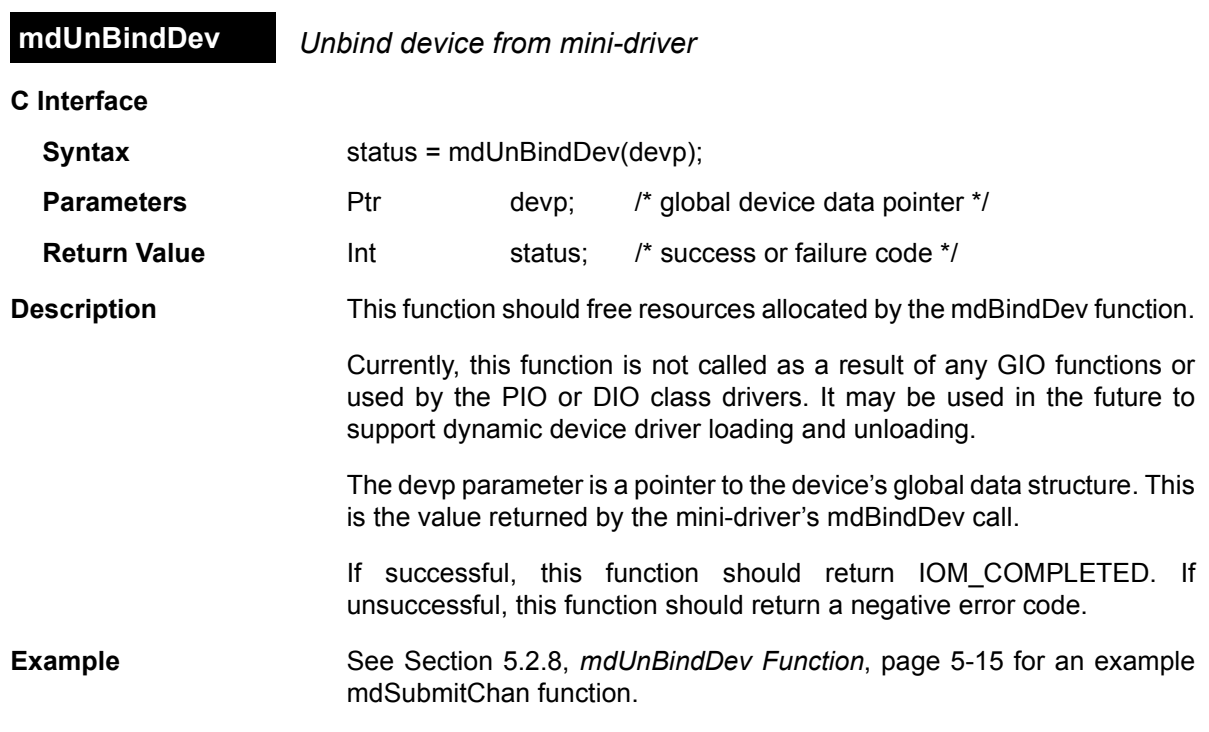

# **Appendix B**

# **PIO Adapter**

This appendix provides reference details for the PIO (Pipe I/O) adapter interface.

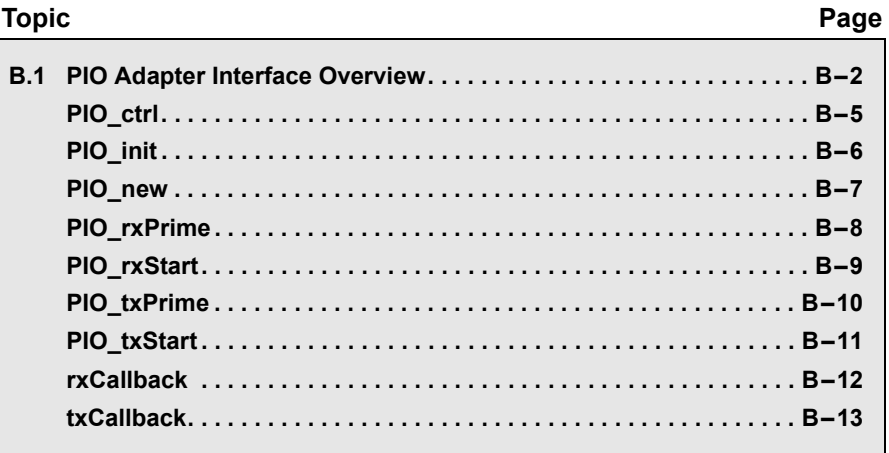

#### <span id="page-83-0"></span>**B.1 PIO Adapter Interface Overview**

The PIP/PIO class driver is used to create an interface between the PIP (pipe) module and an IOM mini-driver.

**Functions** The PIO module provides the following functions:

- ❏ [PIO\\_ctrl](#page-86-0). [Control call to mini-driver](#page-86-1)
- ❏ [PIO\\_init.](#page-87-0) [Initialize the PIO module](#page-87-1)
- ❏ [PIO\\_new](#page-88-0). [Initialize PIO object for a channel](#page-88-1)
- ❏ [PIO\\_rxPrime](#page-89-0). [Supply a frame to the receiver](#page-89-1)
- ❏ [PIO\\_rxStart](#page-90-0). [Start receive with one or more frames](#page-90-1)
- ❏ [PIO\\_txPrime](#page-91-0). [Supply a frame to the transmitter](#page-91-1)
- ❏ [PIO\\_txStart.](#page-92-0) [Start transmit with one or more frames](#page-92-1)
- ❏ [rxCallback.](#page-93-0) [Notify PIO of receive completion](#page-93-1)
- ❏ [txCallback](#page-94-0). [Notify PIO of transmit completion](#page-94-1)

#### **Description** The PIO adapter obtains a buffer from the application through the buffer manager and presents it to the mini-driver for consumption. The adapter recognizes when the mini-driver is finished processing the buffer and sends it back to the application through the buffer manager. This communication is accomplished with a minimal amount of overhead and complexity.

The pio.h file is provided in ddk\_1\_20\packages\ti\bios\drivers\pio. Applications that use the PIO module must include this header file.

To use the PIO adapter, create the following objects in the configuration for the application:

- ❏ **SWI.** Add a software interrupt from the SWI Software Interrupt Manager and choose Insert SWI. Rename the new SWI0 object. For example, in the pip\_audio example, the object is called swiEcho. In the object's properties window, enter the name of the function and the desired mailbox value. For example, the pip\_audio example uses \_echo as the function and 3 as the mailbox value.
- ❏ **PIP.** Add pipe objects from the PIP Buffered Pipe Manager and choose Insert PIP twice. For example, in the pip\_audio example, rename the first pipe to pipRx and the second pipe to pipTx. The length of the buffers should be the same and can be any size. In the example, the pipRx notifyWriter function setting should be PIO\_rxPrime(pioRx) and the notifyReader function settings should be SWI andn(swiEcho,1). The pipTx notifyWriter function setting

should be SWI\_andn(swiEcho,2) and notifyReader function settings should be PIO\_txPrime(pioTx).

The PIO adapter uses the following basic types of functions:

- ❏ **Prime functions.** The PIP buffer manager calls rxPrime and txPrime when the application sends a buffer to the device driver. These functions use DSP/BIOS API calls to obtain a buffer from the buffer manager and present it to the mini-driver. The "prime" functions are the signaling interface between the application and the adapter.
- ❏ **Callback functions.** The rxCallback and txCallback functions are the signaling interface between the mini-driver and the adapter. During driver setup, the adapter tells the mini-driver which functions to call when it finishes with the buffer. This callback signals the adapter when a buffer is ready to be sent back to the buffer manager and ultimately, the application.
- ❏ **Transfer function.** This function calls the device mini-driver's mdSubmitChan function. The mdSubmitChan function of the minidriver receives a buffer from the adapter and then communicates the new buffer information to the ISR. This communication is done through the channel object.

The PIO adapter uses these functions to communicate between the application and the mini-driver. This is shown in Figure 5. Arrows with full or empty boxes attached indicate buffer flow; simple arrows indicate critical function calls.

For an example that uses the PIO module, see the pip\_audio.c example in the ddk\_1\_20\packages\ti\bios\drivers\examples\audio folder.

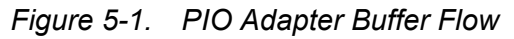

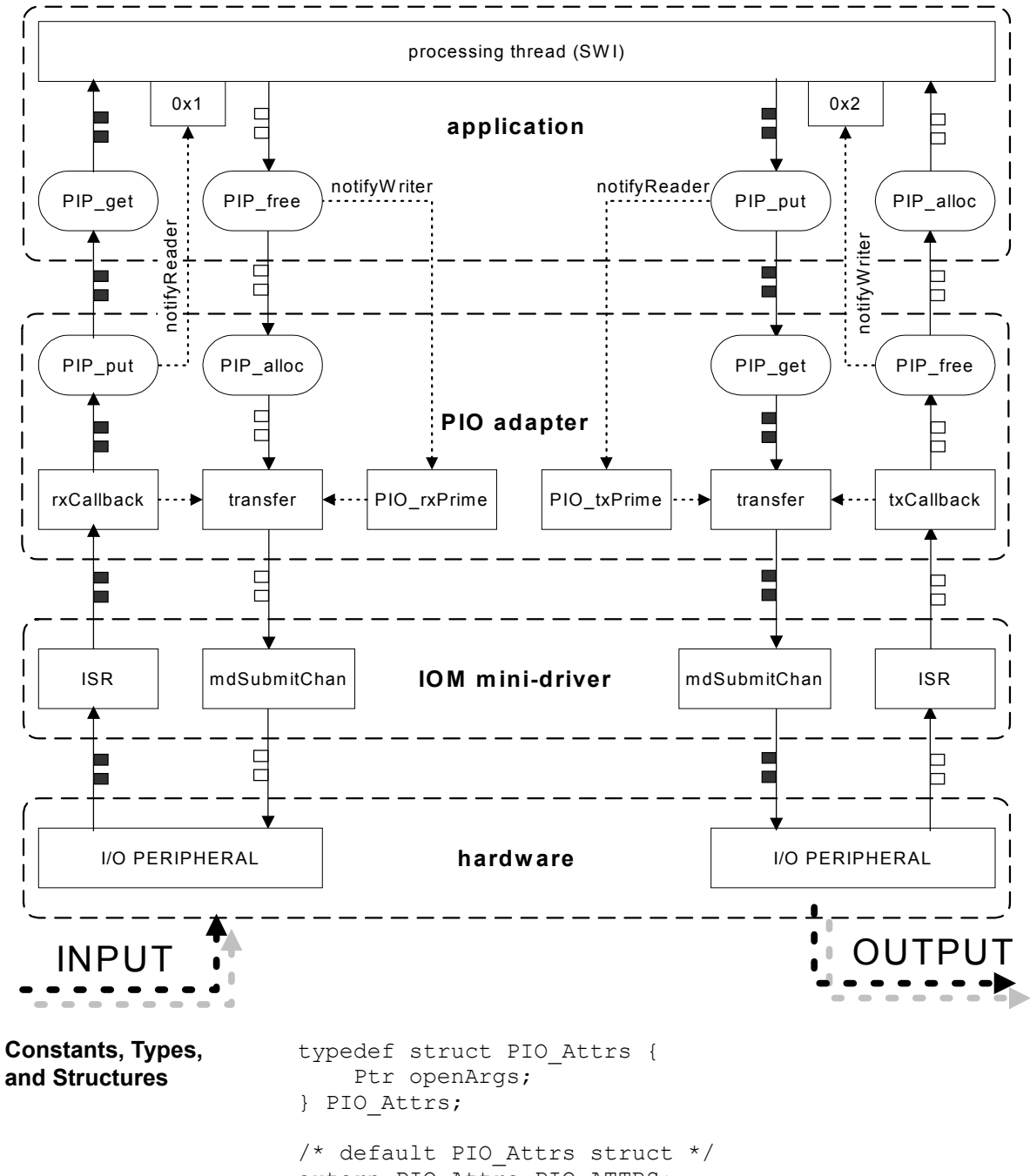

<span id="page-86-1"></span><span id="page-86-0"></span>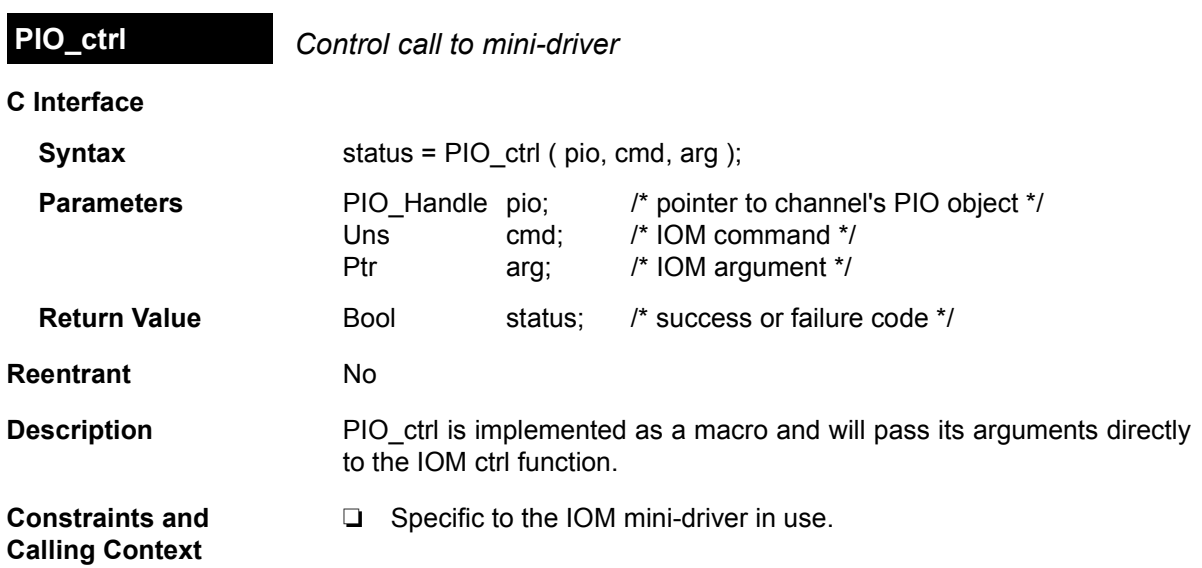

<span id="page-87-1"></span><span id="page-87-0"></span>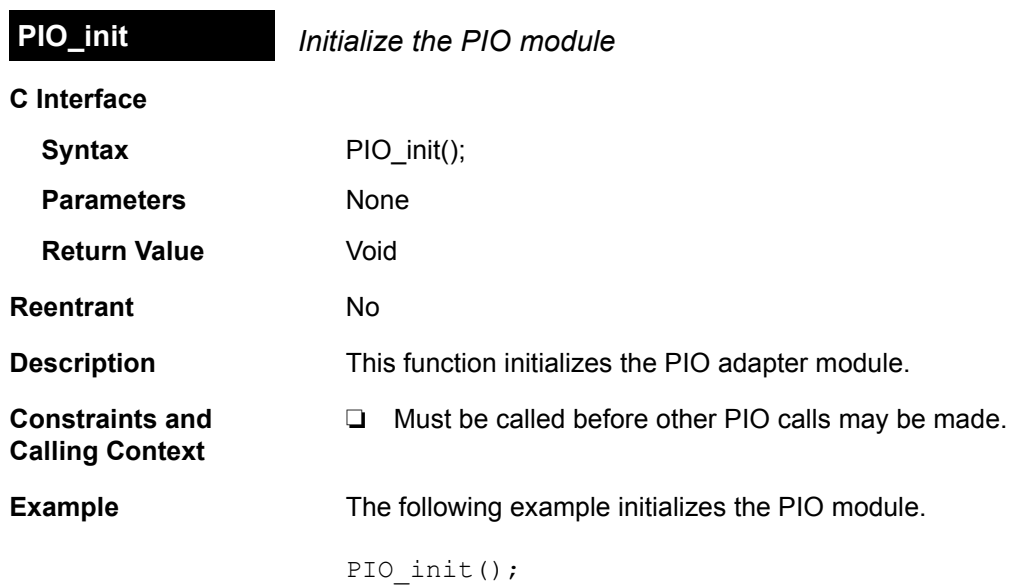

<span id="page-88-1"></span><span id="page-88-0"></span>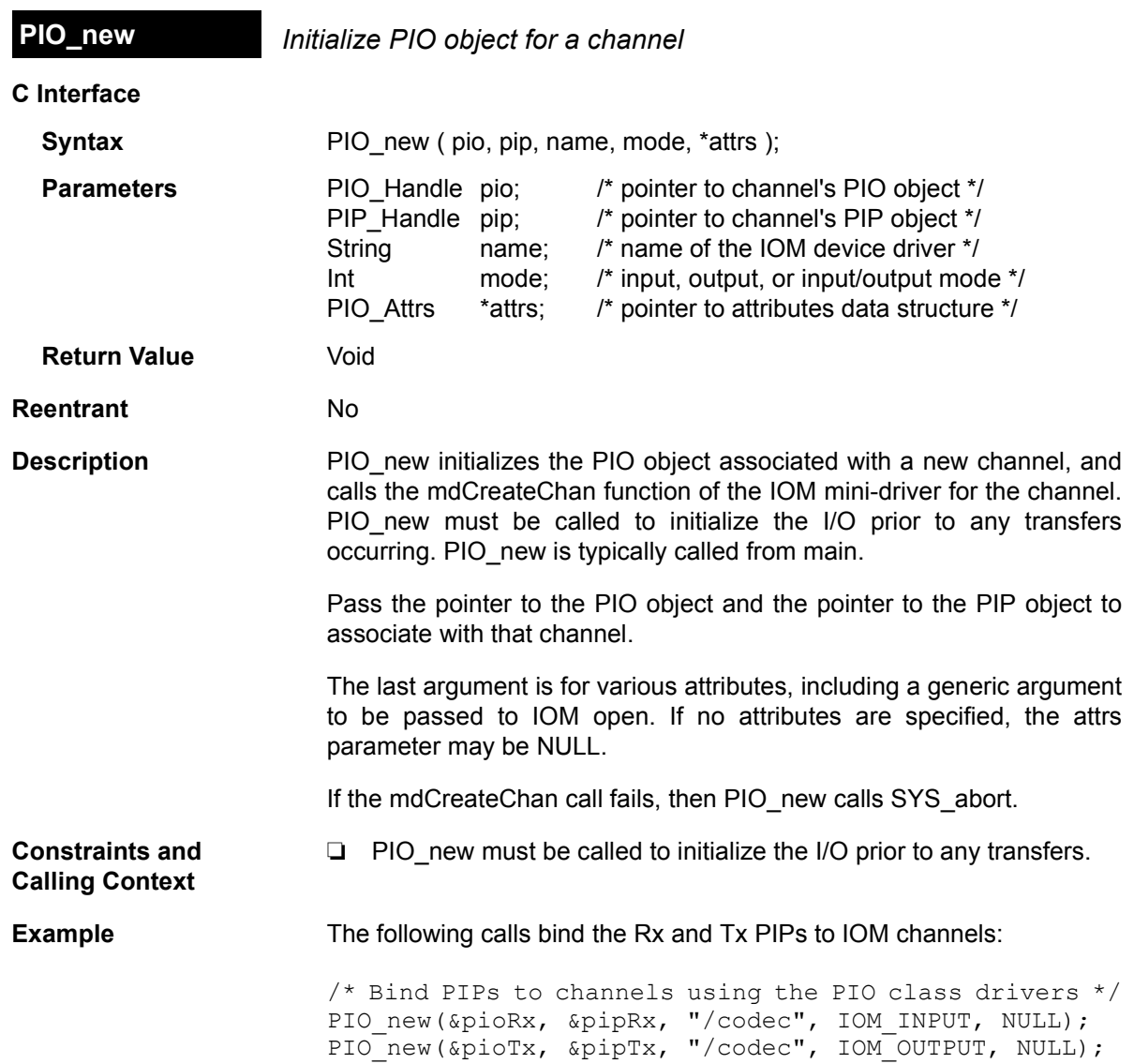

<span id="page-89-1"></span><span id="page-89-0"></span>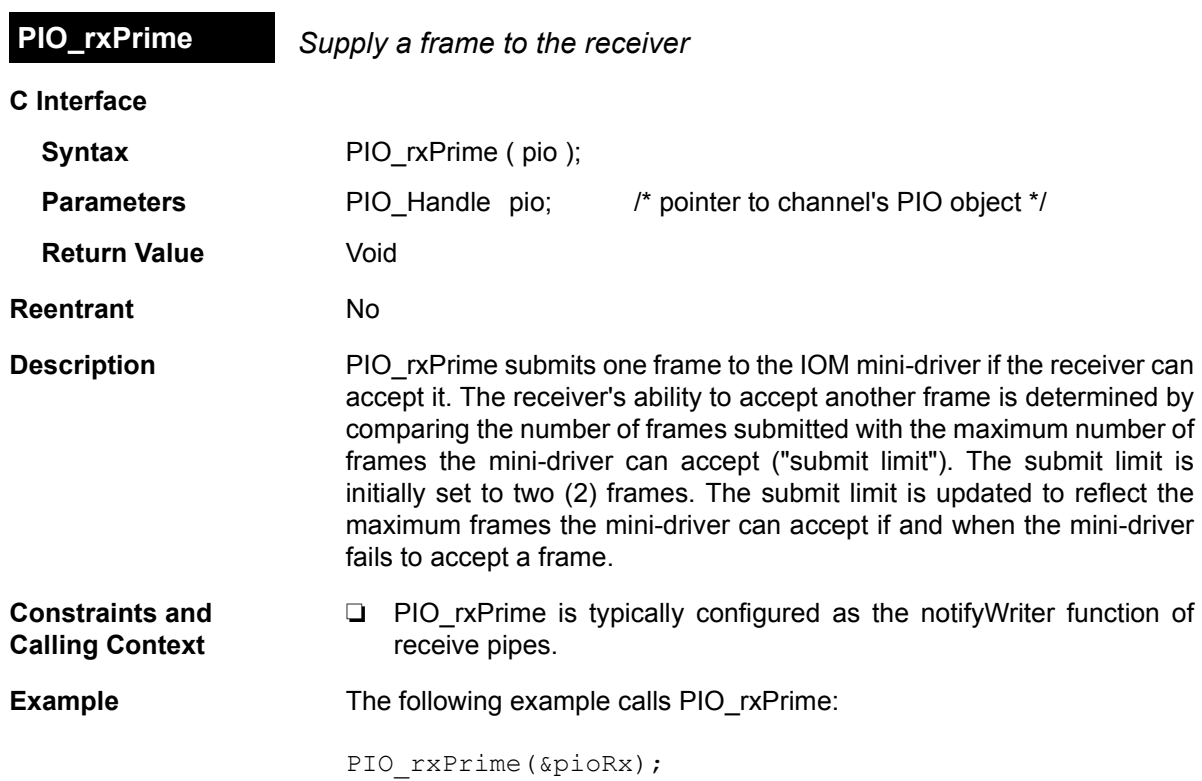

<span id="page-90-1"></span><span id="page-90-0"></span>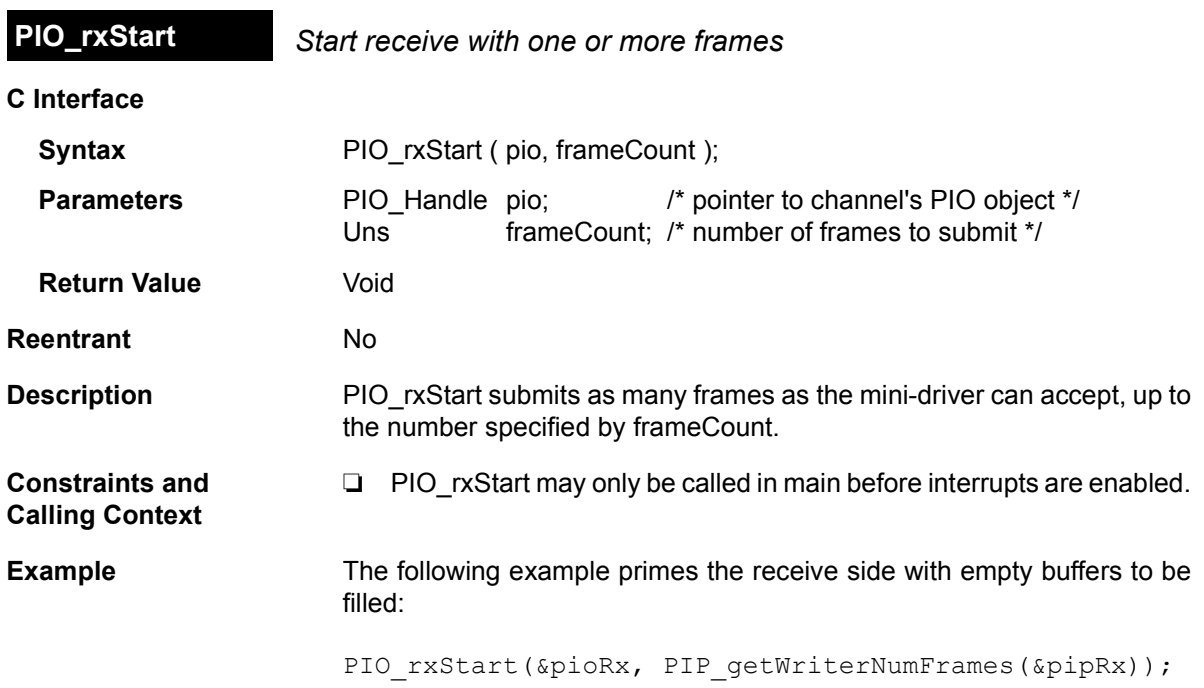

<span id="page-91-1"></span><span id="page-91-0"></span>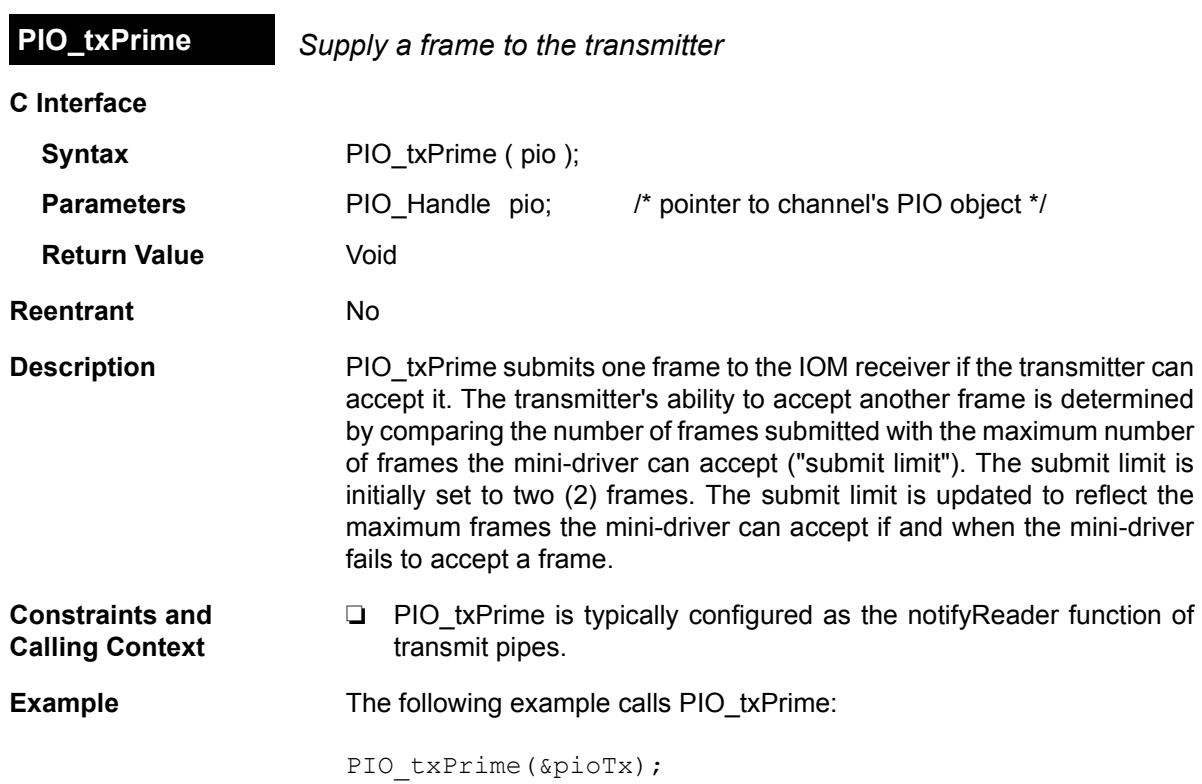

<span id="page-92-1"></span><span id="page-92-0"></span>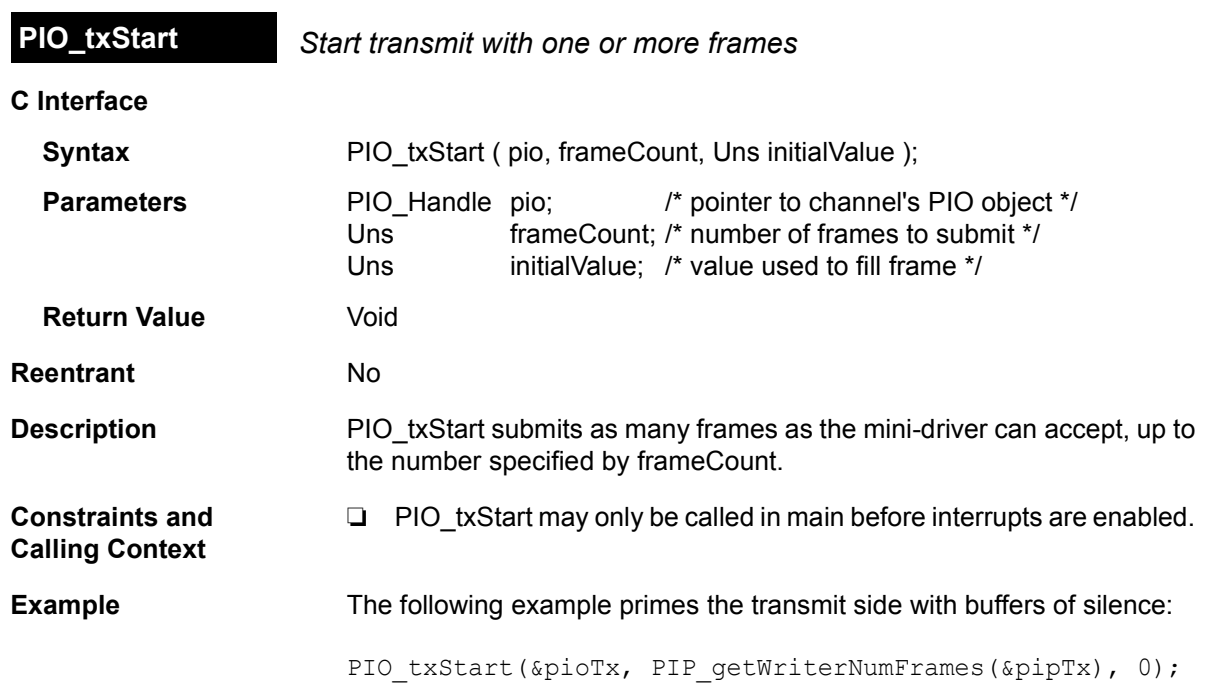

<span id="page-93-1"></span><span id="page-93-0"></span>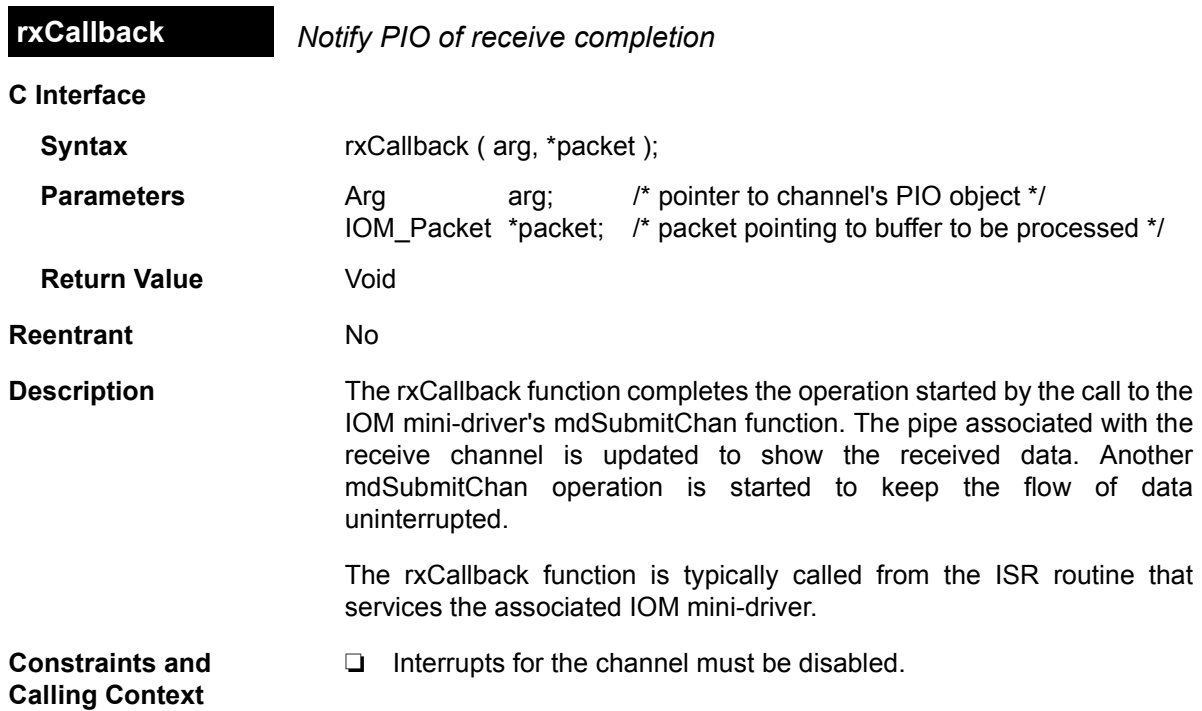

<span id="page-94-1"></span><span id="page-94-0"></span>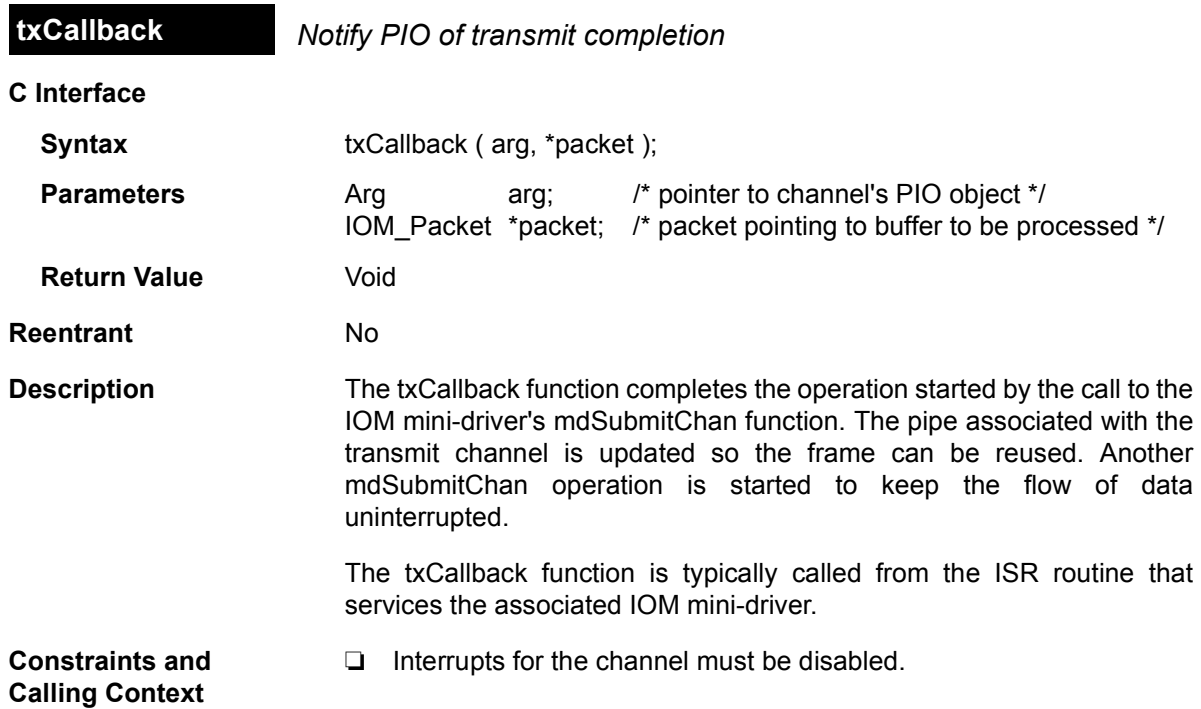

### **Appendix C**

# **Porting from the LIO to IOM Model**

This appendix compares the LIO and IOM models and explains how users of the LIO device driver model can migrate applications to use the updated IOM device driver model.

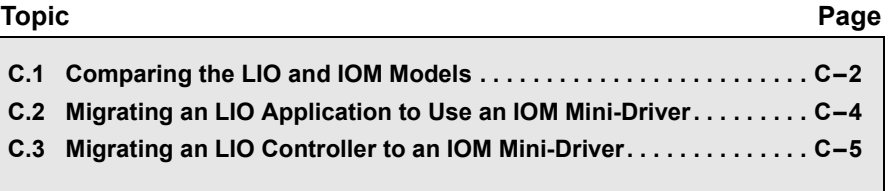

#### <span id="page-97-0"></span>**C.1 Comparing the LIO and IOM Models**

In February 2002, Texas Instruments released an application note titled *Writing DSP/BIOS Device Drivers For Block I/O* (SPRA802). This application note introduced a standard method for implementing block I/O device drivers (such as those used with streaming audio codecs) to work with applications using DSP/BIOS.

The DSP/BIOS IOM device driver model is quite similar to the LIO model. In fact, LIO was the starting point for designing the IOM interfaces. However, unlike LIO, the IOM model was defined to accommodate not just block I/O device drivers, but also to support devices such as video ports, UART interfaces, and bus drivers (such as PCI and USB).

An important point to remember is that both LIO and IOM device drivers can co-exist in a single system. There should be no problem in integrating drivers of both types to be used with a single application.

#### **Note:**

Because of the IOM model's greater flexibility, we recommend its use for the implementation of new drivers going forward.

#### **C.1.1 Review of LIO Concepts**

The LIO device driver model is very similar to what has been described in this manual. That is, an LIO device "controller" (which the IOM model calls a mini-driver) has a standard set of interfaces so that it can be used by DSP/BIOS applications. Two adapters called DLIO and PLIO (which are similar to the IOM model's DIO and PIO adapters) allow the controller to work with SIO-based and PIP-based applications, respectively.

#### *Table 5-1. Component Comparison for LIO and IOM*

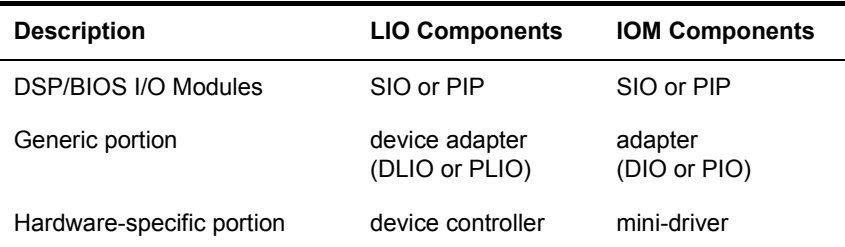

The LIO adapters (DLIO and PLIO) call the controller when a new buffer is submitted by the application for reading or writing. The controller then presents this buffer to the underlying device hardware—usually through an interrupt service routine. When the ISR is finished with the buffer, it

signals the adapter via a "callback", meaning that it calls a user-specified function appropriate for the operation being performed (read or write). The controller also provides other functionality, such as initializing the device and aborting data buffers that are still owned by the device driver.

#### **C.1.2 LIO Adapters vs. IOM Class Drivers**

As mentioned earlier, both the LIO and IOM models specify a two-level architecture. This consists of an adapter and a controller in the LIO case, and a class driver (which includes an adapter) and a mini-driver in the IOM case. Both models use this architecture to simplify the implementation process and to maximize the re-use of code across different driver instances.

One important architectural difference is that, unlike LIO controllers, IOM mini-drivers must be implemented to handle multiple submit calls and so need to queue read and write requests. As a result, IOM class drivers are smaller in size than LIO adapters, while IOM mini-drivers are larger in size than LIO controllers. This change was made for performance reasons. Rather than executing the callback and submit functions in the ISR (as LIO drivers do), jobs are queued in the mini-driver.

#### **C.1.3 LIO Interface vs. IOM Interface Functions**

The LIO controller interface and the IOM mini-driver interface have many similarities. [Table 5-2](#page-98-0) shows the individual interface calls for both and how one maps into the other:

#### <span id="page-98-0"></span>*Table 5-2. Function Comparison for LIO and IOM*

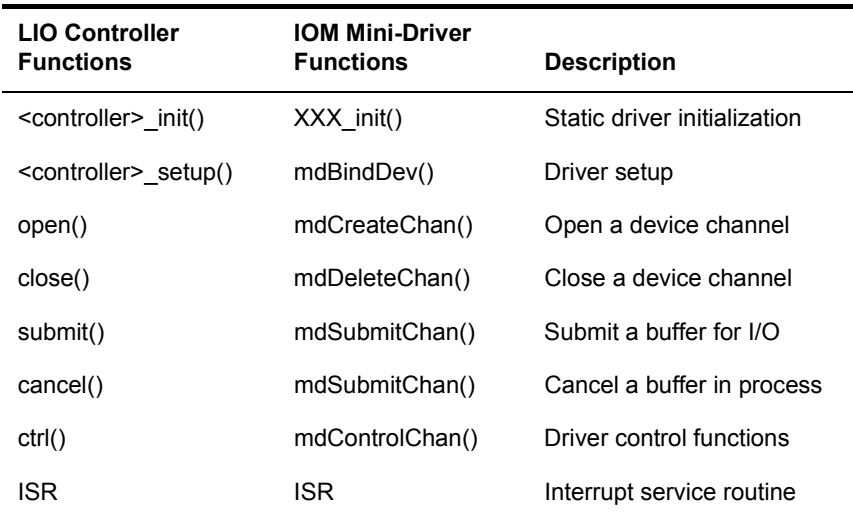

As [Table 5-2](#page-98-0) indicates, most LIO controller functions have a direct analogue in the IOM interface definitions. Channel creation and deletion are handled in a similar manner, as is driver control. The buffer submit() function, which is the heart of device driver functionality, is also similar between the two models. The IOM mdSubmitChan call also allows Flush and Abort commands to be passed.

#### <span id="page-99-0"></span>**C.2 Migrating an LIO Application to Use an IOM Mini-Driver**

This section does not provided detailed step-by-step descriptions for turning an application that uses an LIO controller into an application that uses an IOM mini-driver. The following are some important points to remember if you are going through this process.

#### **C.2.1 Configuration**

Certain objects used by both LIO and IOM device drivers are configured through the DSP/BIOS Configuration Tool. The key difference between configuring the two is support for GIO configuration. You can see a GIO module icon in the Input/Output tree. If you wish, you can configure the GIO module's default blocking mechanism to use a something other than the DSP/BIOS SEM module.

#### **C.2.2 Initialization**

LIO device drivers are initialized by explicitly calling the *driver*\_init() function followed by the *driver* setup() function. The first function runs the driver's hardware initialization code, while the second performs the basic setup of the driver's data structures to either default values or to user-specified values depending on what was passed as an argument to the function.

Using IOM device drivers does not require explicit calls to *driver*\_init() and *driver* setup() functions. Instead, the *driver* init() function is called automatically during the DSP/BIOS initialization sequence. The IOM mini-driver can also set up data structures based on either default values or values passed by the class driver. The mini-driver function mdBindDev() handles this and is automatically called by DSP/BIOS after each configured device's *driver* init() function.

#### <span id="page-100-0"></span>**C.3 Migrating an LIO Controller to an IOM Mini-Driver**

This section does not provided detailed step-by-step descriptions for turning an LIO controller into an IOM mini-driver. The following are some important points to remember if you are going through this process:

- ❏ Refer to [Table 5-2](#page-98-0) to see how LIO controller functions map to the IOM mini-driver functions. For the most part, functions should be able to be converted in a straightforward manner.
- ❏ Unlike LIO controllers, IOM mini-drivers must be able to queue up mdSubmitChan calls that are made before the previous I/O submit job has finished.
- ❏ IOM mini-drivers receive an I/O packet instead of a raw buffer pointer. This packet contains not only a pointer to an application supplied buffer, but also additional information such as a command field, and size and callback information.
- ❏ Unlike LIO controllers, IOM mini-drivers can handle Flush and Abort commands in the mdSubmitChan call to allow for purging pending input and output processing.

Both the LIO application note (SPRA802) and the IOM DDK product provide example codec drivers for the 'C5402 and 'C6711 DSKs. You can use these implementations to compare and contrast the two device driver models.

## **Appendix D**

# **The ASYNC Extension to the GIO API**

This appendix describes the ASYNC extension to the GIO API.

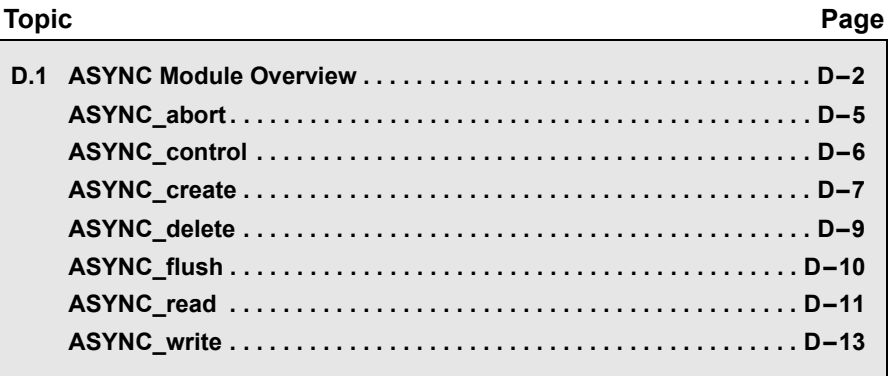

#### <span id="page-103-0"></span>**D.1 ASYNC Module Overview**

The ASYNC macros are provided with the Driver Developer's Kit for use in applications where threads cannot block for synchronization.

**Functions** The ASYNC module provides the following macros: ❏ [ASYNC\\_abort](#page-106-0). Abort all input and output. ❏ [ASYNC\\_control](#page-107-0). Perform device-specific control call. ❏ [ASYNC\\_create](#page-108-0). Allocate and initialize a GIO object. ❏ [ASYNC\\_delete](#page-110-0). Delete underlying mini-drivers and free GIO object and its structures. ❏ [ASYNC\\_flush](#page-111-0). Drain output buffers and discard any pending input. ❏ [ASYNC\\_read](#page-112-0). Submit an asynchronous (non-blocking) read request to mini-driver. ❏ [ASYNC\\_write](#page-114-0). Submit an asynchronous (non-blocking) write request to mini-driver. These macros correspond to the GIO API functions, which are described in the DSP/BIOS API Reference for your DSP family. **Description** The ASYNC module supports asynchronous (non-blocking) use of the GIO APIs and mini-drivers. Multiple requests can be sent to a mini-driver without causing the thread to block while waiting for resources. This is necessary if the thread that reads from or writes to the mini-driver is a SWI (software interrupt) thread, which cannot block. Non-blocking calls are accomplished through the use of an applicationspecified callback function. This function runs when an I/O request made by ASYNC read or ASYNC write has been completed. When a callback function is specified, the GIO class driver does not perform its usually synchronization using a SEM\_pend and SEM\_post (or whatever synchronization functions are specified in the GIO configuration properties). Since the GIO class driver does not perform synchronization when a callback function is used, the application is responsible for

synchronization.

[Figure 5-2](#page-104-0) shows the call flow resulting from ASYNC read or ASYNC write as it passes through the ASYNC, GIO, and mini-driver (IOM) levels of an application.

<span id="page-104-0"></span>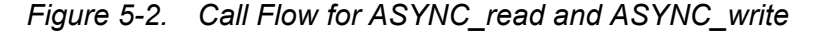

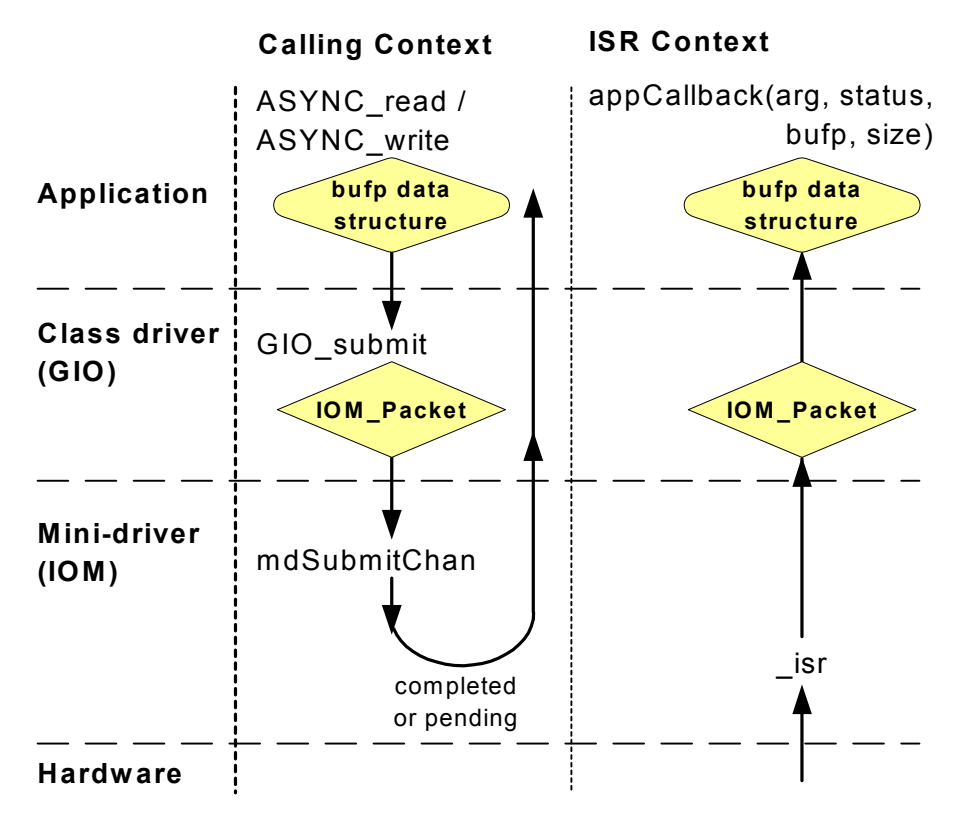

In applications that use SWI threads, the callback function contains a call to SWI andnHook or a similar API that posts a SWI after I/O is complete.

Mini-drivers typically do not perform any blocking internally. The intent of the mini-driver architecture is to keep mini-drivers as simple as possible.

#### **Note:**

ASYNC\_abort and ASYNC\_flush are synchronous functions. They may block while waiting for requests to be aborted or flushed. As a result, these functions must be called from the context of TSK thread.

The ASYNC module provides macros built on top of GIO functions. While one could use the GIO\_submit function with its callback parameter

instead of the ASYNC\_read and ASYNC\_write functions, this module is provided to clarify the intent of an application that uses the IOM model and mini-drivers asynchronously.

**Constants, Types, and Structures** Uses GIO module constants, types, and structures. See [Section A.1,](#page-71-1) *[Mini-Driver Interface Overview](#page-71-1)*.

<span id="page-106-0"></span>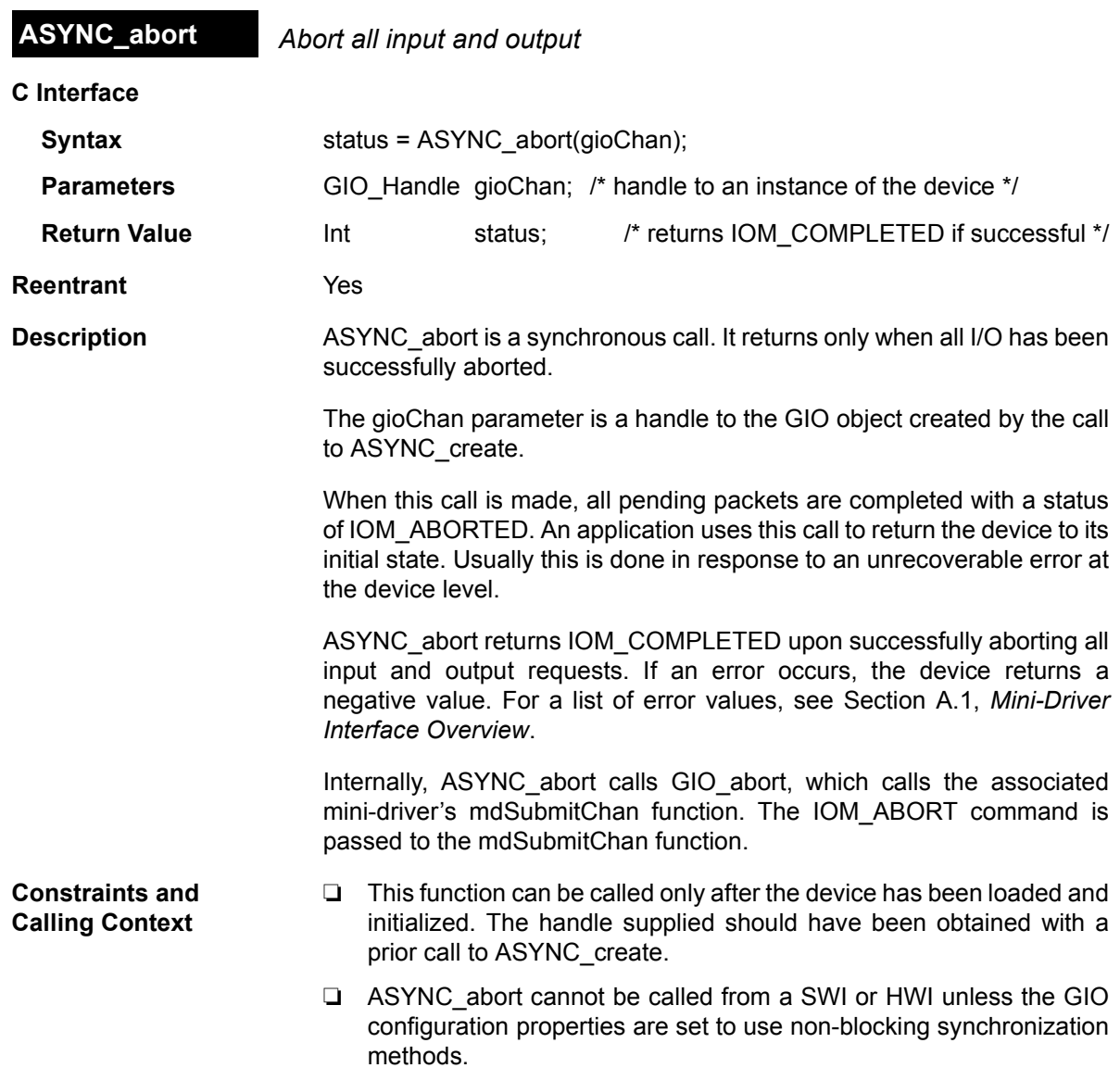

<span id="page-107-0"></span>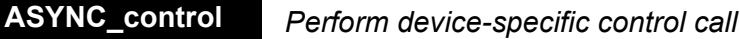

ń,

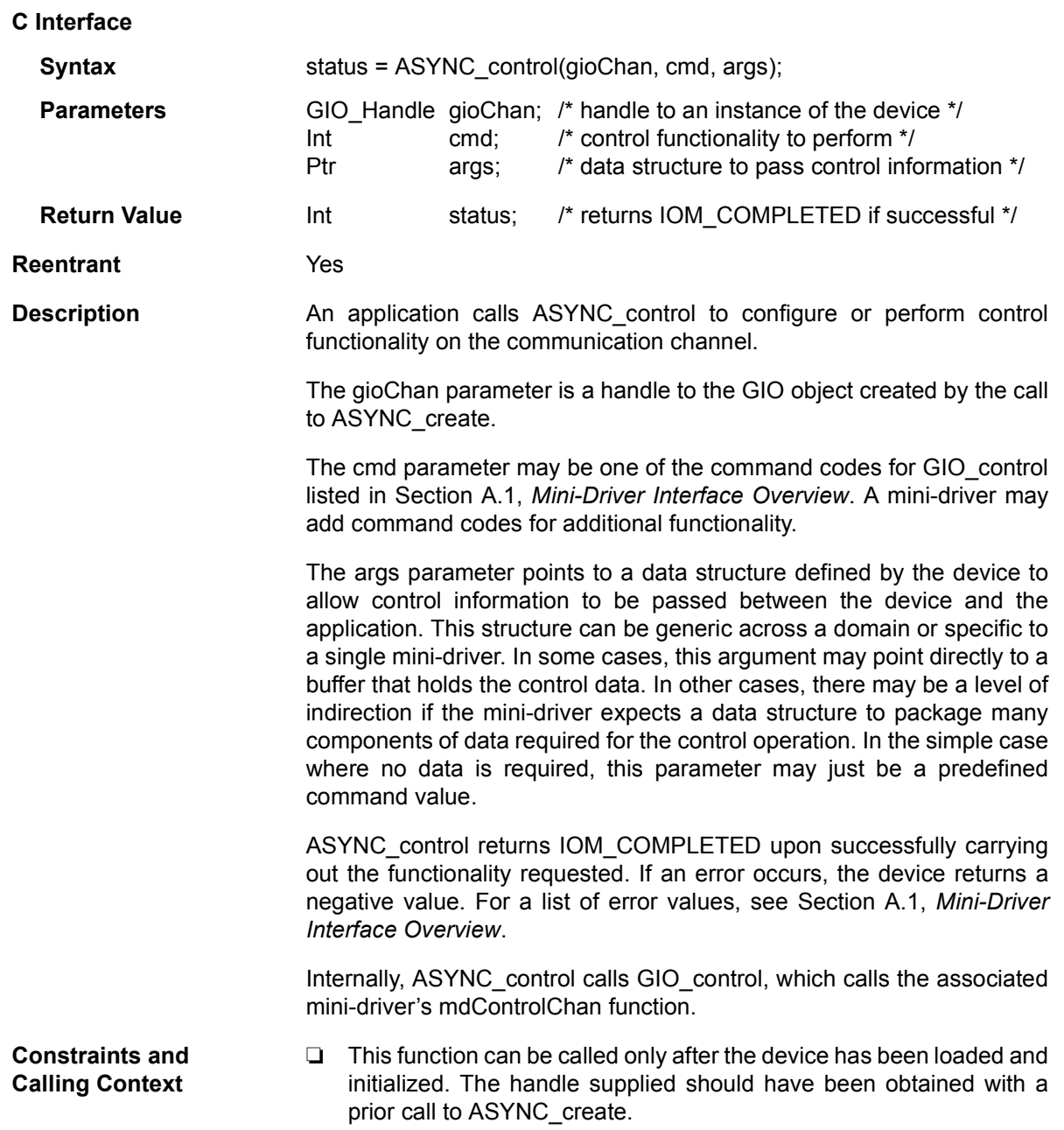
<span id="page-108-1"></span><span id="page-108-0"></span>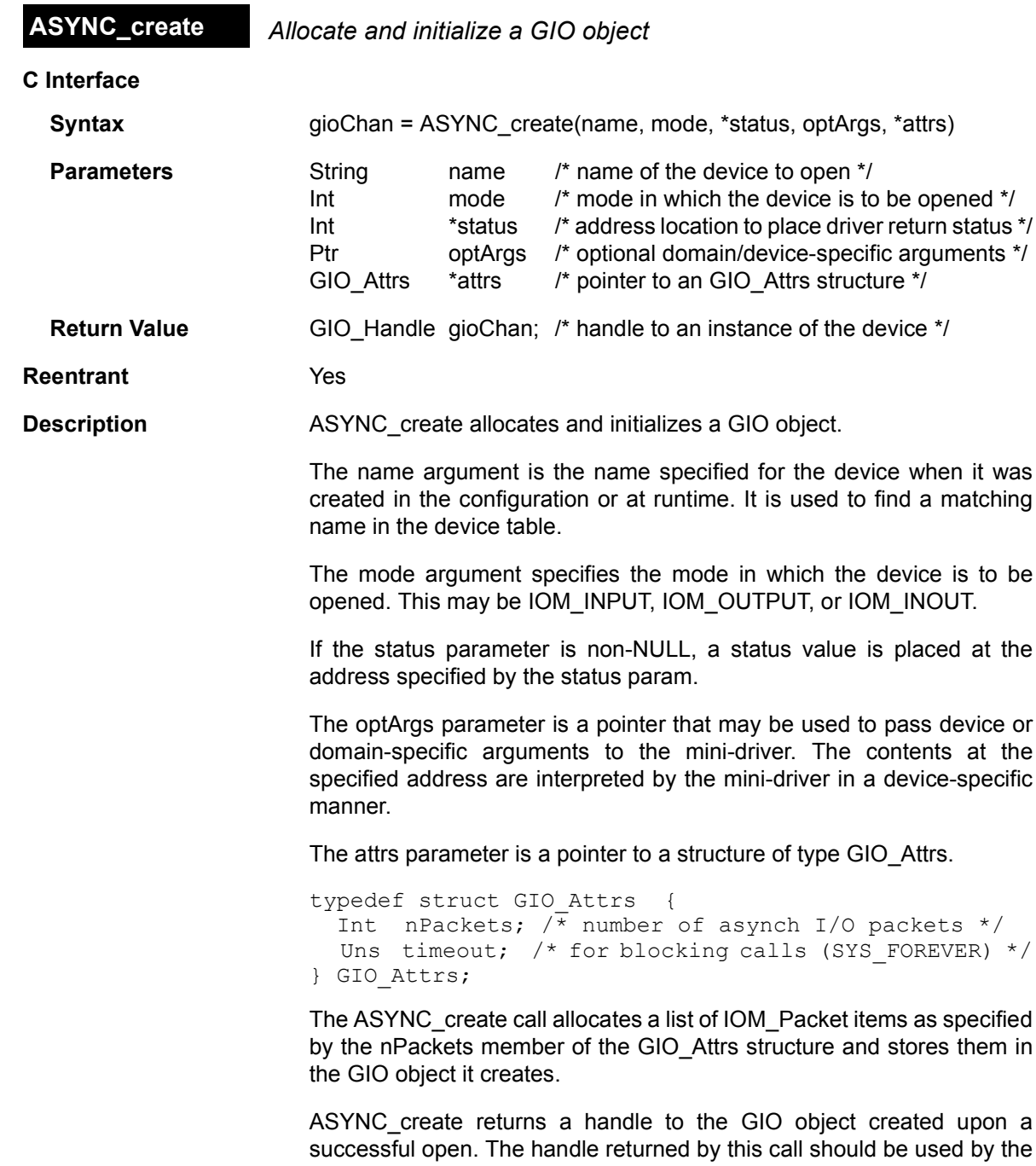

application in subsequent calls to ASYNC functions. This function returns

a NULL handle if the device could not be opened. For example, if a device is opened in a mode not supported by the device, this call returns a NULL handle. Internally, ASYNC\_create calls GIO\_create, which calls the associated mini-driver's mdCreateChan function. **Constraints and Calling Context** ❏ This function can be called only after the device has been loaded and initialized. **Example** The following example uses ASYNC\_create: /\* create GIO objs \*/ for (i = 0; i < CHAN NUM; i++) { gio[i] = ASYNC\_create("/vt1423pci", IOM\_INOUT, NULL, &pciAttrs[i], &gioAttrs[i]); if  $(qio[i] == NULL)$  { LOG printf(&trace, "ERROR!!! GIO create NULL!"); } }

<span id="page-110-0"></span>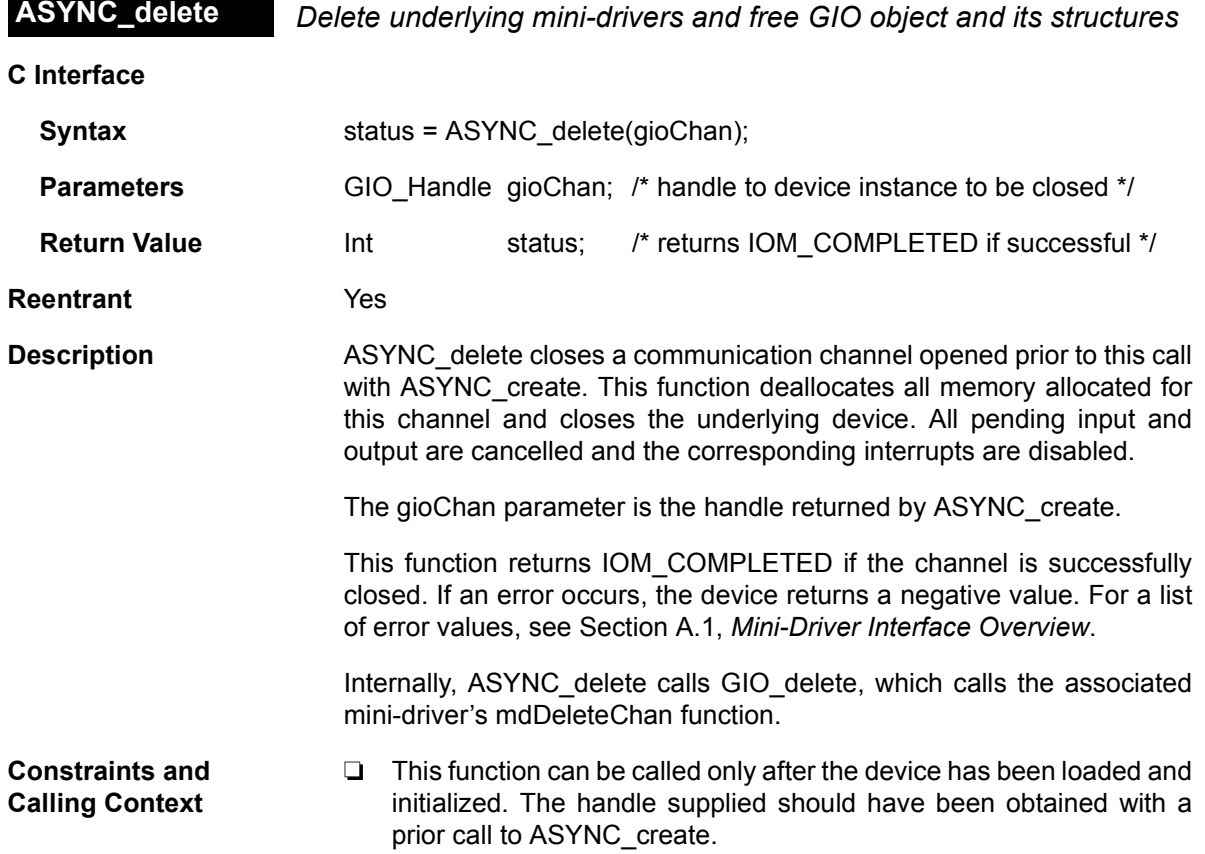

<span id="page-111-0"></span>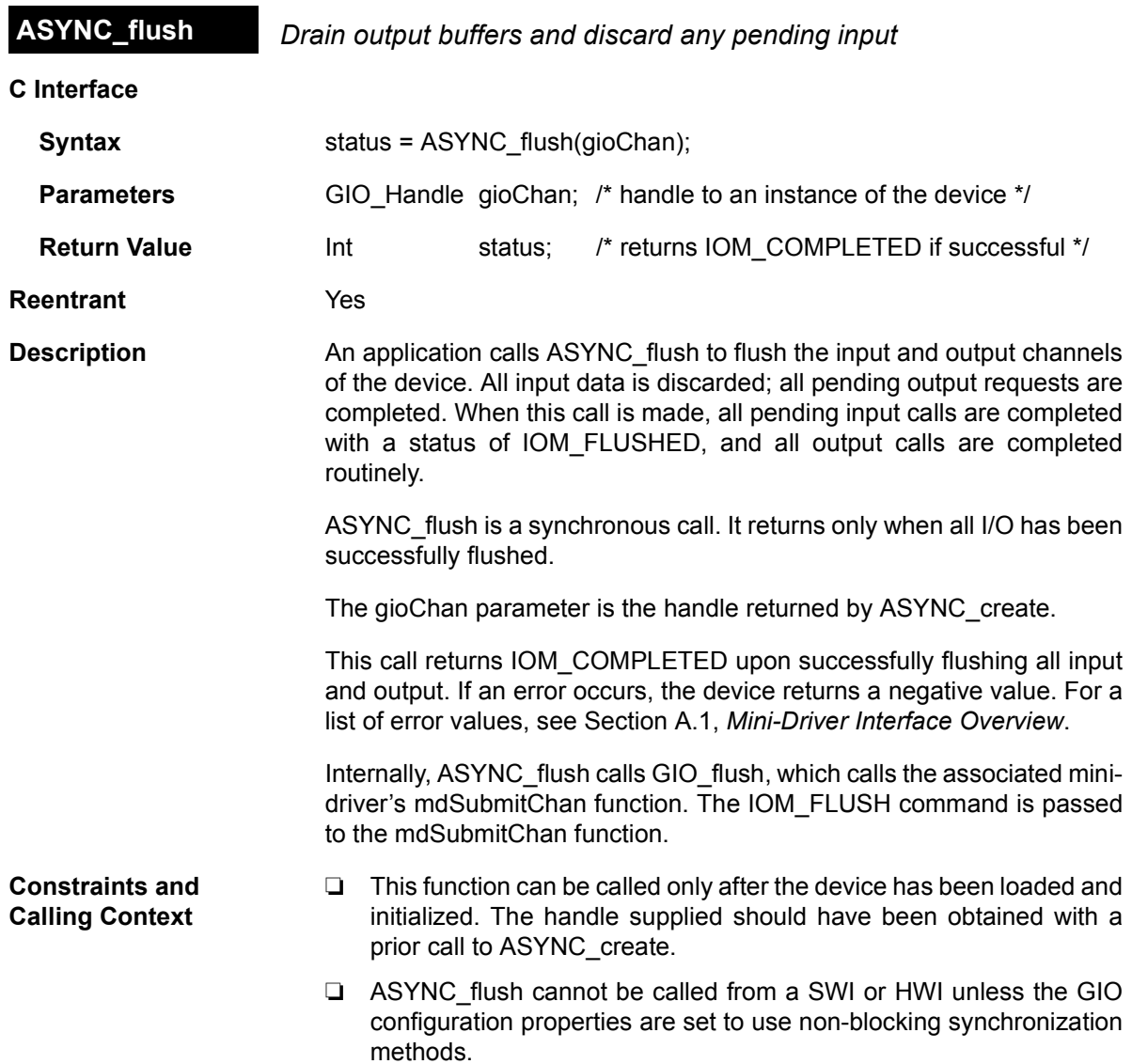

<span id="page-112-0"></span>**ASYNC\_read** *Submit an asynchronous (non-blocking) read request to mini-driver*

**C Interface**

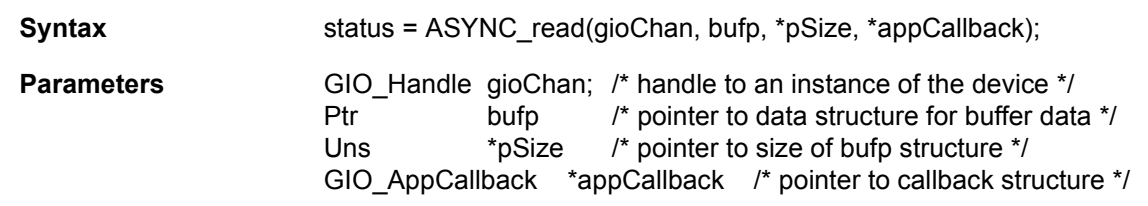

**Return Value** Int status; /\* returns IOM\_COMPLETED if successful \*/

**Reentrant** Yes

**Description** An application calls ASYNC\_read to asynchronously read a specified number of bytes from the communication channel.

The gioChan parameter is the handle returned by ASYNC\_create.

The bufp parameter points to a device-defined data structure for passing buffer data between the device and the application. This structure may be generic across a domain or specific to a single mini-driver. In some cases, this parameter may point directly to a buffer that holds the read data. In other cases, this parameter may point to a structure that packages buffer information, size, offset to be read from, and other device-dependent data. For example, for video capture devices this structure may contain pointers to R, G, B buffers, their sizes, video format, and a host of data required for reading a frame from a video capture device. Upon a successful read, this argument points to the returned data.

The pSize parameter points to the size of the buffer or data structure pointed to by the bufp parameter. When the function returns, this parameter points to the number of bytes read from the device. This parameter relevant only if the bufp parameter points to a raw data buffer. In cases where it points to a device-defined structure it is redundant—the size of the structure is known to the mini-driver and the application. At most, it can be used for error checking.

In order for ASYNC read to be performed asynchronously, the appCallback parameter must point to a callback structure that contains the callback function to be called when the queued request is completed.

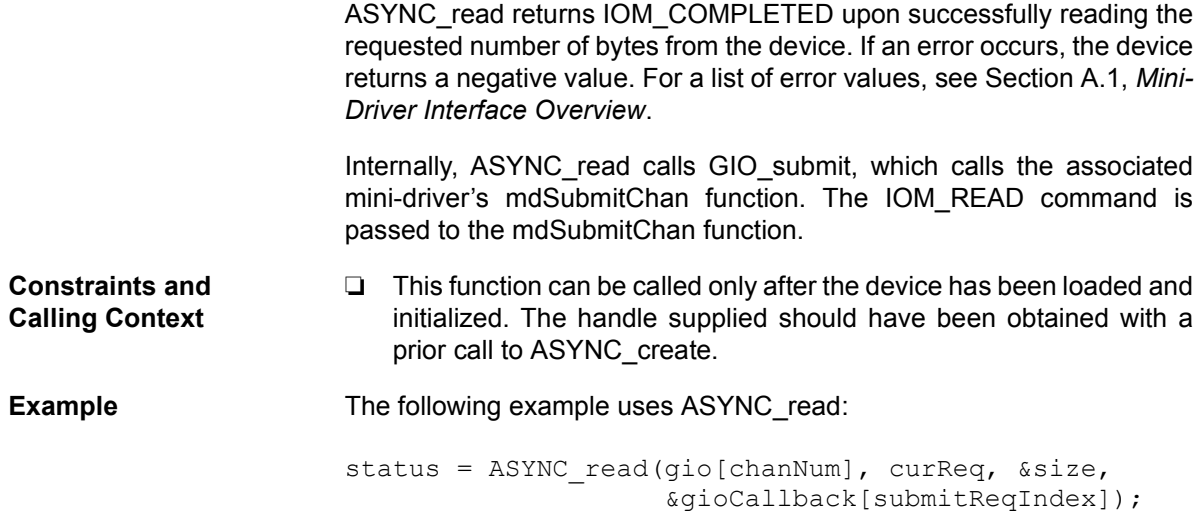

<span id="page-114-0"></span>**ASYNC\_write** *Submit an asynchronous (non-blocking) write request to mini-driver*

**C Interface**

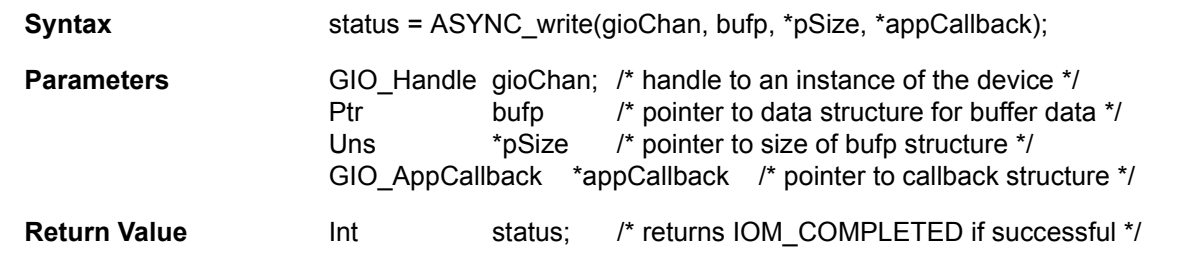

**Reentrant** Yes

**Description** The application uses this function to write a specified number of bytes to the communication channel.

The gioChan parameter is the handle returned by GIO create.

The bufp parameter points to a device-defined data structure for passing buffer data between the device and the application. This structure may be generic across a domain or specific to a single mini-driver. In some cases, this parameter may point directly to a buffer that holds the write data. In other cases, this parameter may point to a structure that packages buffer information, size, offset to be written to, and other device-dependent data. For example, for video capture devices this structure may contain pointers to R, G, B buffers, their sizes, video format, and a host of data required for reading a frame from a video capture device. Upon a successful read, this argument points to the returned data.

The pSize parameter points to the size of the buffer or data structure pointed to by the bufp parameter. When the function returns, this parameter points to the number of bytes written to the device. This parameter relevant only if the bufp parameter points to a raw data buffer. In cases where it points to a device-defined structure it is redundant—the size of the structure is known to the mini-driver and the application. At most, it can be used for error checking.

In order for ASYNC write to be performed asynchronously, the appCallback parameter must point to a callback structure that contains the callback function to be called when the queued request is completed.

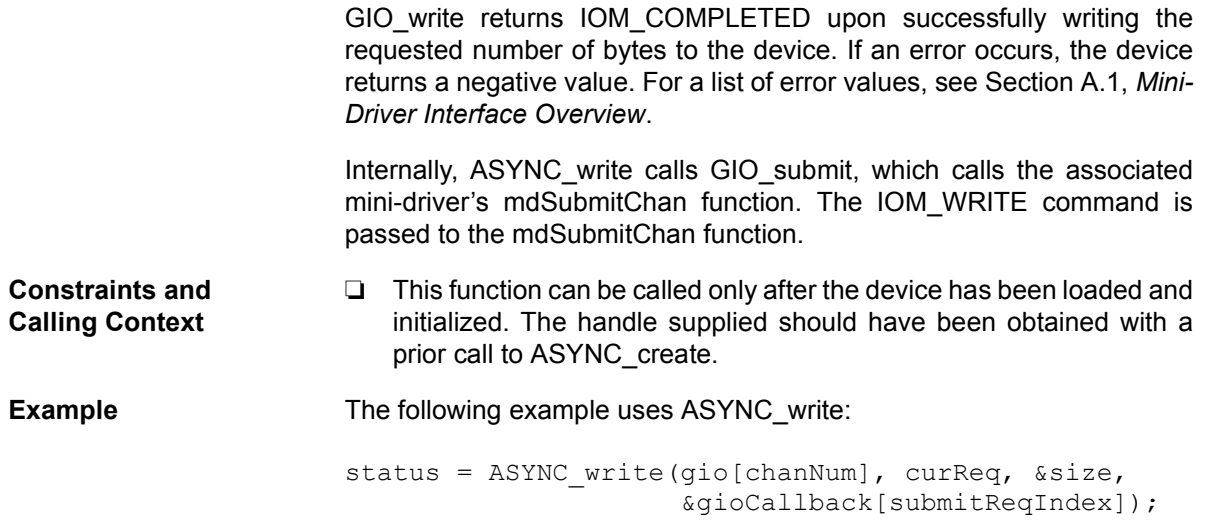

**Appendix E**

This appendix provides definitions for terms related to device drivers.

- <span id="page-116-0"></span>❏ **adapter.** The interface between application-level calls and a minidriver. The term adapter was also used for this purpose in the LIO model. The adapter is part of a class driver. An adapter may or may not provide an API.
- <span id="page-116-1"></span>❏ **ASYNC module.** An extension to the GIO module for use when asynchronous I/O processing is needed.
- <span id="page-116-2"></span>❏ **asynchronous.** Processing that occurs without blocking.
- <span id="page-116-3"></span>❏ **blocking.** Waiting for a resource to be available or for the end of a timeout if one was specified. TSK threads can block, and therefore can be processed synchronously. SWI and HWI threads cannot, and therefore must be processed asynchronously.
- <span id="page-116-4"></span>❏ **channel.** The type of object managed by a mini-driver. Each channel corresponds to an instance of a device.
- <span id="page-116-5"></span>❏ **Chip Support Library (CSL).** The API library provided with Code Composer Studio for interaction with on-chip and off-chip peripherals such as McBSPs. The library is different for each chip family. The objects used by the CSL can be configured in the DSP/BIOS Configuration Tool or in a DSP/BIOS Tconf script.
- <span id="page-116-6"></span>❏ **class driver.** The interface between application-level calls and a mini-driver. A class driver may include both an API module and an adapter (for example, PIP/PIO or SIO/DIO). Alternately, a class driver may be implemented as an API interface only (for example, GIO).
- <span id="page-116-7"></span>❏ **controller.** The term used for the device-specific portion of a driver in the LIO model. The corresponding portion of the IOM model is the mini-driver.
- <span id="page-116-8"></span>❏ **DEV module.** A DSP/BIOS module that manages user-defined devices that must be configured in order to use an IOM mini-driver. The DEV module also specified a DEV\_Fxns structure, which is not used with the IOM model.
- <span id="page-116-9"></span>❏ **device.** A hardware input or output peripheral accessible by the DSP.
- <span id="page-117-0"></span>❏ **DIO adapter.** The adapter to use when the application makes SIO calls for stream I/O. This adapter does not include API functions.
- <span id="page-117-1"></span>❏ **DLIO adapter.** The SIO-based adapter provided with the LIO model.
- <span id="page-117-2"></span>❏ **DMA.** (Direct Memory Access) A mechanism whereby a device other than the host processor contends for, and receives, mastery of the memory bus so that data transfers can take place independent of the host.
- <span id="page-117-3"></span>❏ **driver.** A software mechanism for sending input or output data to a device.
- <span id="page-117-4"></span>❏ **Driver Developerís Kit (DDK).** The software distribution that provides files for creating an integrating mini-drivers that use the IOM model.
- <span id="page-117-5"></span>❏ **EDMA.** (Enhanced DMA) A controller that acts as a highly-efficient data transfer engine, controlling all of the data movement beyond the level-two memory of the device.
- <span id="page-117-6"></span>❏ **GIO module.** A DSP/BIOS module that provides an extensible class driver API. An application may call GIO module APIs to interface to a mini-driver.
- <span id="page-117-7"></span>❏ **HWI module.** A DSP/BIOS module used to manage hardware interrupt threads (also known as ISRs). Hardware interrupt threads cannot block while waiting for resources.
- <span id="page-117-8"></span>❏ **IOM interface.** The module used to implement a mini-driver. Several IOM structures are also used by the class-driver. The entire class driver/mini-driver model described in this book is called the "IOM modelî.
- <span id="page-117-9"></span>❏ **IOM\_Fxns table.** The table structure that references the functions implemented for a particular mini-driver.
- <span id="page-117-10"></span>❏ **IOM\_Packet.** A structure created by the class driver and used to pass commands, data buffers, and status information between the class driver and mini-driver.
- <span id="page-117-11"></span>❏ **LIO module.** The module that corresponds to IOM in the LIO device driver model.
- <span id="page-117-13"></span>❏ **McBSP.** (Multi-Channel Buffered Serial Port) Typically the EDMA or DMA is used to perform read/write transfers from/to the McBSP. These transfers are read/write synchronized and the McBSP provides these synchronization events.
- <span id="page-117-12"></span>❏ **McASP.** (Multi-Channel Audio Serial Port) This port functions as a general-purpose audio serial port optimized for the needs of multichannel audio applications.
- <span id="page-118-0"></span>❏ **mini-driver.** The term used for the device-specific portion of a driver in the IOM model. Mini-drivers are implemented using the IOM module.
- <span id="page-118-1"></span>❏ **PCI controller.** (Peripheral Component Interconnect) A high-speed local bus that supports data-transfer operating at 33 MHz or 66 MHz.
- <span id="page-118-2"></span>❏ **PIO adapter.** The adapter to use when the application makes PIP calls for stream I/O. This adapter includes API calls that the application must make.
- <span id="page-118-3"></span>❏ **PIP module.** A DSP/BIOS module used to manage pipe I/O objects. Pipe objects can have callback functions specified for the reader and writer. Pipe objects are typically used with SWI threads and nonblocking execution.
- <span id="page-118-4"></span>❏ **PLIO adapter.** The PIP-based adapter provided with the LIO model.
- <span id="page-118-5"></span>❏ **queue.** An object type managed by the DSP/BIOS QUE module. Queues maintain a list of elements that can be manipulated in various ways.
- <span id="page-118-6"></span>❏ **semaphore.** An object type managed by the DSP/BIOS SEM module. A semaphore synchronizes access to resources by allowing various threads to pend on and post the semaphore.
- <span id="page-118-7"></span>❏ **SIO module.** A DSP/BIOS module used to manage stream I/O objects. Stream objects are typically used with TSK threads and blocking execution, though use with SWI threads is now possible.
- <span id="page-118-8"></span>❏ **SWI module.** A DSP/BIOS module used to manage software interrupt threads. Software interrupt threads cannot block while waiting for resources.
- <span id="page-118-9"></span>❏ **synchronous.** Processing that occurs with blocking while waiting for resource availability.
- <span id="page-118-10"></span>❏ **TSK module.** A DSP/BIOS module used to manage task threads. Task threads can block while waiting for resources.
- <span id="page-118-11"></span>❏ **UART.** (Universal Asynchronous Receiver-Transmitter) A UART handles asynchronous serial communication. A key component of the serial communications port.
- <span id="page-118-12"></span>❏ **UDEV object.** An object type managed by the DEV module.

# **Index**

## **A**

[abort requests 5-4](#page-55-0) [adapter 2-11,](#page-30-0) [E-1](#page-116-0) [addr field 2-8](#page-27-0) [application developer 1-2](#page-11-0) [architecture 2-3](#page-22-0) [arg field 2-8](#page-27-1) [ASYNC module 4-2,](#page-47-0) [D-1,](#page-102-0) [E-1](#page-116-1) [ASYNC\\_abort D-5](#page-106-0) [ASYNC\\_control D-6](#page-107-0) [ASYNC\\_create D-7](#page-108-1) [ASYNC\\_delete D-9](#page-110-0) [ASYNC\\_flush D-10](#page-111-0) [ASYNC\\_read D-11](#page-112-0) [ASYNC\\_write D-13](#page-114-0) [asynchronous E-1](#page-116-2) [audio folder 1-8](#page-17-0)

#### **B**

[benefits 1-4](#page-13-0) [binding 2-4](#page-23-0) [BIOS\\_INSTALL\\_DIR environment variable 1-3](#page-12-0) [blocking E-1](#page-116-3) [BSL\\_INSTALL\\_DIR environment variable 1-3](#page-12-1)

## **C**

[call flow 2-5,](#page-24-0) [2-9](#page-28-0) [callback functions 2-12,](#page-31-0) [2-13,](#page-32-0) [B-3](#page-84-0) [cbArg field 5-4](#page-55-1) [cbFxn field 5-4](#page-55-2) [channel E-1](#page-116-4) [channel handle 2-6](#page-25-0) [channel instances 2-4](#page-23-1) [channel operations 2-8](#page-27-2) [channel parameters 3-6](#page-39-0) [ChanObj structure 5-3,](#page-54-0) [5-7](#page-58-0) [Chip Support Library \(CSL\) E-1](#page-116-5) [class driver 1-4,](#page-13-1) [1-5,](#page-14-0) [2-2,](#page-21-0) [2-11,](#page-30-0) [E-1](#page-116-6) [cmd field 2-8](#page-27-3) [controller C-2,](#page-97-0) [E-1](#page-116-7) [Create all DIO Objects Statically 3-5](#page-38-0) [Create Function 3-10](#page-43-0) [CSL\\_INSTALL\\_DIR environment variable 1-3](#page-12-2)

## **D**

[data flow 2-5](#page-24-1) [DDK 1-3](#page-12-3) [DDK\\_INSTALL\\_DIR environment variable 1-3](#page-12-4) [debug folder 1-8](#page-17-1) [Delete Function 3-10](#page-43-0) [DEV module 2-11,](#page-30-1) [E-1](#page-116-8) DEV Fxns table type 3-3 [device E-1](#page-116-9) [device control 2-10](#page-29-0) [device global data ptr 3-3](#page-36-1) [device id 3-3](#page-36-2) [device instances 2-4](#page-23-2) [device name 3-6](#page-39-1) [device params ptr 3-3](#page-36-3) [devid parameter 5-2](#page-53-0) [devParams parameter 5-7](#page-58-1) [DIO adapter 2-11,](#page-30-2) [3-4,](#page-37-0) [E-2](#page-117-0) [DLIO adapter C-2,](#page-97-1) [E-2](#page-117-1) [DMA E-2](#page-117-2) [doc folder 1-8](#page-17-2) [driver E-2](#page-117-3) [driver developer 1-2](#page-11-1) Driver Developer's Kit (DDK) 1-3, [E-2](#page-117-4) DSP/BIOS [environment variables 1-3](#page-12-0) [version requirements 1-3](#page-12-6)

#### **E**

[EDMA E-2](#page-117-5) [Enable General Input/Output Module 3-10](#page-43-0) [environment variables 1-3](#page-12-2) [error codes 4-5](#page-50-0)

[example applications 1-8](#page-17-3) [examples folder 1-8](#page-17-4)

#### **F**

[file system stacks 4-2](#page-47-1) [flush requests 5-4](#page-55-3) [folders 1-6](#page-15-0) [frame video module \(FVID\) 4-5](#page-50-1) [freeList field 4-4](#page-49-0) [function table pointer 3-3](#page-36-4) [function table type 3-3](#page-36-5) [FVID module 4-5](#page-50-2) [FVID\\_alloc 4-6](#page-51-0) [FVID\\_exchange 4-6](#page-51-1) [FVID\\_free 4-6](#page-51-2)

## **G**

[GIO class driver 1-5,](#page-14-1) [2-13,](#page-32-1) [3-10,](#page-43-1) [4-2](#page-47-2) [GIO module 3-10,](#page-43-2) [E-2](#page-117-6) GIO Obj structure 4-4 GIO\_submit [video macros 4-6](#page-51-3) [GIO\\_submit macros D-2](#page-103-0) [global device data 5-3](#page-54-1)

## **H**

[HWI module E-2](#page-117-7)

## **I**

[init function 3-3](#page-36-6) [initialization 2-4,](#page-23-3) [5-6,](#page-57-0) [5-7](#page-58-2) [installation 1-3](#page-12-7) [IOM interface A-1,](#page-70-0) [E-2](#page-117-8) [IOM model C-1](#page-96-0) [IOM\\_ABORT 5-4](#page-55-4) [IOM\\_CHAN\\_RESET 5-5](#page-56-0) [IOM\\_CHAN\\_TIMEDOUT 5-5](#page-56-1) [IOM\\_CNTL\\_USER 5-5](#page-56-2) [IOM\\_DEVICE\\_RESET 5-5](#page-56-3) [IOM\\_ENOTIMPL 2-10,](#page-29-1) [5-5](#page-56-4) [IOM\\_FLUSH 5-4](#page-55-5) [IOM\\_Fxns structure 5-6,](#page-57-1) [A-2](#page-71-1) [IOM\\_Fxns table E-2](#page-117-9) [IOM\\_Fxns table type 3-3](#page-36-7) [IOM\\_Packet 2-7,](#page-26-0) [E-2](#page-117-10) [IOM\\_READ 5-4](#page-55-6)

[IOM\\_WRITE 5-4](#page-55-7) ISR functions [examples 5-16](#page-67-0) [ISRs 5-4](#page-55-8)

#### **L**

[library files 1-8](#page-17-5) [link field 2-7](#page-26-1) [LIO device controller C-2](#page-97-2) [LIO model C-1](#page-96-1) [LIO module E-2](#page-117-11)

### **M**

[McASP E-2](#page-117-12) [McBSP E-2](#page-117-13) [multiple instances 2-5](#page-24-2) [mdBindDev function 5-2,](#page-53-1) [A-5](#page-74-0) [example 5-8](#page-59-0) [mdChan field 4-4](#page-49-2) [mdControlChan function 5-5,](#page-56-5) [A-6](#page-75-0) [example 5-10](#page-61-0) [mdCreateChan function 5-3,](#page-54-2) [A-7](#page-76-0) [example 5-11](#page-62-0) [mdDeleteChan function 5-3,](#page-54-3) [A-9](#page-78-0) [example 5-13](#page-64-0) [mdSubmitChan function 5-4,](#page-55-9) [A-10](#page-79-0) [example 5-13](#page-64-1) [mdUnBindDev function A-12](#page-81-0) [example 5-15](#page-66-0) migration [application C-4](#page-99-0) [LIO controller C-5](#page-100-0) [mini-driver 1-4,](#page-13-2) [2-2,](#page-21-1) [E-3](#page-118-0) [registering 3-2](#page-35-0) [misc field 2-8](#page-27-4) [mode field 4-4,](#page-49-3) [5-3](#page-54-4) [multiple device instances 5-2](#page-53-2)

#### **N**

[notifyReader function 2-12,](#page-31-1) [3-8](#page-41-0) [notifyWriter function 2-12,](#page-31-2) [3-8](#page-41-0)

#### **P**

[package folders 1-8](#page-17-6) [packets 2-7](#page-26-0) [partitioning 2-2](#page-21-2)

[PCI controller E-3](#page-118-1) [Pend Function 3-10](#page-43-0) [pendList field 5-3](#page-54-5) [PIO adapter 2-12,](#page-31-3) [3-7,](#page-40-0) [B-1,](#page-82-0) [E-3](#page-118-2) [pio folder 1-8](#page-17-7) [PIO module 3-9](#page-42-0) [PIO\\_ctrl B-5](#page-86-0) [PIO\\_init B-6](#page-87-0) [PIO\\_new B-7](#page-88-0) [PIO\\_rxPrime B-8](#page-89-0) [PIO\\_rxStart B-9](#page-90-0) [PIO\\_txPrime B-10](#page-91-0) [PIO\\_txStart B-11](#page-92-0) [PIP module 2-11,](#page-30-3) [E-3](#page-118-3) [PIP objects 3-8](#page-41-1) [PIP/PIO class driver 1-5,](#page-14-2) [2-12,](#page-31-3) [3-7](#page-40-0) pip audio application 1-9, [3-7](#page-40-1) [pipes 2-12](#page-31-4) [pjt files 1-8](#page-17-8) [PLIO adapter C-2,](#page-97-3) [E-3](#page-118-4) [Post Function 3-10](#page-43-0) [prime functions 2-13,](#page-32-2) [B-3](#page-84-1) [project files 1-8](#page-17-8)

## **Q**

[queue E-3](#page-118-5)

## **R**

[registering mini-driver 3-2](#page-35-0) [release folder 1-8](#page-17-9) [rxCallback function B-12](#page-93-0) rxIsr function [example 5-16](#page-67-1)

### **S**

[sample-by-sample device driver 5-6](#page-57-2)

[semaphore E-3](#page-118-6) [setup 1-3](#page-12-7) [shared folder 1-8](#page-17-10) [SIO module 2-11,](#page-30-4) [3-6,](#page-39-2) [E-3](#page-118-7) [SIO/DIO class driver 1-5,](#page-14-3) [2-11,](#page-30-2) [3-4](#page-37-0) [size field 2-8](#page-27-5) [status field 2-8](#page-27-6) [streaming 2-11](#page-30-5) [SWI module E-3](#page-118-8) [SWI objects 3-8](#page-41-2) [swi\\_audio application 1-9](#page-18-1) [synchronous E-3](#page-118-9) [syncObj field 4-4](#page-49-4) [syncPacket field 4-4](#page-49-5)

## **T**

[timeout field 4-4](#page-49-6) [transfer function 2-12,](#page-31-5) [2-13,](#page-32-3) [B-3](#page-84-2) [TSK module E-3](#page-118-10) [TSK objects 3-6](#page-39-3) tsk audio application 1-8, [3-4](#page-37-1) [txCallback function B-13](#page-94-0) txIsr function [example 5-18](#page-69-0)

## **U**

[UART drivers 4-2,](#page-47-3) [E-3](#page-118-11) [uart folder 1-9](#page-18-2) [uarttest application 1-9,](#page-18-3) [3-11](#page-44-0) [UDEV object 3-2,](#page-35-1) [E-3](#page-118-12) [use callback version of DIO functions 3-6](#page-39-4)

## **V**

[video API 4-5](#page-50-3) [video capture drivers 4-2](#page-47-4) [video display drivers 4-2](#page-47-4)